## <span id="page-0-0"></span>**Erillinen Dell™ Latitude™ E5410 -huolto-opas**

[Tietokoneen käsittely](file:///C:/data/systems/late5410/fi/sm/work.htm) [Osien lisääminen ja vaihtaminen](file:///C:/data/systems/late5410/fi/sm/parts.htm) [Tekniset tiedot](file:///C:/data/systems/late5410/fi/sm/specs.htm) [Diagnostiikka](file:///C:/data/systems/late5410/fi/sm/diags.htm) [Järjestelmän asetukset](file:///C:/data/systems/late5410/fi/sm/bios.htm)

#### **Huomautukset, varoitukset ja vaarat**

**HUOMAUTUS:** HUOMAUTUKSET ovat tärkeitä tietoja, joiden avulla voit käyttää tietokonetta entistä paremmin.

**VAROITUS: varoittaa tilanteista, joissa laitteisto voi vahingoittua tai tietoja voidaan menettää, ellei ohjeita noudateta.**

**VAARA: VAARAT kertovat tilanteista, joihin saattaa liittyä omaisuusvahinkojen, loukkaantumisen tai kuoleman vaara.** 

Jos hankit Dell™ n Series -tietokoneen, tämän oppaan viittaukset Microsoft® Windows® -käyttöjärjestelmään eivät koske sinua.

## **Tämän asiakirjan tiedot voivat muuttua ilman erillistä ilmoitusta. © 2010 Dell Inc. Kaikki oikeudet pidätetään.**

Tämän tekstin kaikenlainen kopioiminen ilman Dell Inc:n kirjallista lupaa on jyrkästi kielletty.

Tässä tekstissä käytetyt tavaramerkit: *Dell, DELL-*logo, *Laitilude, Wi-Fi Catcher* ja ExpressCharge ovat Dell Inc.: in tavarammerkkejä. *Intel, Pentium, Celeron ja Core ov*at Intel<br>Biometrics, LLC: n tavaramerkki; *Blu-r* 

Muut tekstissä mahdollisesti käytetyt tavaramerkit ja tuotenimet viittaavat joko merkkien ja nimien haltijoihin tai näiden tuotteisiin. Dell Inc. kieltää omistusoikeuden muihin kuin<br>omiin tavaramerkkeihinsä ja tuotenimiins

**Kesäkuu 2010 Versio A00**

## <span id="page-1-0"></span>**Käyttöpaneeli**

**Erillinen Dell™ Latitude™ E5410 -huolto-opas**

VAARA: Ennen kuin teet mitään toimia tietokoneen sisällä, lue tietokoneen mukana toimitetut turvallisuusohjeet. Lisää turvallisuusohjeita on<br>Regulatory Compliance -kotisivulla osoitteessa www.dell.com/regulatory\_compliance

## **Käyttöpaneelin irrottaminen**

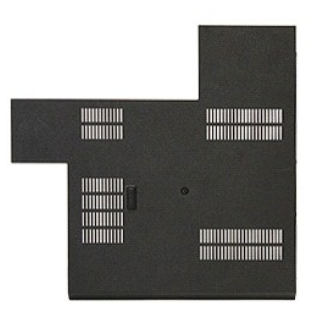

- 1. Noudata [Ennen kuin avaat tietokoneen kannen](file:///C:/data/systems/late5410/fi/sm/work.htm#before) -kohdan ohjeita.
- 2. Irrota <u>akku</u>.<br>3. Irrota ruuvi, jolla käyttöpaneeli on kiinnitetty tietokoneeseen.

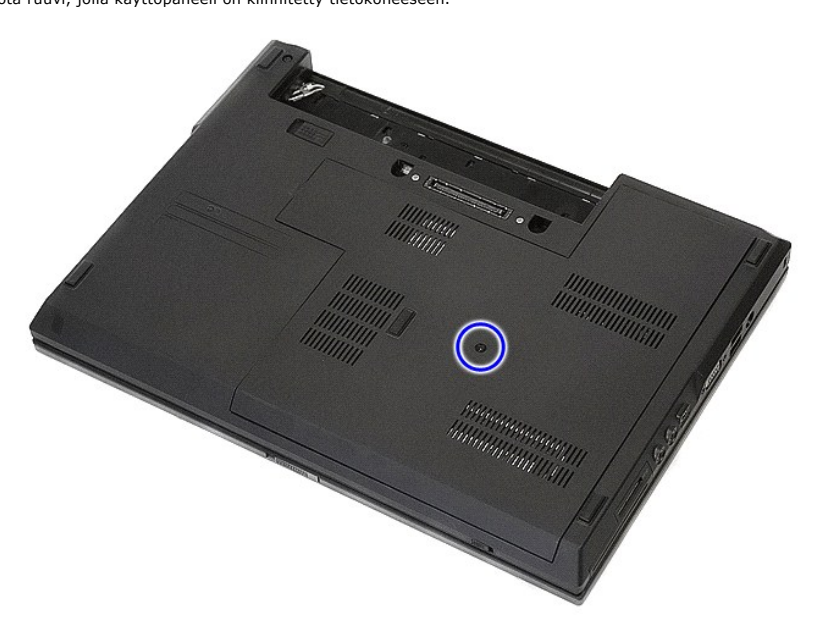

4. Nosta käyttöpaneeli kallelleen ja irrota se tietokoneesta.

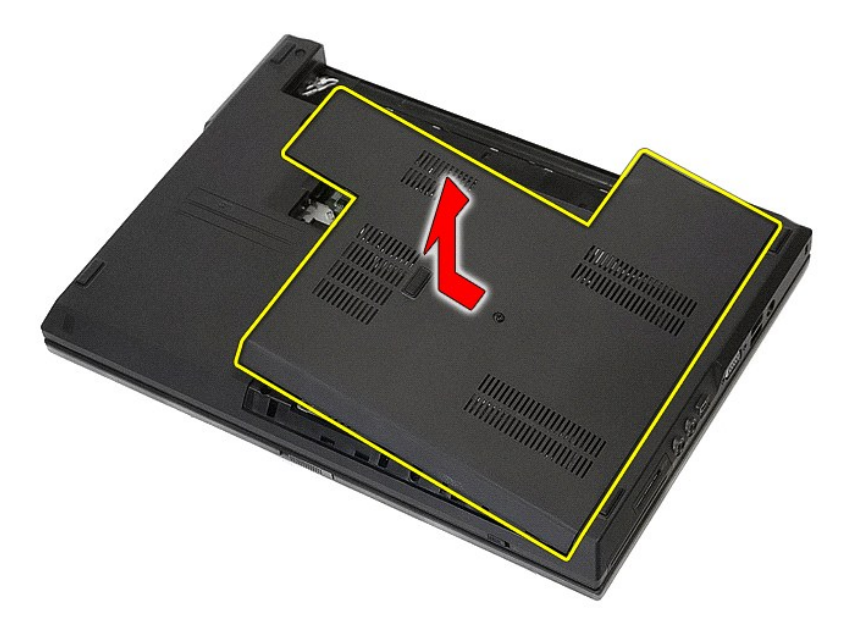

# **Käyttöpaneelin asentaminen**

Asenna käyttöpaneeli suorittamalla edelliset toimet käänteisessä järjestyksessä.

## <span id="page-3-0"></span>**Näyttö**

**Erillinen Dell™ Latitude™ E5410 -huolto-opas**

VAARA: Ennen kuin teet mitään toimia tietokoneen sisällä, lue tietokoneen mukana toimitetut turvallisuusohjeet. Lisää turvallisuusohjeita on<br>Regulatory Compliance -kotisivulla osoitteessa www.dell.com/regulatory\_compliance

## **Näyttöyksikön irrottaminen**

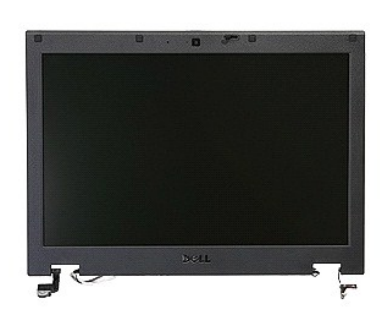

- 1. Noudata <u>Ennen kuin avaat tietokoneen kannen</u> -kohdan ohjeita.<br>2. Irrota <u>akku</u> tietokoneesta.<br>3. Irrota <u>akku t</u>ietokoneesta.<br>4. Irrota <u>WLAN-kortti</u> tietokoneesta.<br>5. Irrota <u>IED-suojus</u> tietokoneesta.<br>6. Irrota <u>iepp</u>
- 
- 
- 
- 
- 

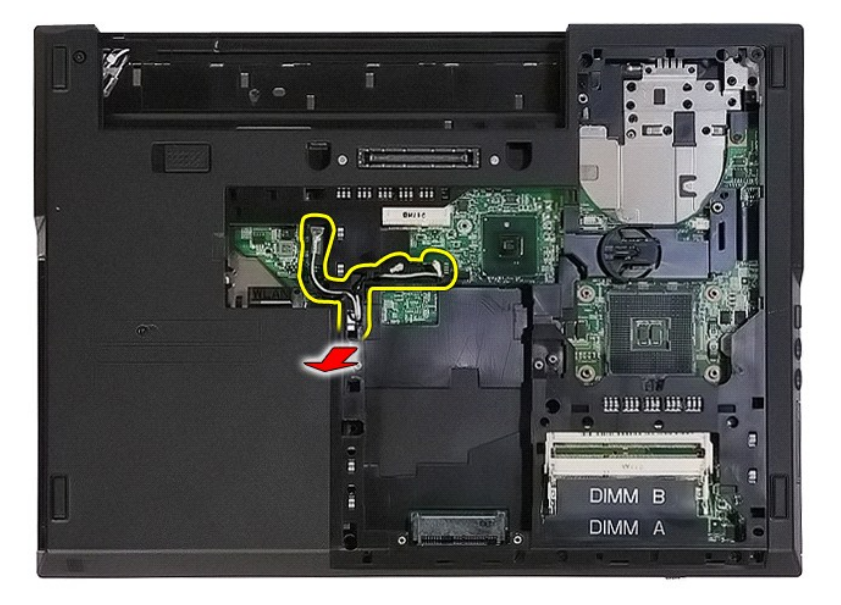

8. Irrota ruuvit, joilla näytön alaosa on kiinnitetty tietokoneeseen.

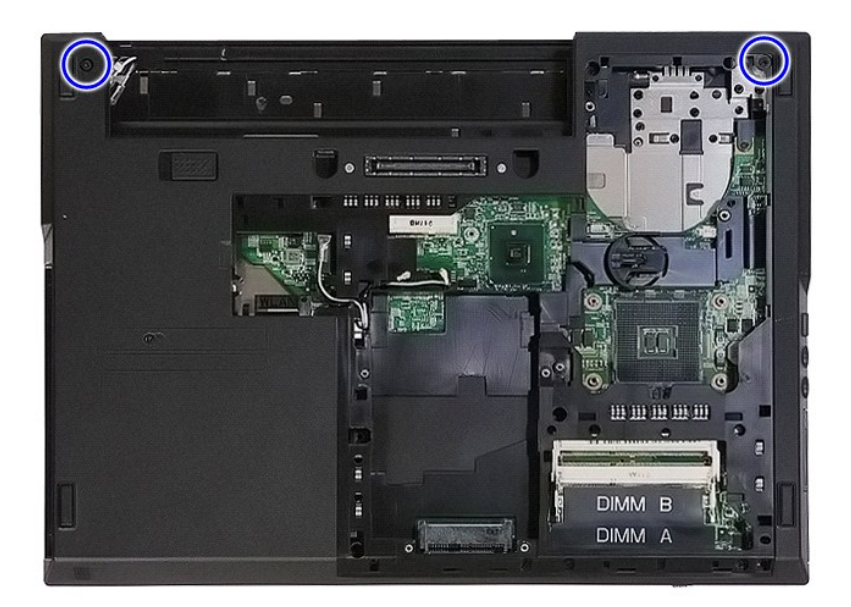

9. Irrota näytön datakaapeli emolevystä.

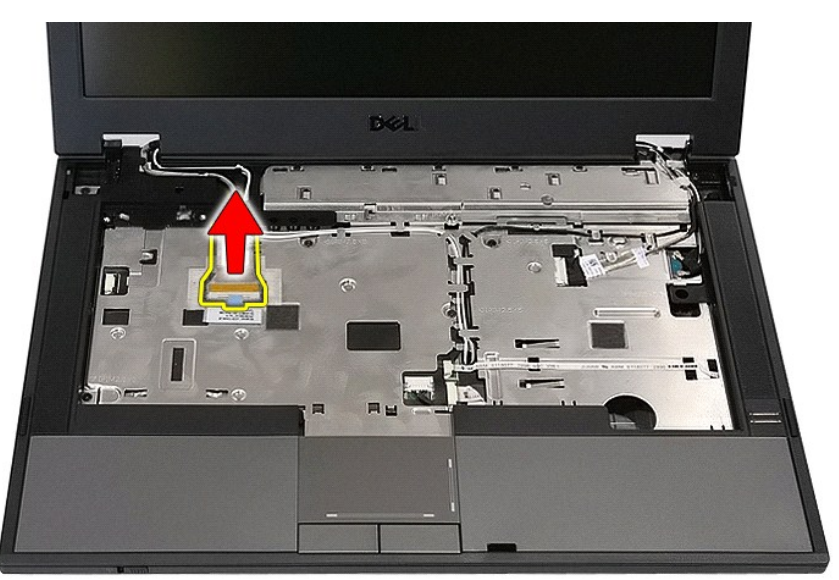

10. Irrota kameran johto emolevystä.

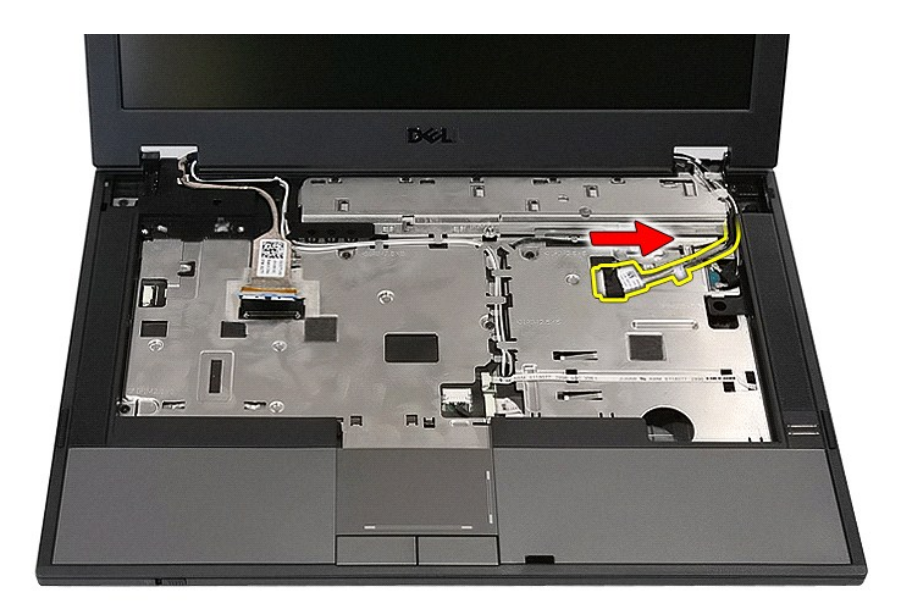

11. Irrota antennikaapelit WWAN-kortista (jos se on asennettu).

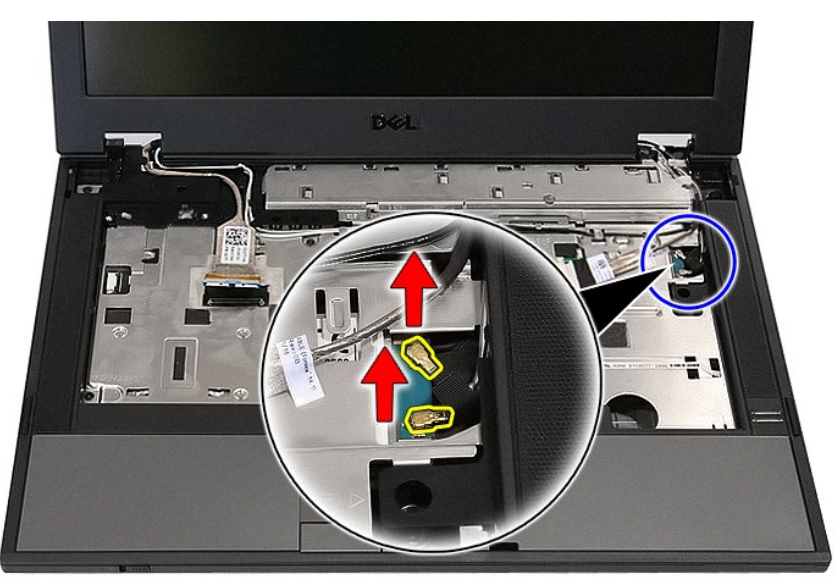

12. Irrota kaapelit pidikkeistään.

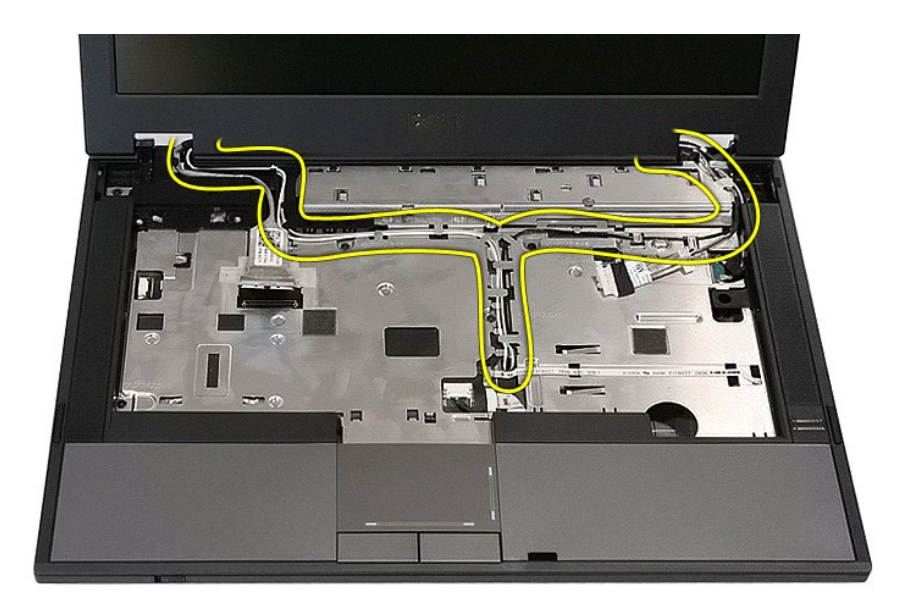

13. Irrota ruuvit, joilla näyttö on kiinnitetty tietokoneen koteloon.

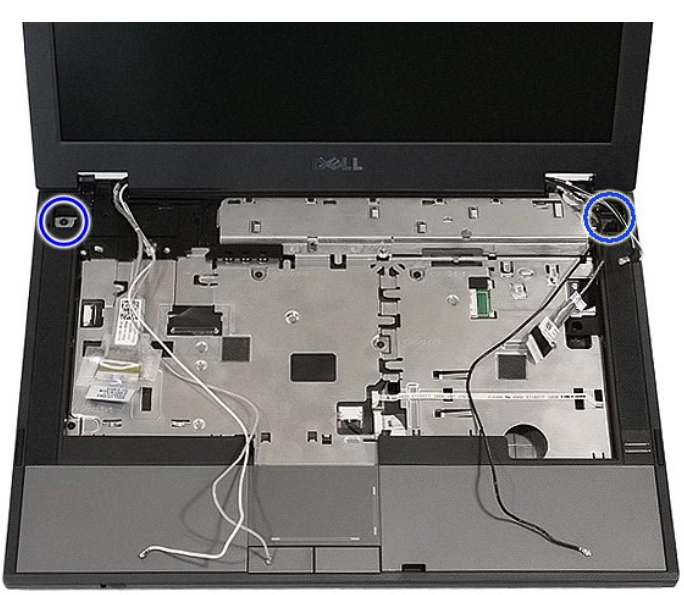

14. Nosta näyttö irti tietokoneesta.

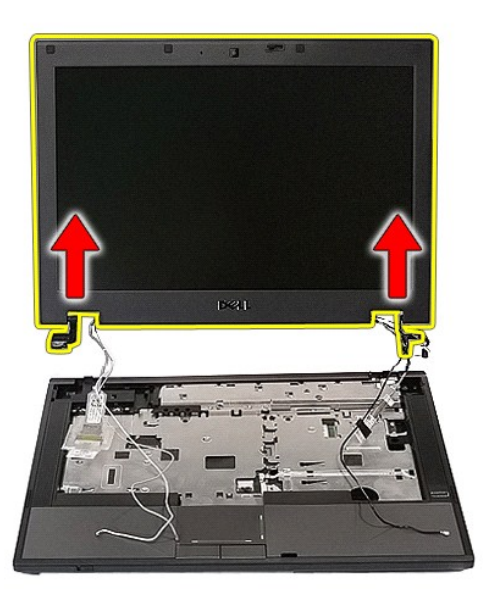

# **Näytön asentaminen**

Asenna näyttöyksikkö suorittamalla edelliset toimet käänteisessä järjestyksessä.

#### <span id="page-8-0"></span>**Akku Erillinen Dell™ Latitude™ E5410 -huolto-opas**

VAARA: Ennen kuin teet mitään toimia tietokoneen sisällä, lue tietokoneen mukana toimitetut turvallisuusohjeet. Lisää turvallisuusohjeita on<br>Regulatory Compliance -kotisivulla osoitteessa www.dell.com/regulatory\_compliance

## **Akun irrottaminen**

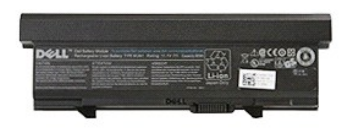

1. Noudata <u>Ennen kuin avaat tietokoneen kannen</u> -kohdan ohjeita.<br>2. Työnnä akun vapautussalpa auki.

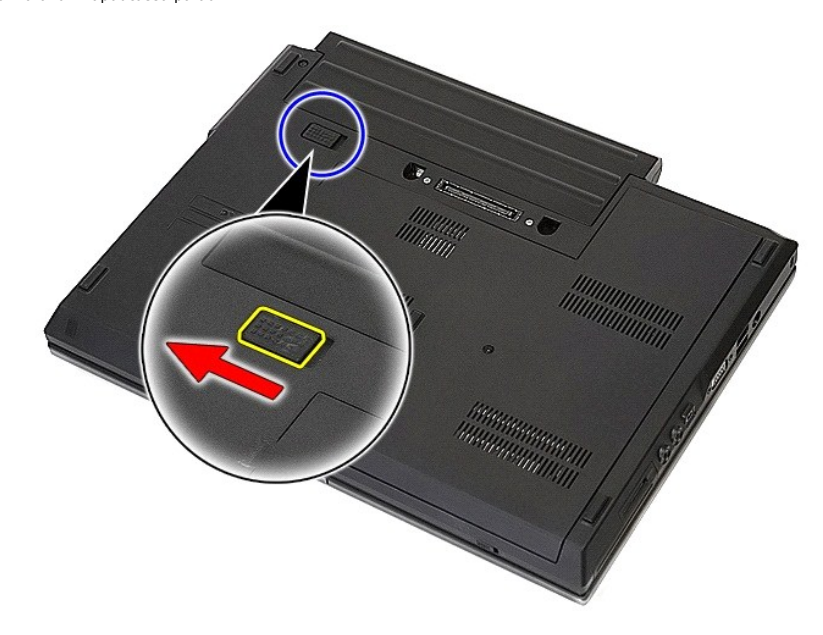

3. Irrota akku tietokoneesta.

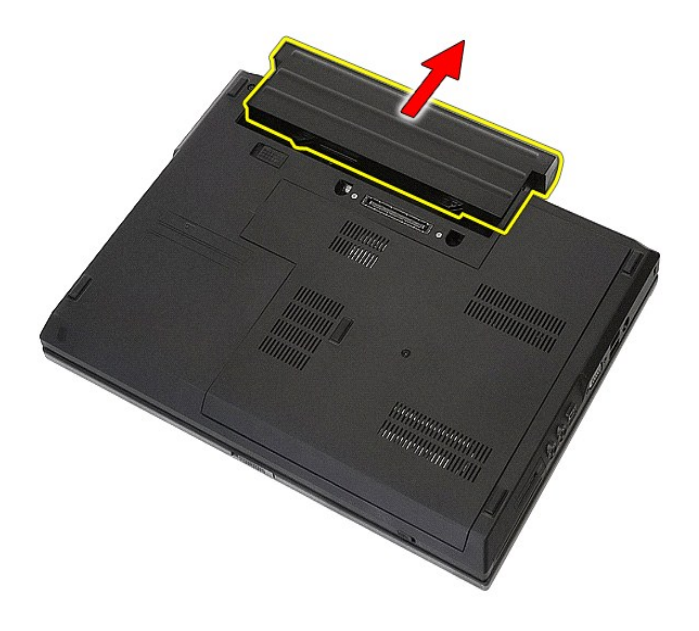

## **Akun asentaminen**

Asenna akku suorittamalla edelliset toimet käänteisessä järjestyksessä.

## **Bluetooth-levy**

**Erillinen Dell™ Latitude™ E5410 -huolto-opas**

VAARA: Ennen kuin teet mitään toimia tietokoneen sisällä, lue tietokoneen mukana toimitetut turvallisuusohjeet. Lisää turvallisuusohjeita on<br>Regulatory Compliance -kotisivulla osoitteessa www.dell.com/regulatory\_compliance

## **Bluetooth-levyn irrottaminen**

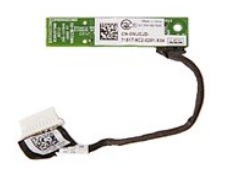

- 1. Noudata <u>Ennen kuin avaat tietokoneen kannen</u> -kohdan ohjeita.<br>2. Irrota <u>akku</u> tietokoneesta.<br>3. Irrota <u>akku tietokonees</u>ta.<br>4. Irrota <u>optinen asema</u> tietokoneesta.<br>5. Irrota <u>IED-suojus</u> tietokoneesta.<br>6. Irrota <u>nä</u>
- 
- 
- 
- 
- 
- 8. Irrota <u>LED-levy</u> tietokoneesta.<br>9. Irrota<u>rannetuki</u> tietokoneesta.<br>10. Irrota Bluetooth-levyn kaapeli.
- 

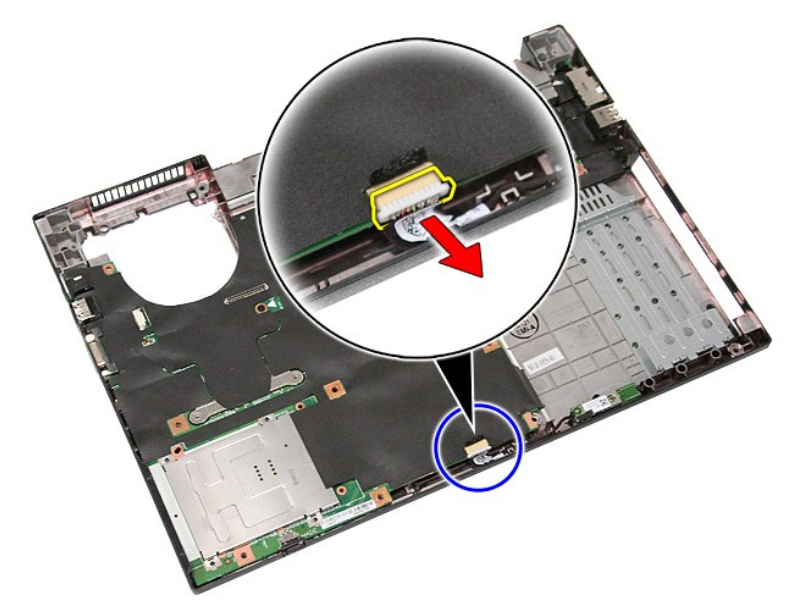

11. Avaa Bluetooth-levyn salvat ja irrota Bluetooth-levy.

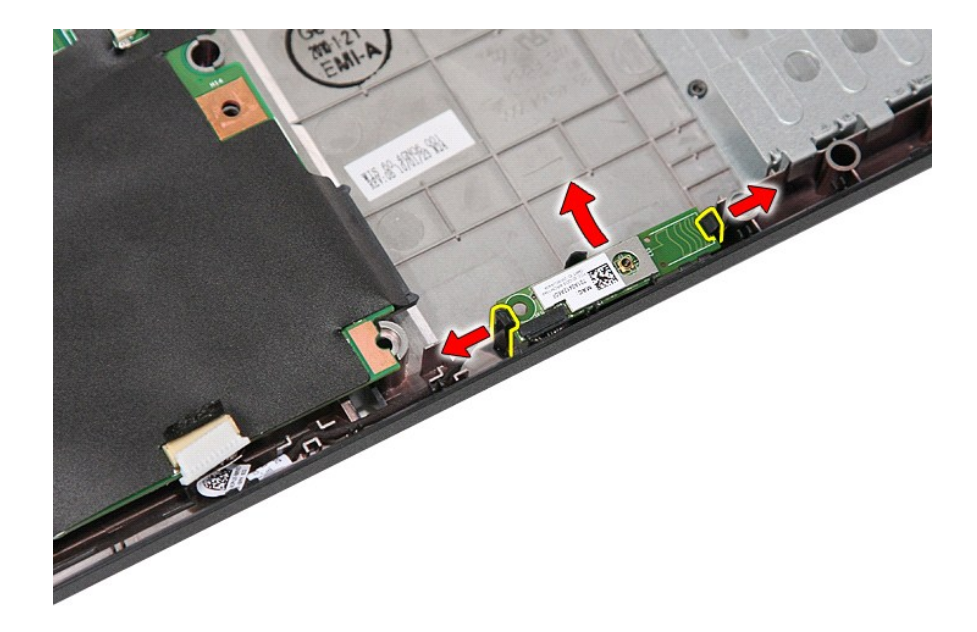

## **Bluetooth-levyn asentaminen**

Asenna Bluetooth-levy suorittamalla edelliset toimet käänteisessä järjestyksessä.

## <span id="page-12-0"></span>**Järjestelmän asetukset**

**Erillinen Dell™ Latitude™ E5410 -huolto-opas** 

- $\bullet$  [<F12>-valikko](#page-12-1)
- $O$  Järjestelmän asennusohjelman avaam
- [Boot Menu \(Käynnistysvalikko\)](#page-12-3)
- [Drive BIOS Quicktest \(Kiintolevyn BIOS-pikatesti\)](#page-12-4)
- [Navigointinäppäimet](#page-12-5)
- [Järjestelmäasetusvalikko](#page-12-6)

Tietokoneessa on seuraavat BIOS- ja järjestelmäasetusvaihtoehdot:

- 
- 
- ı Voit avata System Setup (Järjestelmän asetukset) -ohjelman painamalla <F2><br>ı Voit tuoda kertakäynnistysvalikon näkyviin painamalla <F12><br>ı Voit käynnistää käynnistystä edeltävän järjestelmätarkastuksen painamalla <

#### <span id="page-12-1"></span>**<F12>-valikko**

Kun painat <F12> Dell™-logon näkyessä, käynnistät kertakäynnistysvalikon ja järjestelmän kelvollisten käynnistyslaitteiden luettelon näyttöön. **Diagnostics**<br>(Diagnostiikka) ja **Enter Setup** (Siirry asetusohjelmaan)-vaihto

#### <span id="page-12-2"></span>**Järjestelmän asennusohjelman avaaminen**

Paina <F2>, jos haluat siirtyä System Setup (Järjestelmän asetukset) -ohjelmaan ja muuttaa käyttäjän määritettävissä olevia asetuksia. Jos sinulla on<br>ongelmia Järjestelmän asetukset -ohjelman käynnistämisessä tämän näppäim

## <span id="page-12-3"></span>**Boot Menu (Käynnistysvalikko)**

Tietokoneessa on parannettu kertakäynnistysvalikko::

- l **Helpompi käyttää** Voit siirtyä valikkoon painamalla <F12>-näppäintä järjestelmän käynnistyksen aikana.
- 
- ı **Käyttäjän neuvonta** Puuttuva painallus näytetään nyt BIOS-käynnistysnäytössä.<br>1 Uudet diagnostiikkavaihtoehdot Käynnistysvalikossa on kaksi uutta vaihtoehtoa: IDE Drive Diagnostics (90/90-kiintolevydiagnostiikka **the Utility Partition** (Käynnistä ohjelmaosioon).

## <span id="page-12-4"></span>**Drive BIOS Quicktest (Kiintolevyn BIOS-pikatesti)**

Drive BIOS Quicktestillä (Kiintolevyn BIOS-pikatesti) voit testata kiintolevyn fyysisen toiminnan ilman, että sinun on etsittävä ja ladattava tiedostoja<br>osoitteesta s**upport.dell.com t**ai valmistettava käynnistyslevykkeitä

### <span id="page-12-5"></span>**Navigointinäppäimet**

Voit navigoida seuraavilla näppäimillä System Setup (Järjestelmän asetukset) -ruuduissa.

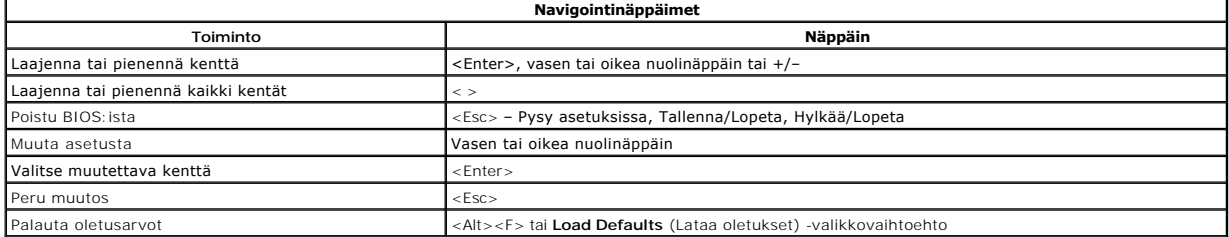

#### <span id="page-12-6"></span>**Järjestelmäasetusvalikko**

Seuraava taulukko kuvaa BIOS:in järjestelmäasetusvalikon vaihtoehdot.

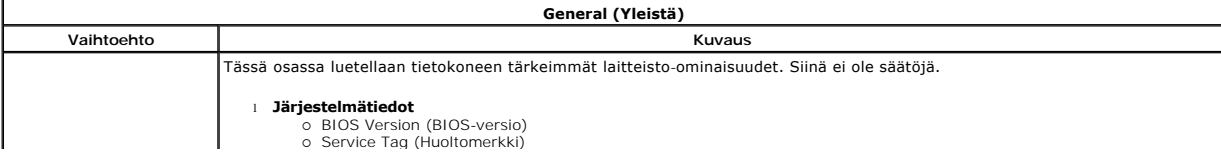

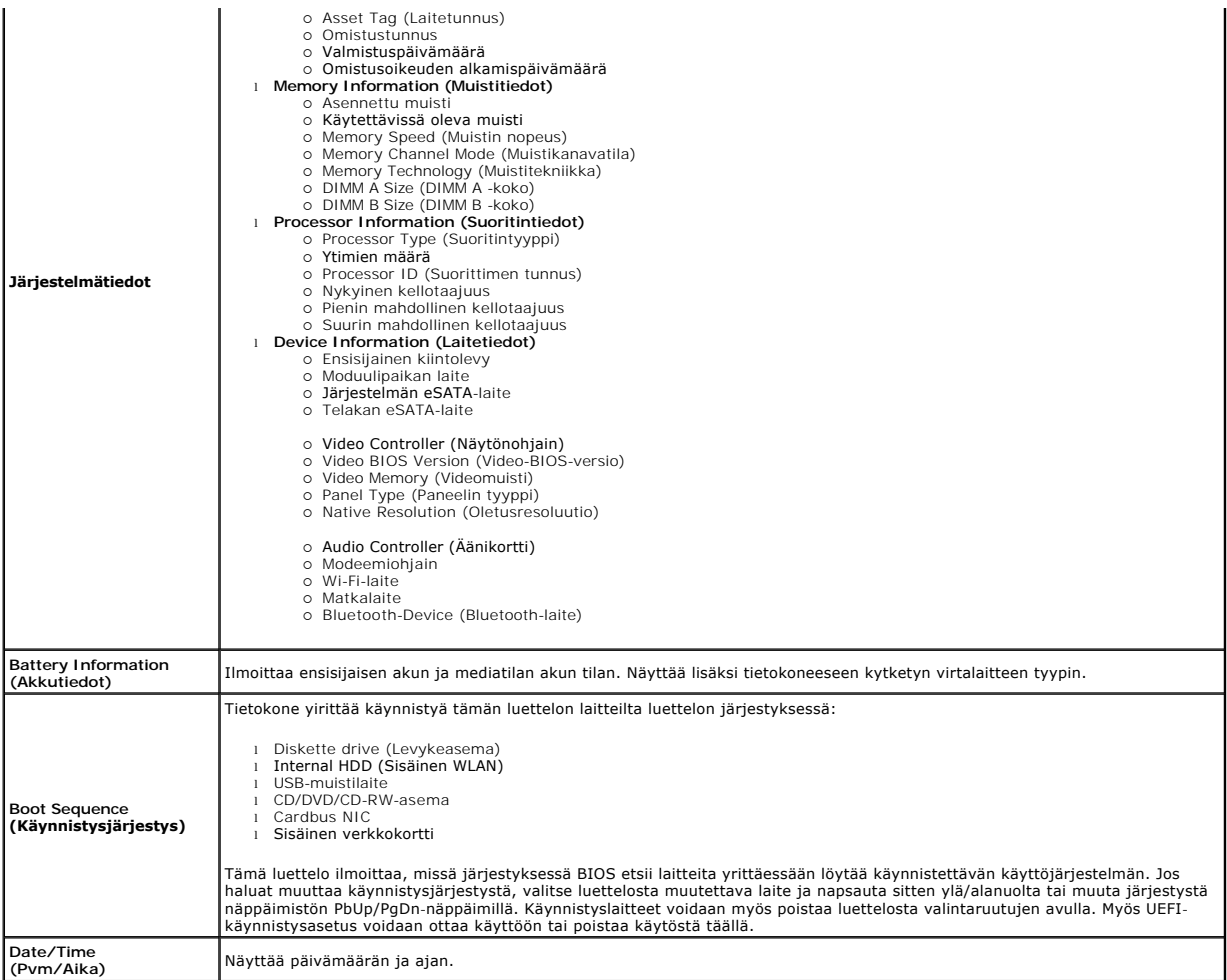

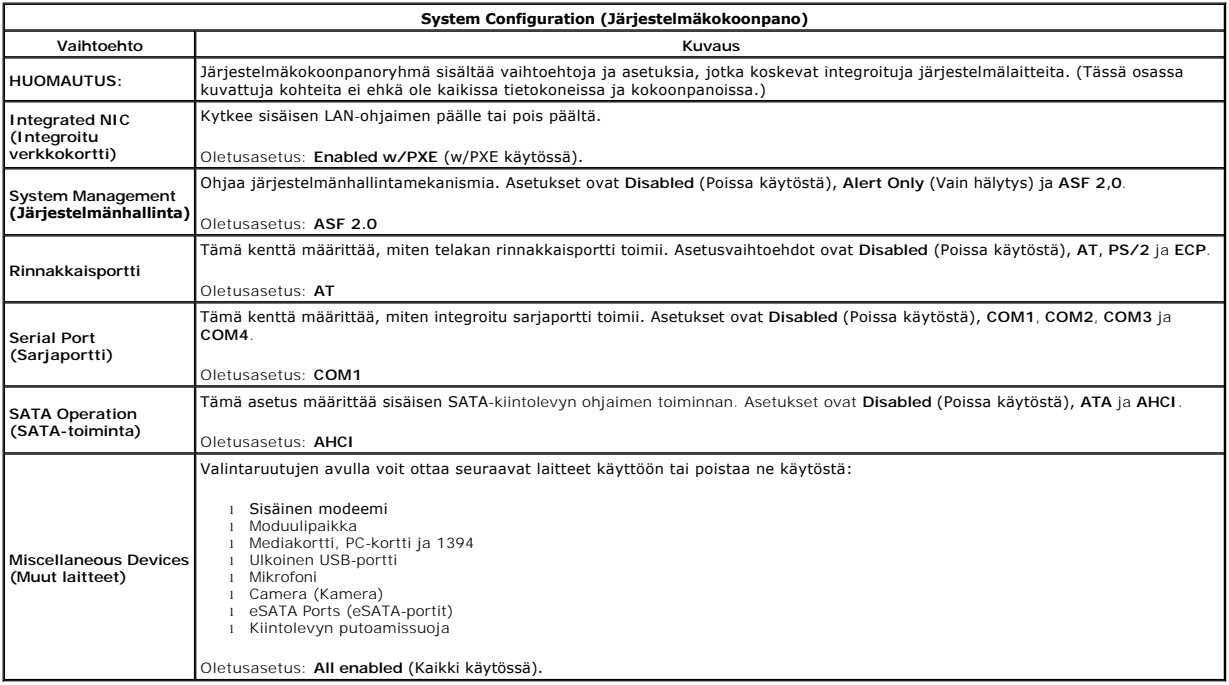

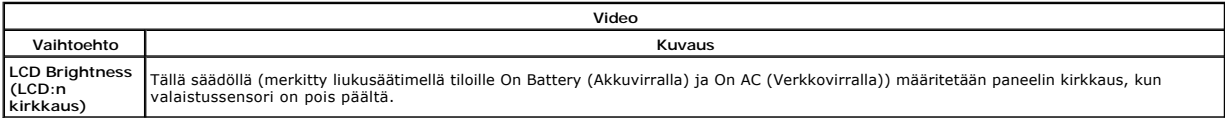

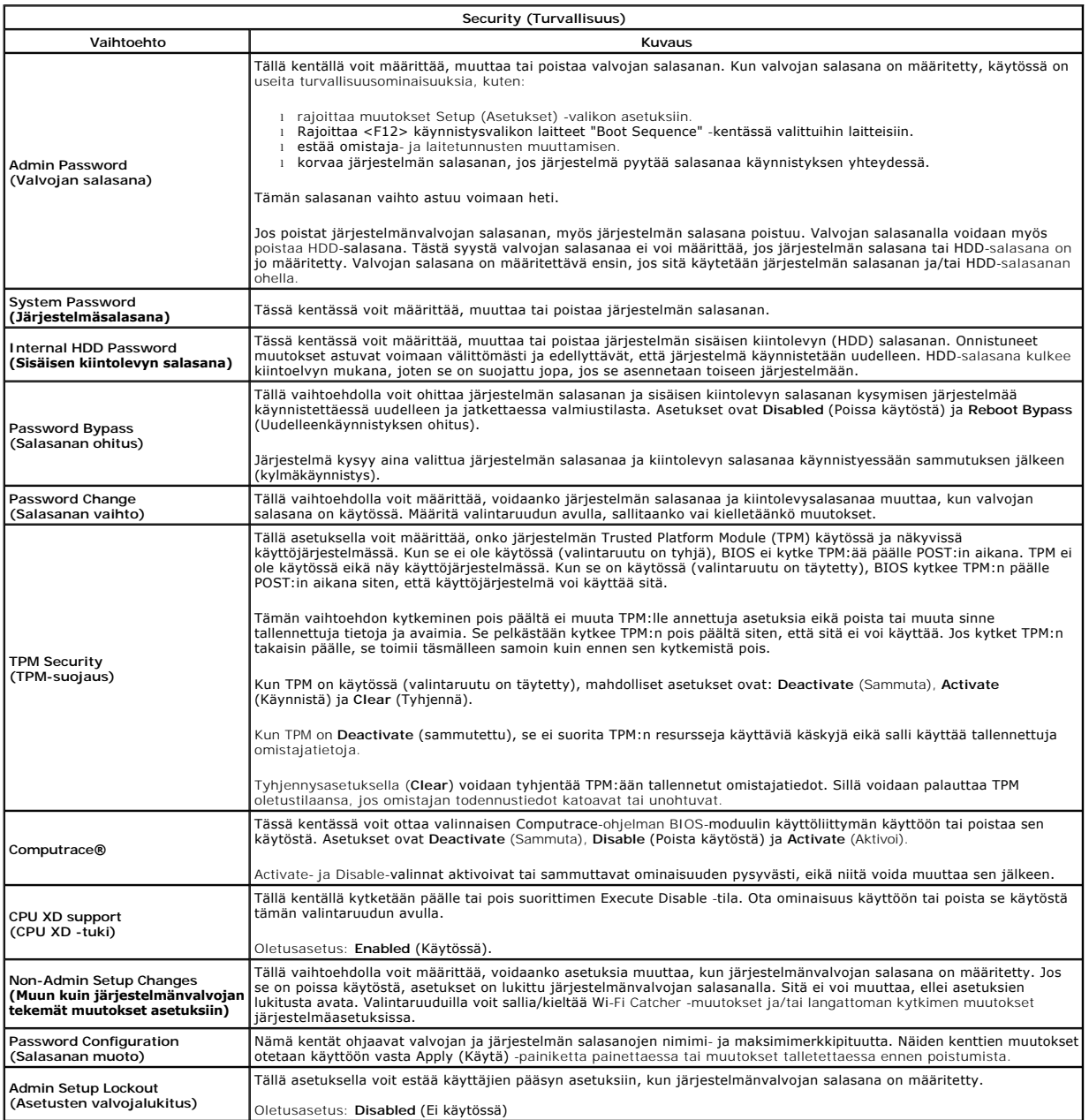

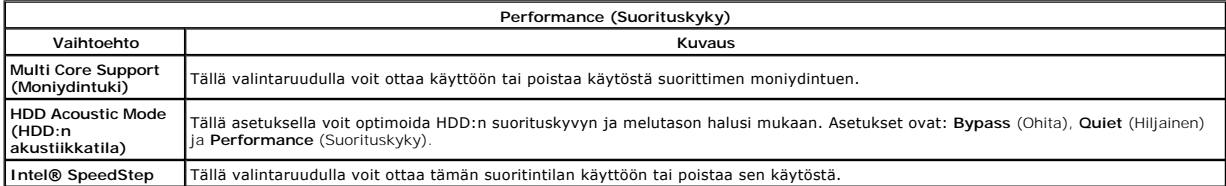

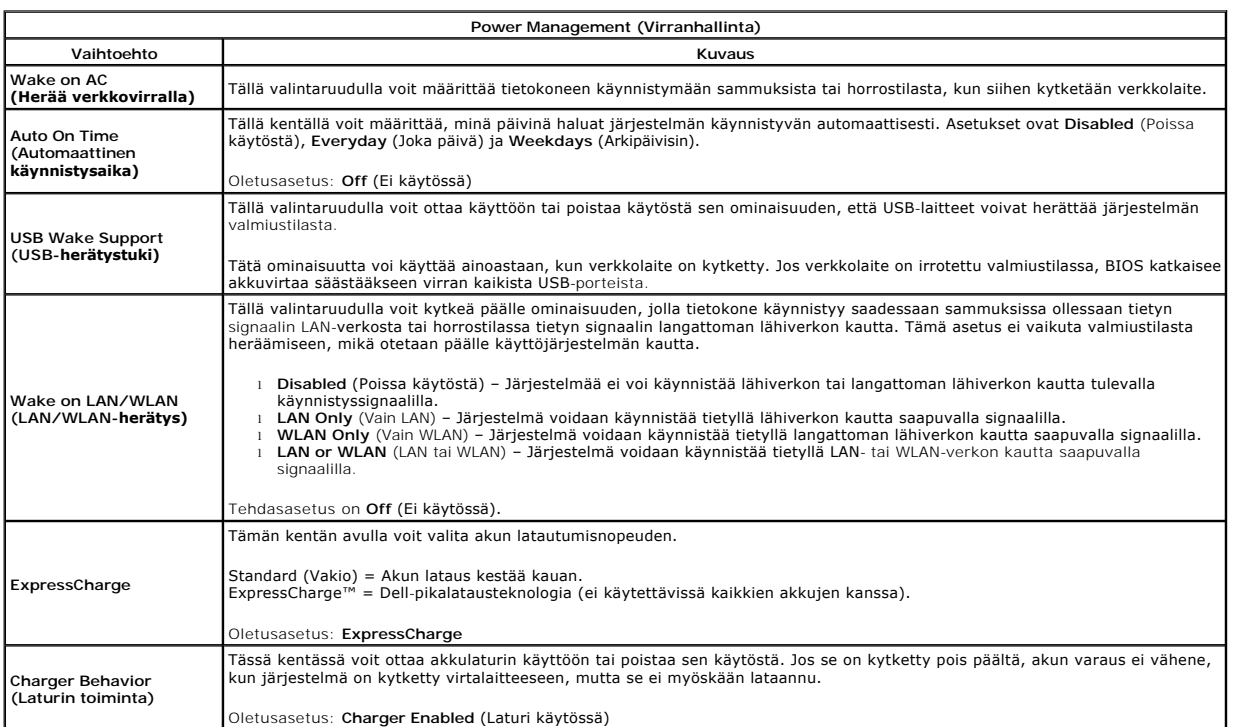

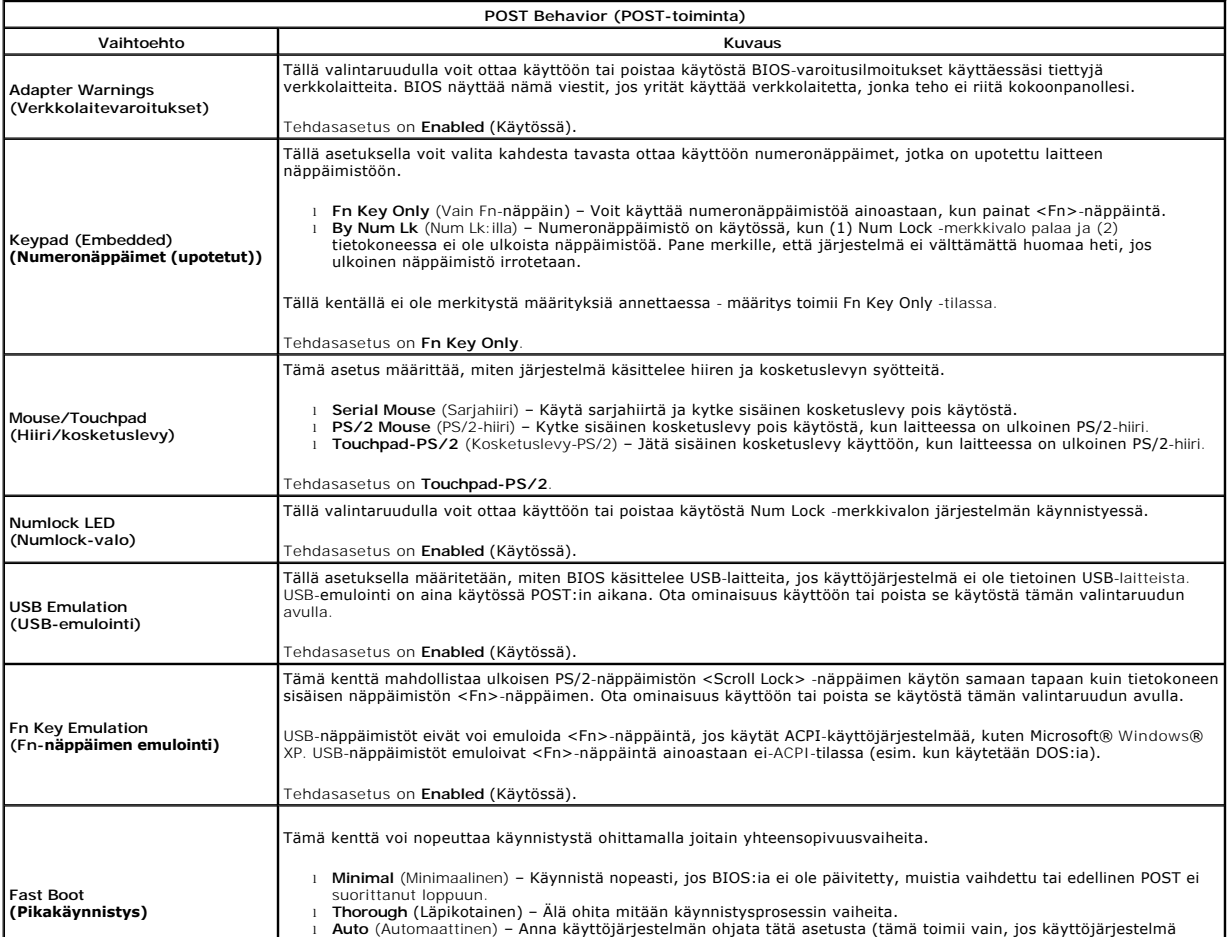

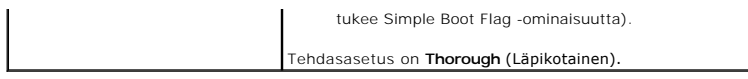

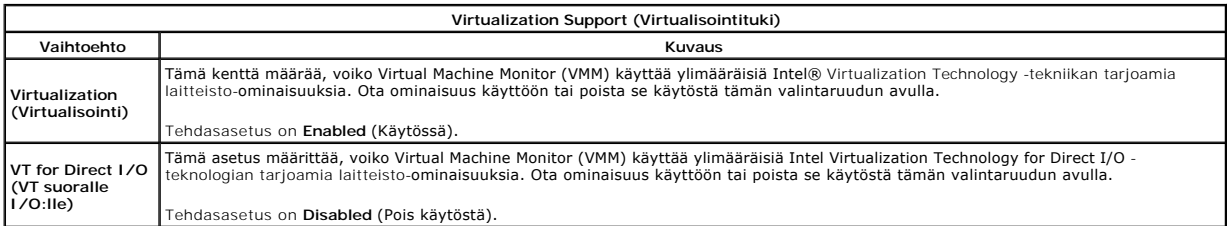

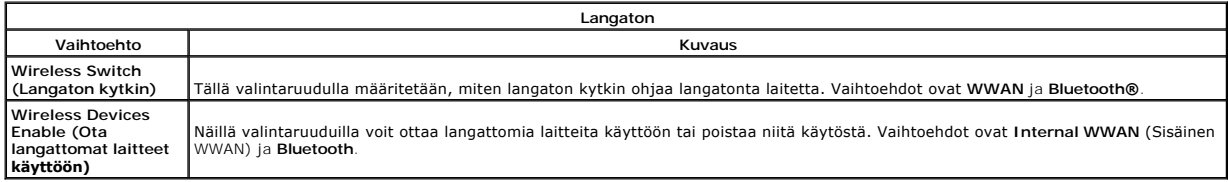

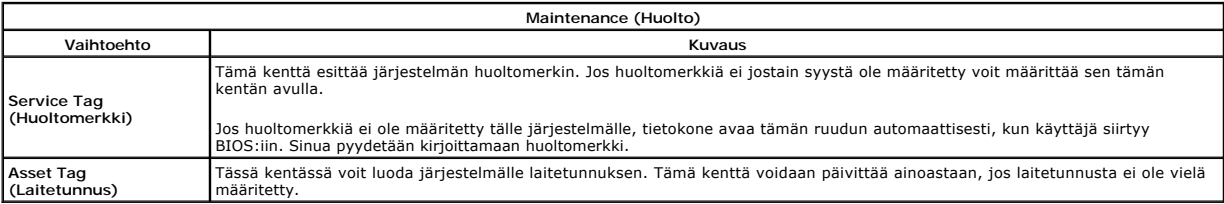

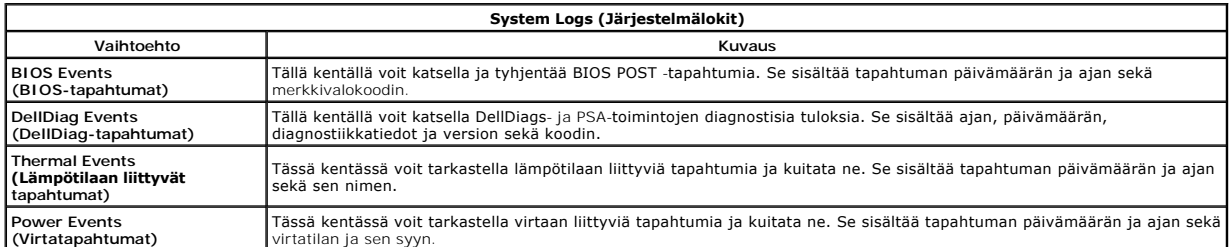

## <span id="page-17-0"></span>**LED-suojus**

**Erillinen Dell™ Latitude™ E5410 -huolto-opas**

VAARA: Ennen kuin teet mitään toimia tietokoneen sisällä, lue tietokoneen mukana toimitetut turvallisuusohjeet. Lisää turvallisuusohjeita on<br>Regulatory Compliance -kotisivulla osoitteessa www.dell.com/regulatory\_compliance

## **LED-suojuksen irrottaminen**

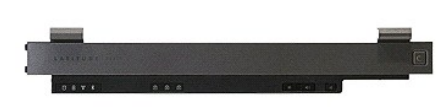

- 
- 1. Noudata <u>Ennen kuin avaat tietokoneen kannen</u> -kohdan ohjeita.<br>2. Irrota <u>akku</u>.<br>3. Avaa näyttö 180 asteen kulmaan. Irrota LED-suojus tietokoneen oikeasta reunasta vipuamalla tasapäisellä ruuvitaltalla tai (loveen

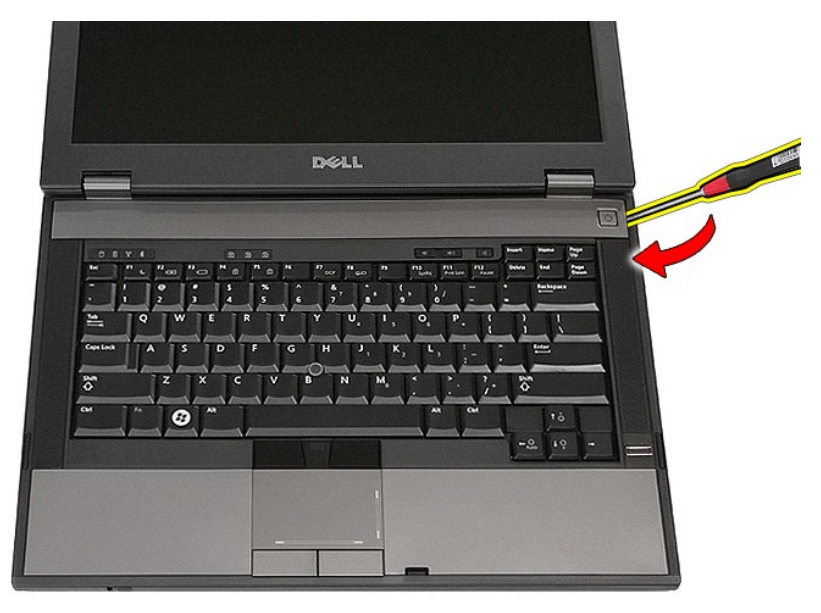

4. Irrota LED-suojuksen reuna salvoista vipuamalla varovasti ja irrota LED-suojus.

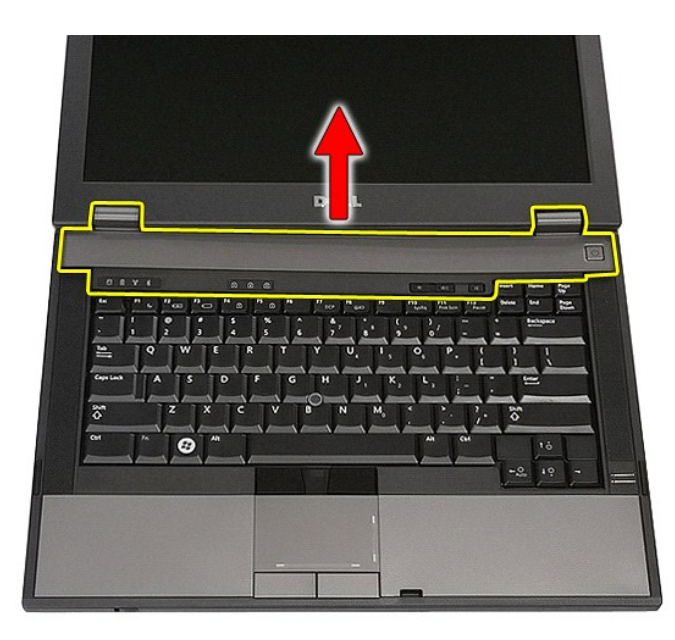

# **LED-suojuksen asentaminen**

Asenna LED-suojus paikalleen suorittamalla edelliset toimet käänteisessä järjestyksessä.

## **Nappiparisto**

**Erillinen Dell™ Latitude™ E5410 -huolto-opas**

VAARA: Ennen kuin teet mitään toimia tietokoneen sisällä, lue tietokoneen mukana toimitetut turvallisuusohjeet. Lisää turvallisuusohjeita on<br>Regulatory Compliance -kotisivulla osoitteessa www.dell.com/regulatory\_compliance

## **Nappipariston irrottaminen**

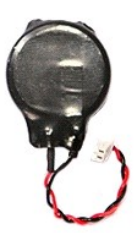

- 1. Noudata <u>Ennen kuin avaat tietokoneen kannen</u> -kohdan ohjeita.<br>2. Irrota <u>akku</u> tietokoneesta.<br>3. Irrota <u>[käyttöpaneeli](file:///C:/data/systems/late5410/fi/sm/acc_pan.htm)</u> tietokoneesta.<br>4. Irrota nappipariston kaapeli emolevystä.
- 
- 

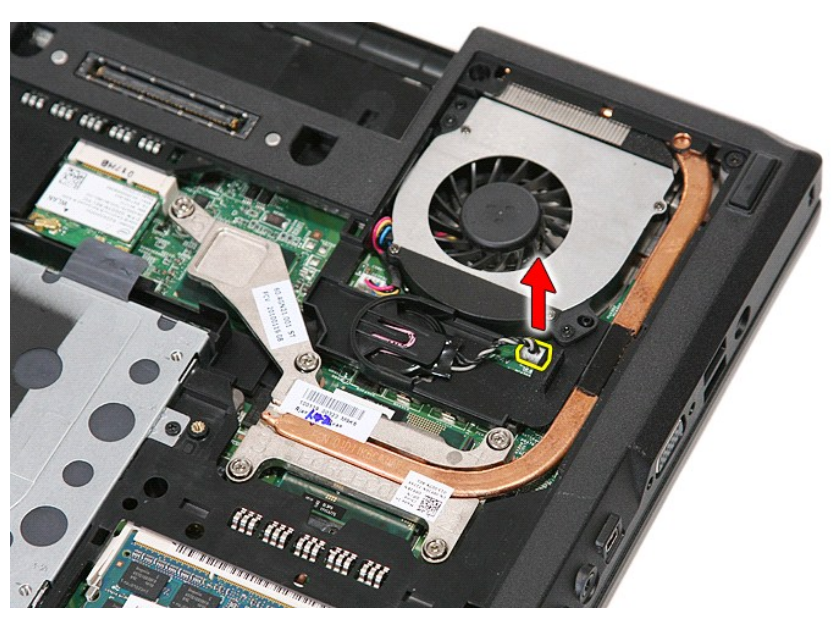

5. Liu'uta nappiparisto irti pidikkeestä.

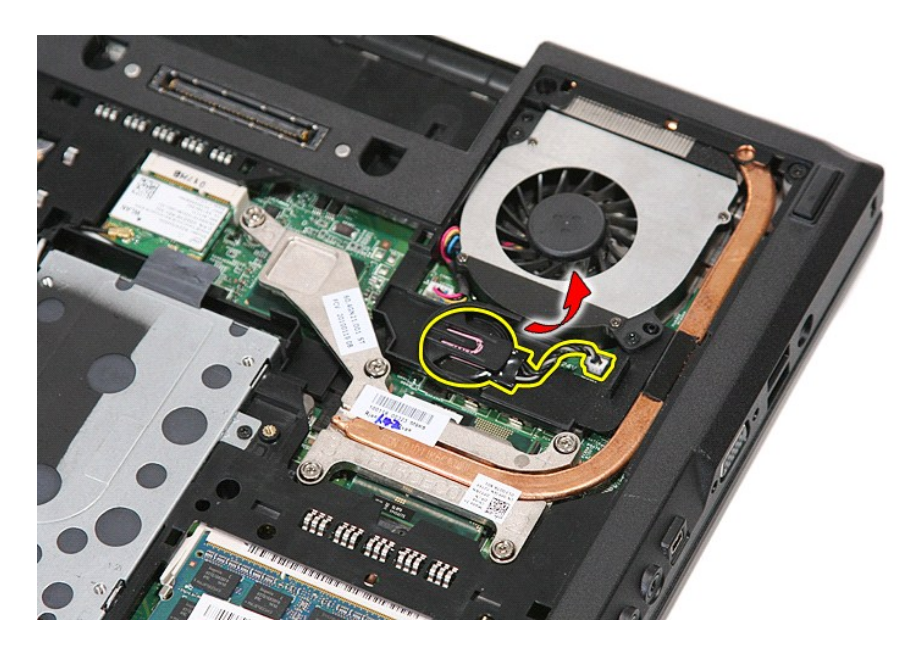

## **Nappipariston asentaminen**

Asenna nappiparisto suorittamalla edelliset toimet käänteisessä järjestyksessä.

#### <span id="page-21-0"></span>**Diagnostiikka**

**Erillinen Dell™ Latitude™ E5410 -huolto-opas** 

- **O** [Laitteen tilailmaisimet](#page-21-1)
- [Akun tilailmaisimet](#page-21-2)
- [Näppäimistön tilailmaisimet](#page-21-3)
- **[Merkkivalojen virhekoodit](#page-21-4)**

### <span id="page-21-1"></span>**Laitteen tilailmaisimet**

Syttyy, kun käynnistät tietokoneen, ja vilkkuu, kun tietokone on virranhallintatilassa.

Syttyy, kun tietokone lukee tai kirjoittaa tietoa.

Palaa tasaisesti tai vilkkuu osoittaen akun lataustilaa.

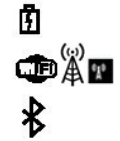

Ů n

Syttyy, kun langaton verkko on käytössä.

Syttyy, kun langatonta Bluetooth®-tekniikkaa käyttävä kortti on käytössä. Jos haluat poistaa käytöstä vain langattoman Bluetooth-tekniikan toiminnot, napsauta ilmaisinalueen kuvaketta hiiren oikealla painikkeella ja valitse **Disable Bluetooth Radio** (Poista Bluetooth-radio käytöstä).

## <span id="page-21-2"></span>**Akun tilailmaisimet**

Jos tietokone on kytketty sähköpistorasiaan, akun tilan merkkivalo toimii seuraavasti:

- 
- ı Vuorotellen vikkuva keltainen ja sininen valo Tietokoneeseen on kytketty jonkun muun toimittajan kuin Dellin verkkolaite, jota ei tueta.<br>1 Vuorotellen vilkkuva keltainen valo ja tasaisesti palava sininen valo Tilapä
- 
- 

## <span id="page-21-3"></span>**Näppäimistön tilailmaisimet**

Näppäimistön yläosassa olevat vihreät valot osoittavat seuraavaa:

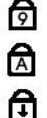

Syttyy, kun numeronäppäimet ovat käytössä.

Syttyy, kun CapsLock-toiminto on käytössä isojen kirjainten kirjoittamista varten.

Syttyy, kun ScrollLock-toiminto on käytössä selauksen lukitusta varten.

## <span id="page-21-4"></span>**Merkkivalojen virhekoodit**

Seuraavassa taulukossa on esitetty mahdolliset merkkivalokoodit, jotka voivat näkyä silloin, kun POST-tarkistusta ei suoriteta.

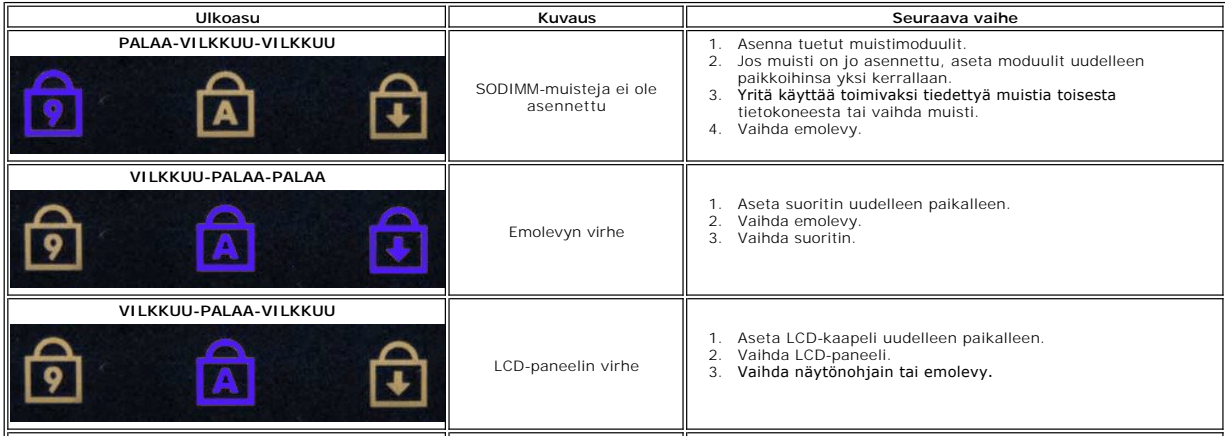

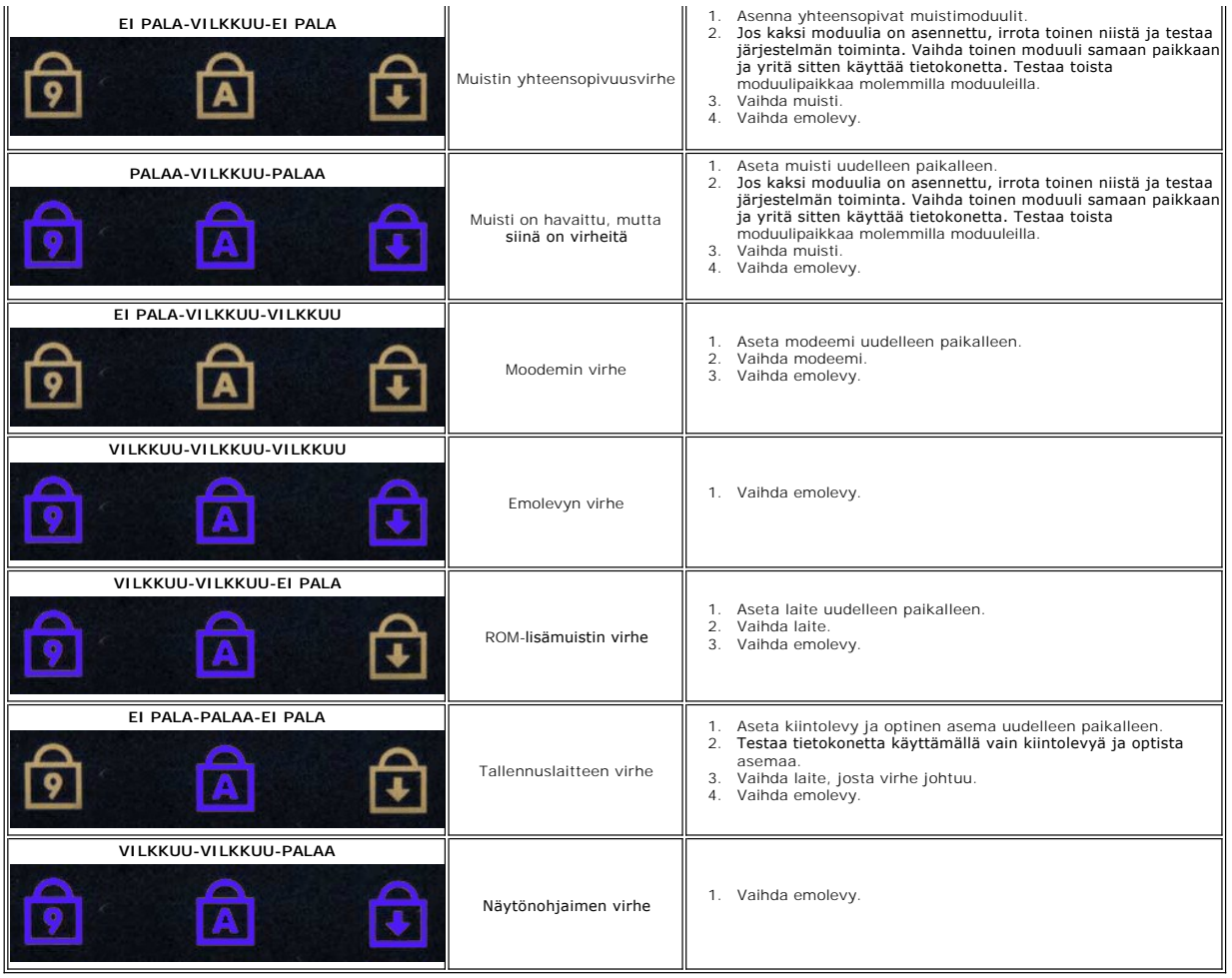

#### <span id="page-23-0"></span>**Tuuletin Erillinen Dell™ Latitude™ E5410 -huolto-opas**

VAARA: Ennen kuin teet mitään toimia tietokoneen sisällä, lue tietokoneen mukana toimitetut turvallisuusohjeet. Lisää turvallisuusohjeita on<br>Regulatory Compliance -kotisivulla osoitteessa www.dell.com/regulatory\_compliance

## **Tuulettimen irrottaminen**

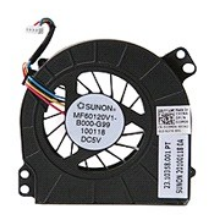

- 1. Noudata <u>Ennen kuin avaat tietokoneen kannen</u> -kohdan ohjeita.<br>2. Irrota <u>akku</u>.<br>3. Irrota <u>[käyttöpaneeli](file:///C:/data/systems/late5410/fi/sm/acc_pan.htm)</u>.<br>4. Irrota tuulettimen kaapeli emolevystä.
- 
- 

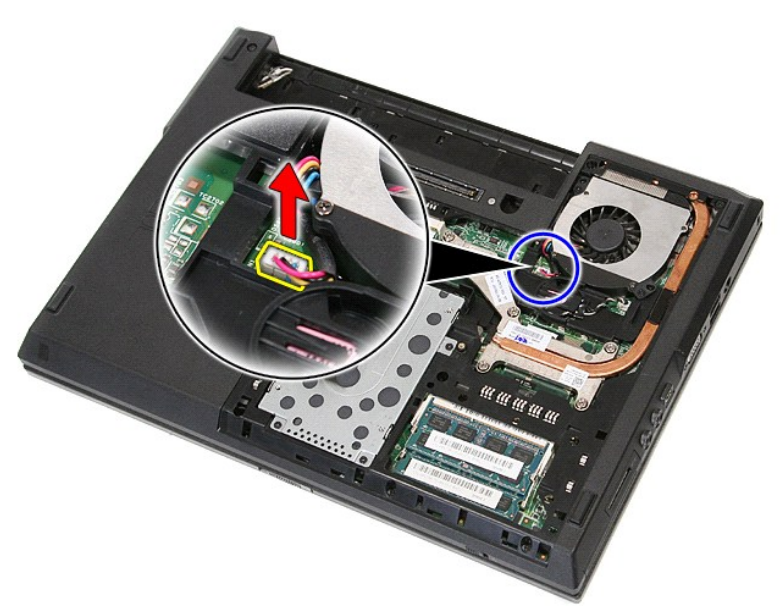

5. Irrota ruuvit, jotka kiinnittävät tuulettimen emolevyyn.

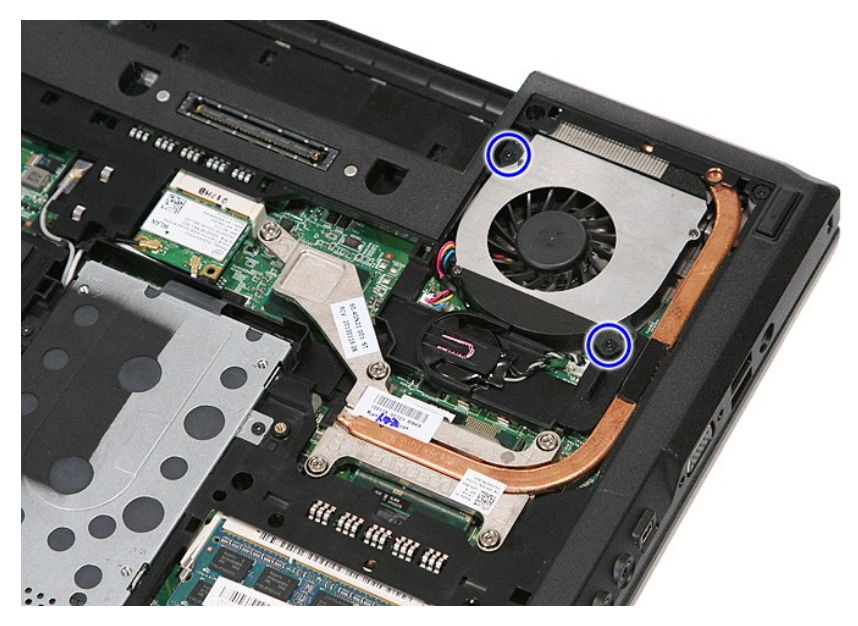

6. Nosta tuuletin pois tietokoneesta.

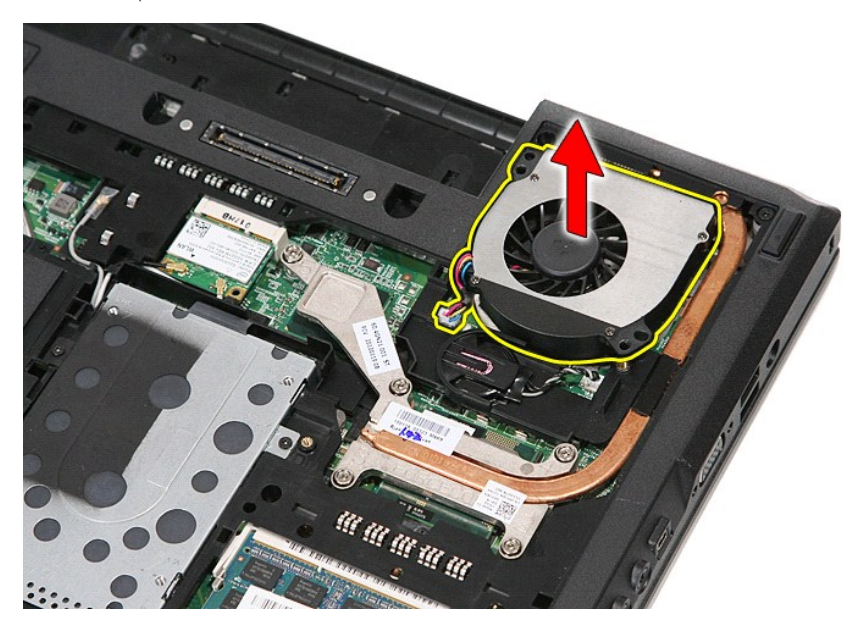

## **Tuulettimen asentaminen**

Asenna tuuletin suorittamalla edelliset toimet käänteisessä järjestyksessä.

## **Fingerprint Reader (Sormenjäljenlukija)**

**Erillinen Dell™ Latitude™ E5410 -huolto-opas**

VAARA: Ennen kuin teet mitään toimia tietokoneen sisällä, lue tietokoneen mukana toimitetut turvallisuusohjeet. Lisää turvallisuusohjeita on<br>Regulatory Compliance -kotisivulla osoitteessa www.dell.com/regulatory\_compliance

## **Sormenjäljenlukijan irrottaminen**

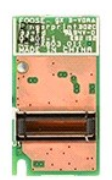

- 
- 
- 
- 
- 
- 
- 
- 1. Noudata <u>Ennen kuin avaat tietokoneen kannen</u> -kohdan ohjeita.<br>2. Irrota <u>akku</u> tietokoneesta.<br>3. Irrota <u>ohtinen asema</u> tietokoneesta.<br>4. Irrota <u>ohtinen asema</u> tietokoneesta.<br>5. Irrota <u>Delhen asema</u> tietokoneesta.<br>5.

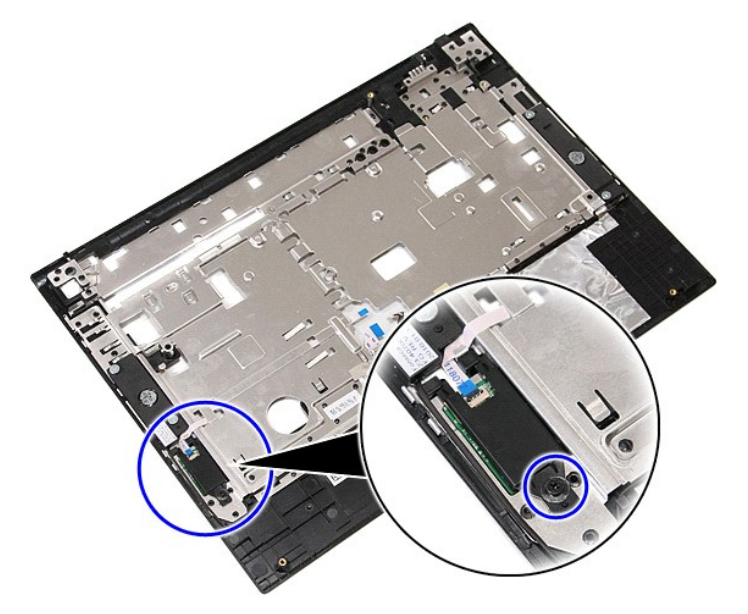

11. Nosta sormenjäljenlukijan suojus kallelleen ja irrota se.

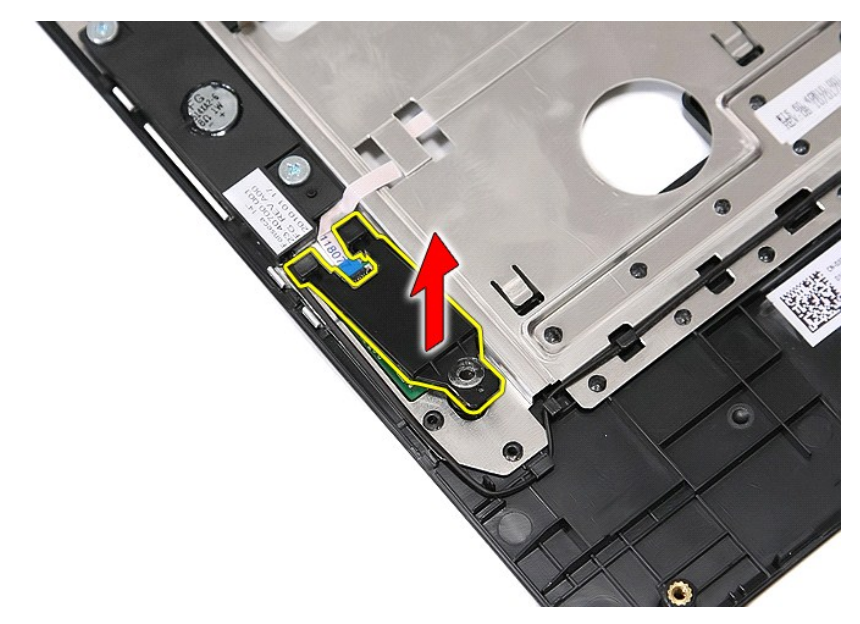

12. Avaa sormenjäljenlukijan datakaapelin pidike.

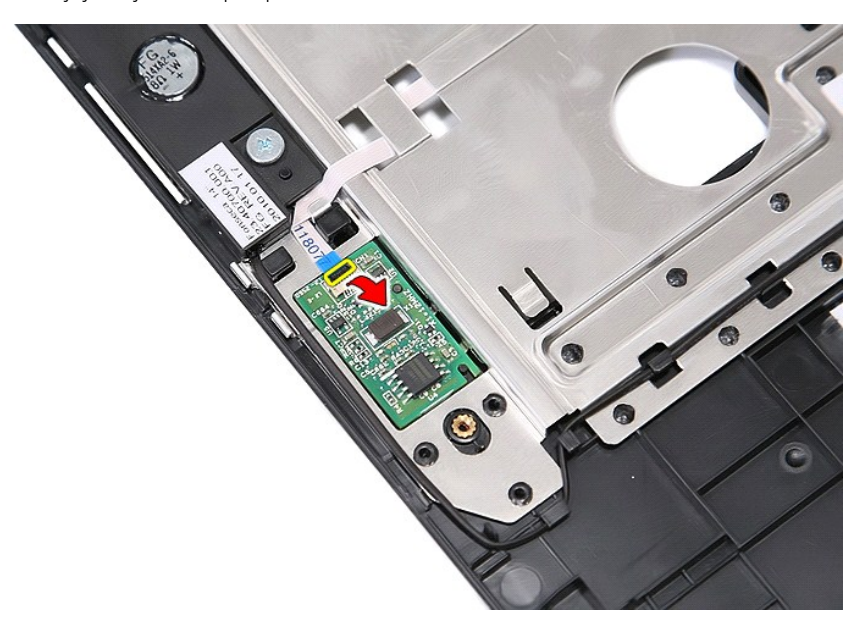

13. Irrota sormenjäljenlukijan datakaapeli.

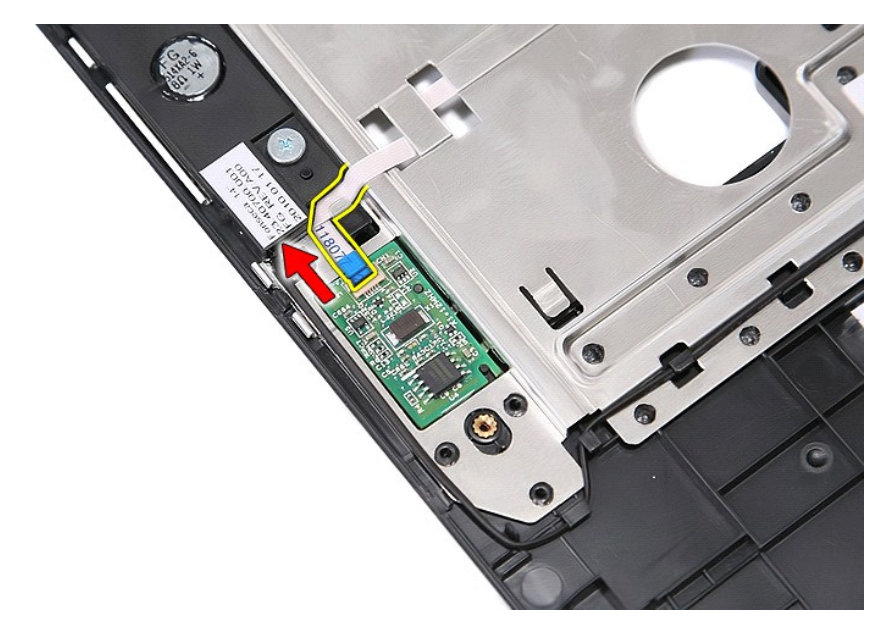

14. Nosta sormenjäljenlukijan levy pois tietokoneesta.

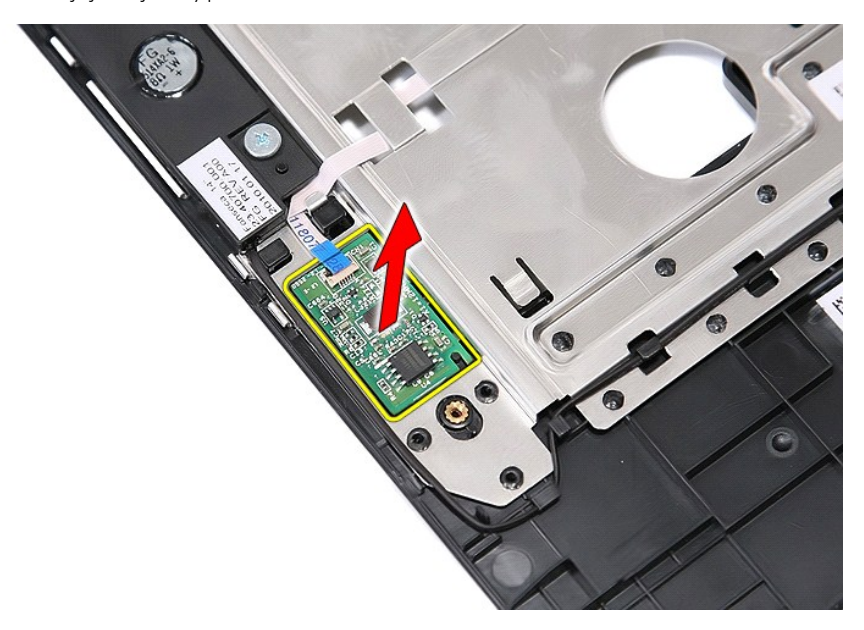

## **Sormenjäljenlukijan asentaminen**

Asenna sormenjäljenlukija suorittamalla edelliset toimet käänteisessä järjestyksessä.

# **Kiintolevy**

**Erillinen Dell™ Latitude™ E5410 -huolto-opas**

VAARA: Ennen kuin teet mitään toimia tietokoneen sisällä, lue tietokoneen mukana toimitetut turvallisuusohjeet. Lisää turvallisuusohjeita on<br>Regulatory Compliance -kotisivulla osoitteessa www.dell.com/regulatory\_compliance

## **Kiintolevyaseman irrottaminen**

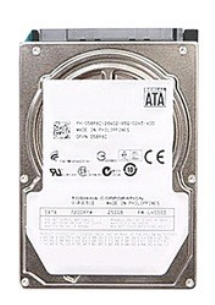

- 
- 
- 1. Noudata <u>Ennen kuin avaat tietokoneen kannen</u> -kohdan ohjeita.<br>2. Irrota <u>akku</u> tietokoneesta.<br>3. Irrota <u>[käyttöpaneeli](file:///C:/data/systems/late5410/fi/sm/acc_pan.htm)</u> tietokoneesta.<br>4. Irrota ruuvit, joilla kiintolevy on kiinnitetty tietokoneeseen.

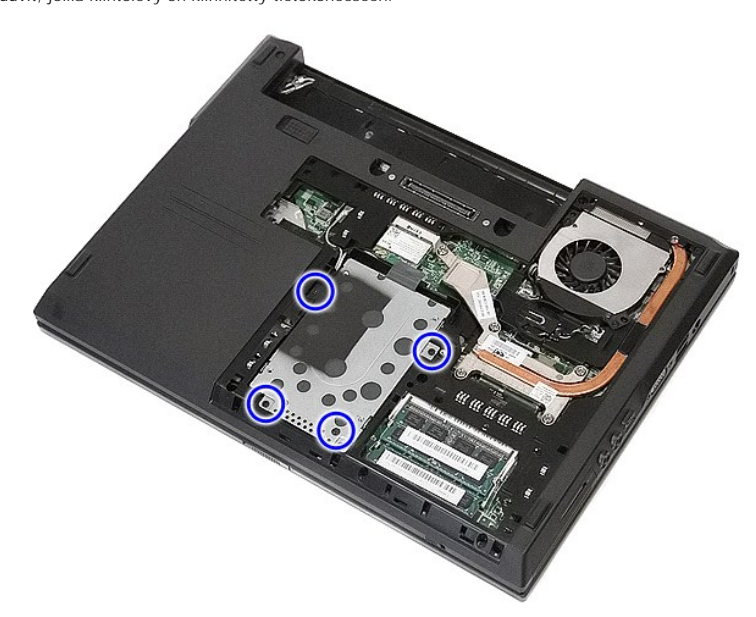

5. Liu'uta kiintolevyä tietokoneen keskiosaa kohti ja irrota kiintolevy.

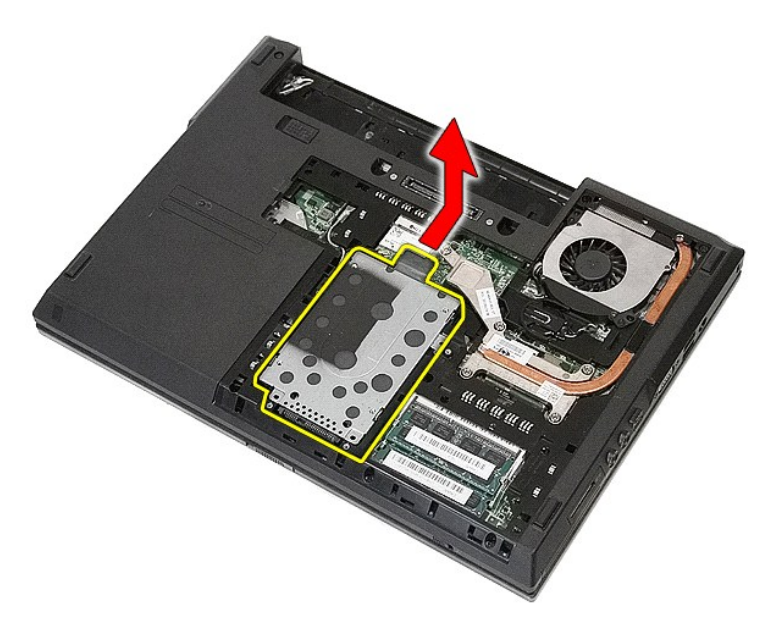

6. Irrota ruuvit, joilla kiintolevy on kiinnitetty kiintolevykoteloon.

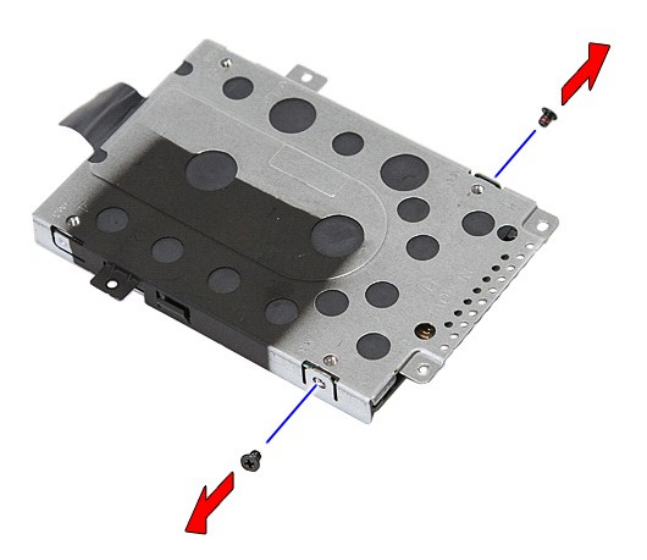

7. Nosta kiintolevykotelo kallelleen suhteessa kiintolevyyn ja irrota kiintolevykotelo.

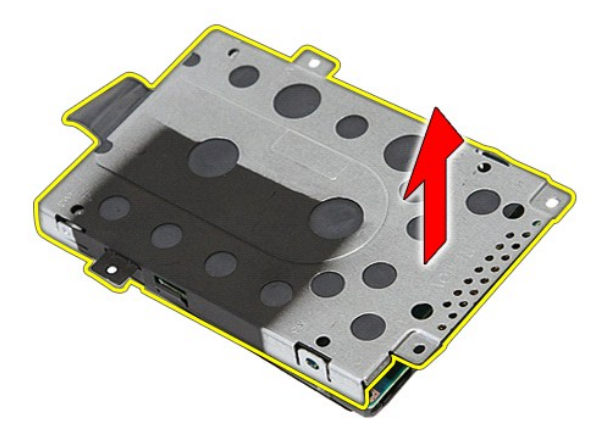

## **Kiintolevyn asentaminen**

Asenna kiintolevy suorittamalla edelliset toimet käänteisessä järjestyksessä.

## **Jäähdytyselementti**

**Erillinen Dell™ Latitude™ E5410 -huolto-opas**

VAARA: Ennen kuin teet mitään toimia tietokoneen sisällä, lue tietokoneen mukana toimitetut turvallisuusohjeet. Lisää turvallisuusohjeita on<br>Regulatory Compliance -kotisivulla osoitteessa www.dell.com/regulatory\_compliance

## **Jäähdytyselementin irrottaminen**

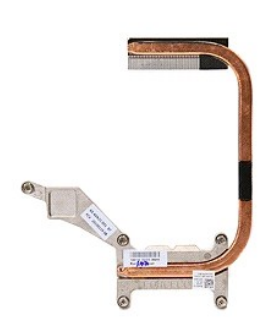

- 1. Noudata <u>Ennen kuin avaat tietokoneen kannen</u> -**kohdan ohjeita.**<br>2. Irrota <u>akku</u> tietokoneesta.<br>3. Irrota <u>[käyttöpaneeli](file:///C:/data/systems/late5410/fi/sm/acc_pan.htm)</u> tietokoneesta.<br>4. Irrota <u>kuuletin</u> tietokoneesta.
- 
- 
- 5. Irrota ruuvit, joilla jäähdytyselementti on kiinnitetty emolevyyn.

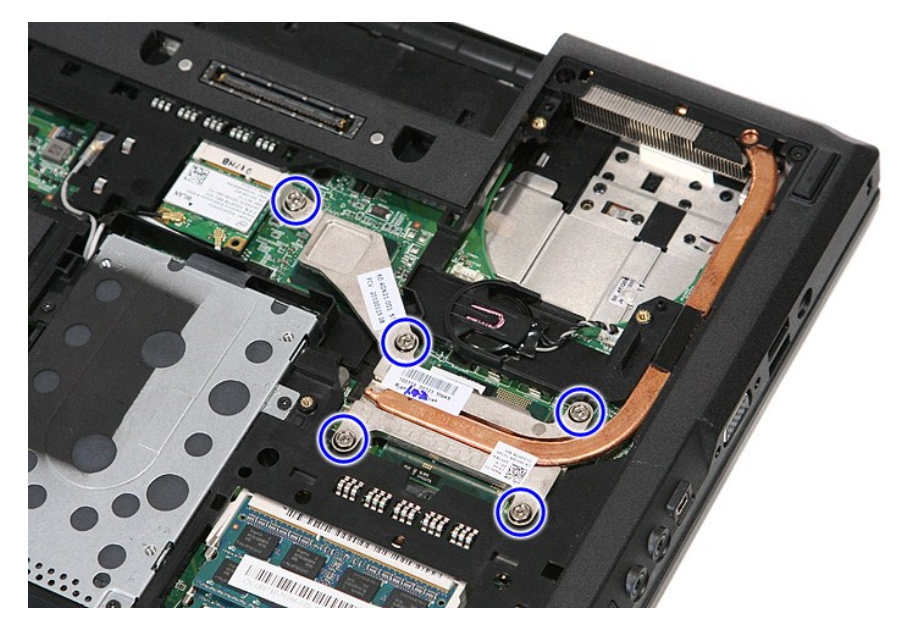

6. Nosta jäähdytyselementti kallelleen ja irrota se tietokoneesta.

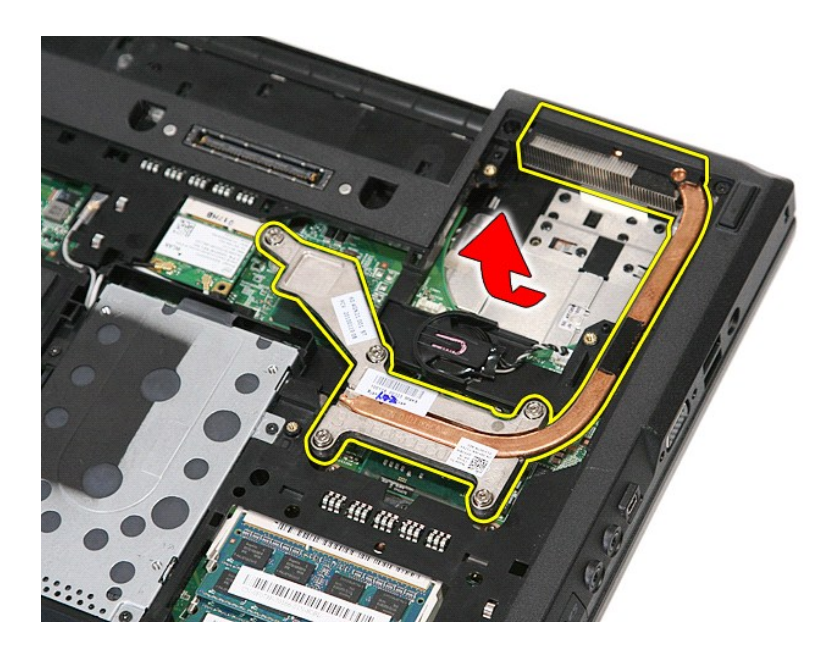

# **Jäähdytyselementin asentaminen**

Asenna jäähdytyselementti suorittamalla edelliset toimet käänteisessä järjestyksessä.

## <span id="page-33-0"></span>**Näppäimistö**

**Erillinen Dell™ Latitude™ E5410 -huolto-opas**

VAARA: Ennen kuin teet mitään toimia tietokoneen sisällä, lue tietokoneen mukana toimitetut turvallisuusohjeet. Lisää turvallisuusohjeita on<br>Regulatory Compliance -kotisivulla osoitteessa www.dell.com/regulatory\_compliance

## **Näppäimistön irrottaminen**

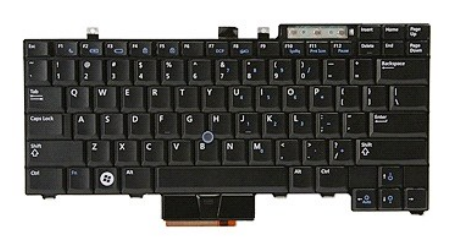

- 
- 
- 1. Noudata <u>Ennen kuin avaat tietokoneen kannen</u> -kohdan ohjeita.<br>2. Irrota <u>akku</u> tietokoneesta.<br>3. Irrota <u>LED-suojus</u> tietokoneesta.<br>4. Irrota ruuvit, joilla näppäimistö on kiinnitetty tietokoneeseen.

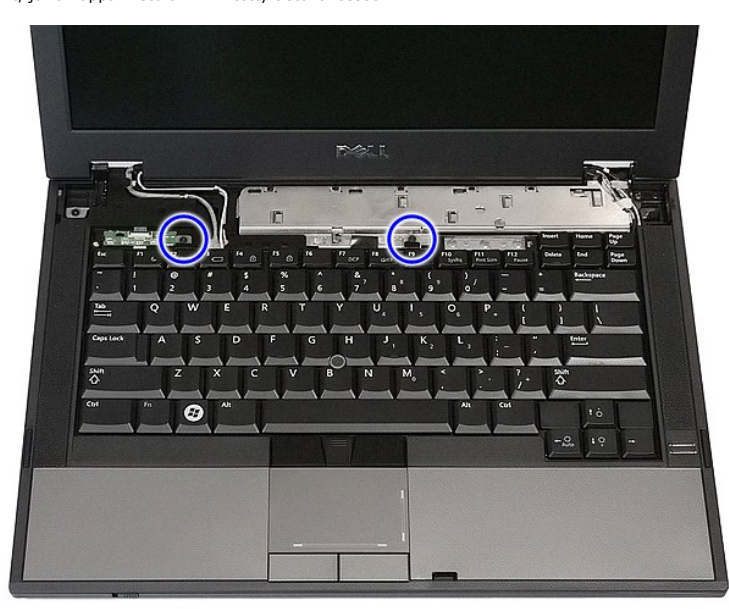

5. Liu'uta näppäimistöä ylöspäin ja nosta se irti tietokoneesta.

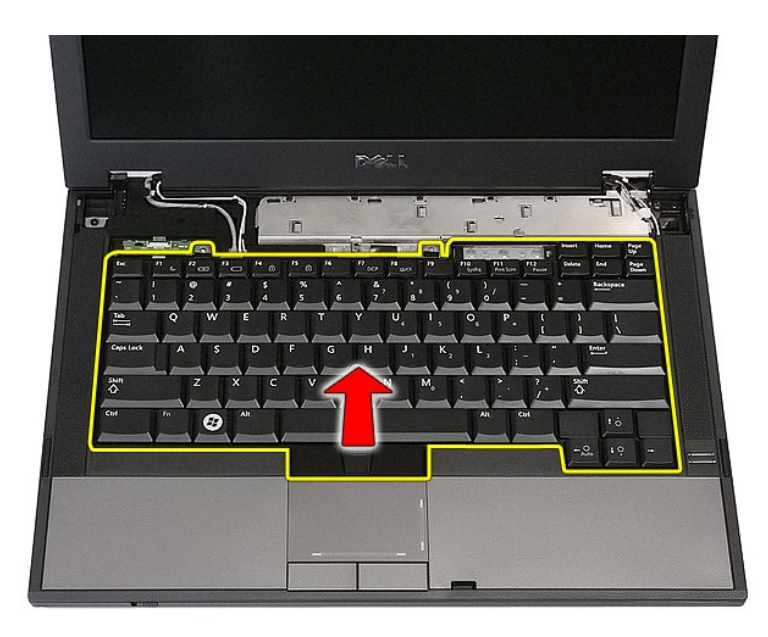

# **Näppäimistön asentaminen**

Asenna näppäimistö suorittamalla edelliset toimet käänteisessä järjestyksessä.

## **Näytön kehys**

**Erillinen Dell™ Latitude™ E5410 -huolto-opas**

VAARA: Ennen kuin teet mitään toimia tietokoneen sisällä, lue tietokoneen mukana toimitetut turvallisuusohjeet. Lisää turvallisuusohjeita on<br>Regulatory Compliance -kotisivulla osoitteessa www.dell.com/regulatory\_compliance

## **Näytön kehyksen irrottaminen**

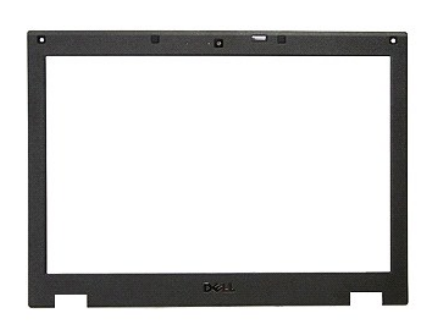

- 1. Noudata <u>Ennen kuin avaat tietokoneen kannen</u> -kohdan ohjeita.<br>2. Irrota <u>akku tietokoneesta.</u><br>3. Irrota <u>WAN-kortit</u> tietokoneesta.<br>4. Irrota <u>WAN-kortit</u> tietokoneesta.<br>5. Irrota <u>WAN-kortit</u> tietokoneesta.<br>6. Irrota
- 
- 
- 
- 
- 

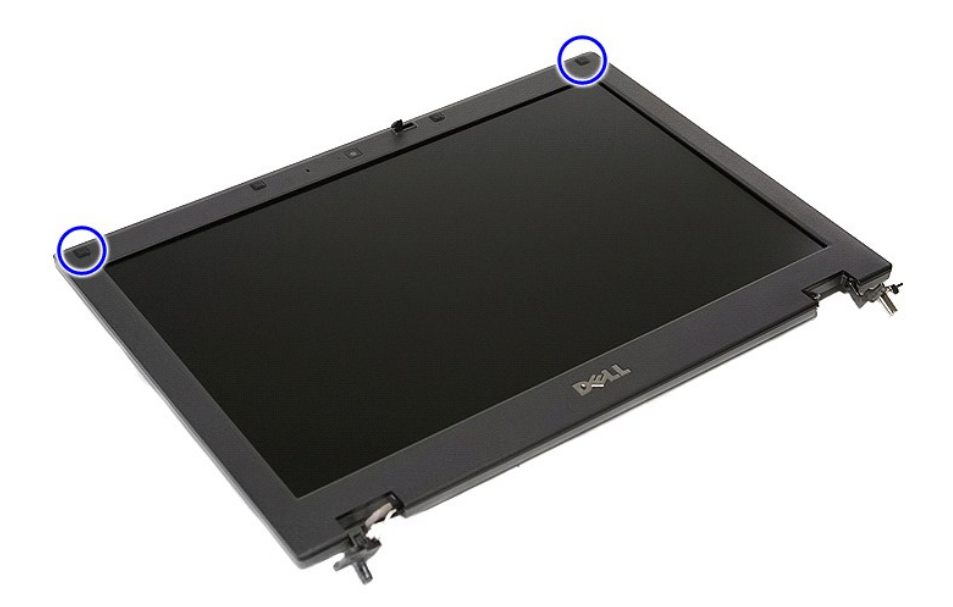

9. Irrota ruuvit, joilla näytön kehys on kiinnitetty näytön kanteen.
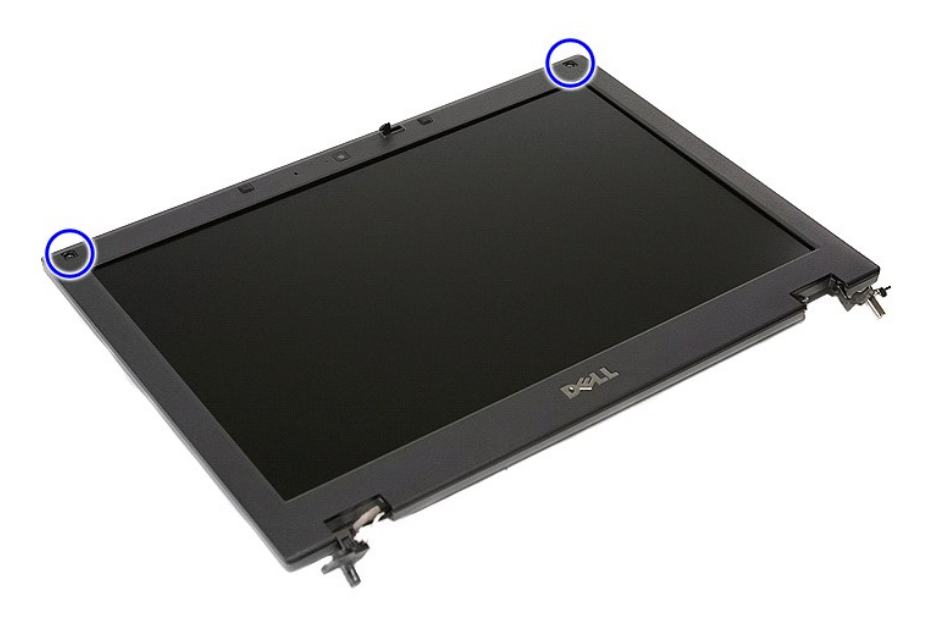

10. Kankea näytön kehys varoen irti näyttökokoonpanosta työntämällä sormet kehyksen yhden reunan alle ja jatkamalla koko kehyksen matkan, kunnes se on täysin irti.

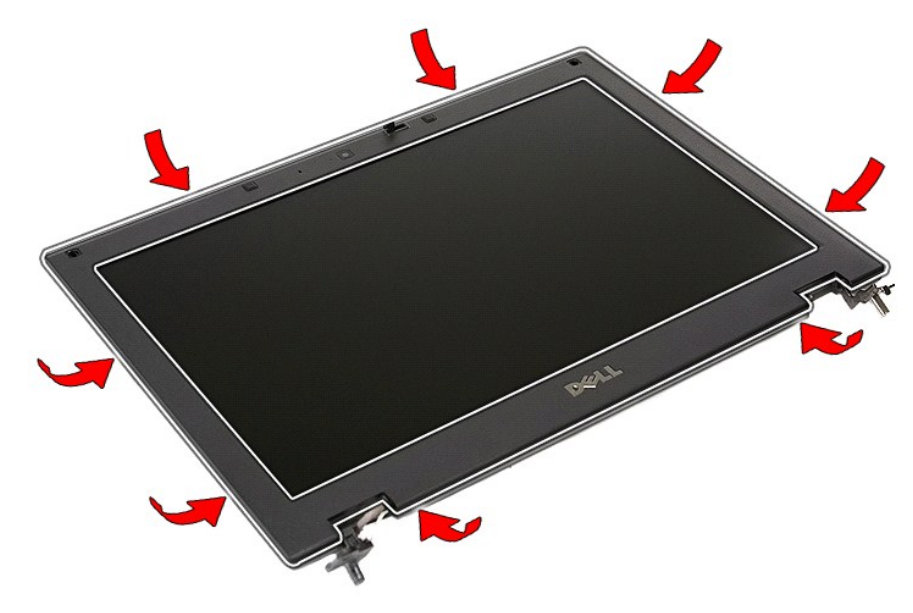

11. Nosta näytön kehys irti tietokoneesta.

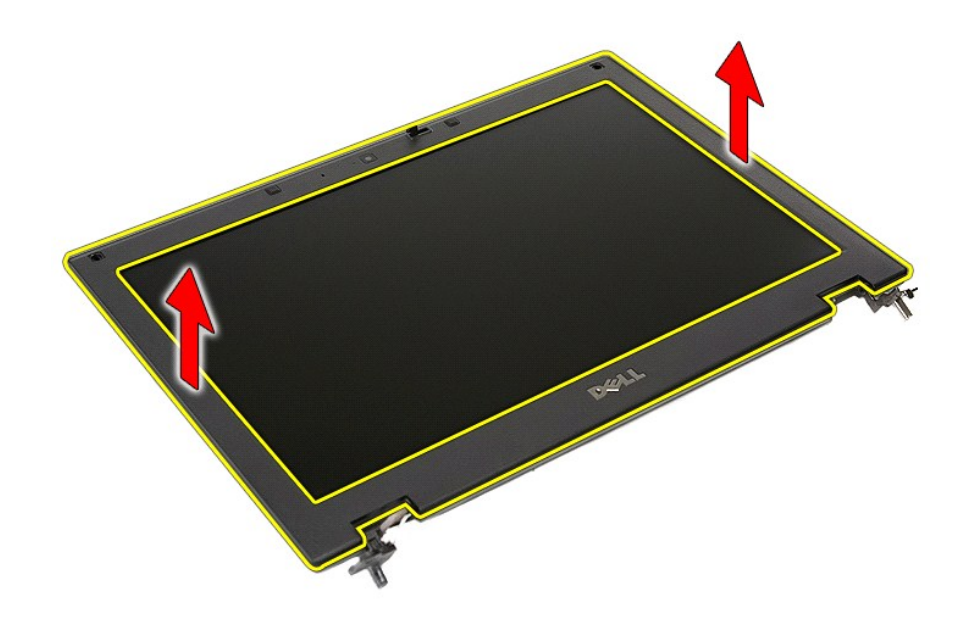

# **Näytön kehyksen asentaminen**

Asenna näytön kehys suorittamalla edelliset toimet käänteisessä järjestyksessä.

### <span id="page-38-0"></span>**Camera (Kamera) Erillinen Dell™ Latitude™ E5410 -huolto-opas**

VAARA: Ennen kuin teet mitään toimia tietokoneen sisällä, lue tietokoneen mukana toimitetut turvallisuusohjeet. Lisää turvallisuusohjeita on<br>Regulatory Compliance -kotisivulla osoitteessa www.dell.com/regulatory\_compliance

### **Kameran irrottaminen**

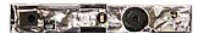

- 1. Noudata <u>Ennen kuin avaat tietokoneen kannen</u> -kohdan ohjeita.<br>2. Irrota <u>akku</u> tietokoneesta.<br>3. Irrota <u>WAA-korrili</u> tietokoneesta.<br>4. Irrota <u>WAA-korrili</u> tietokoneesta.<br>5. Irrota <u>WAA-korril</u>i tietokoneesta.<br>5. Irro
- 
- 
- 
- 
- 
- 
- 

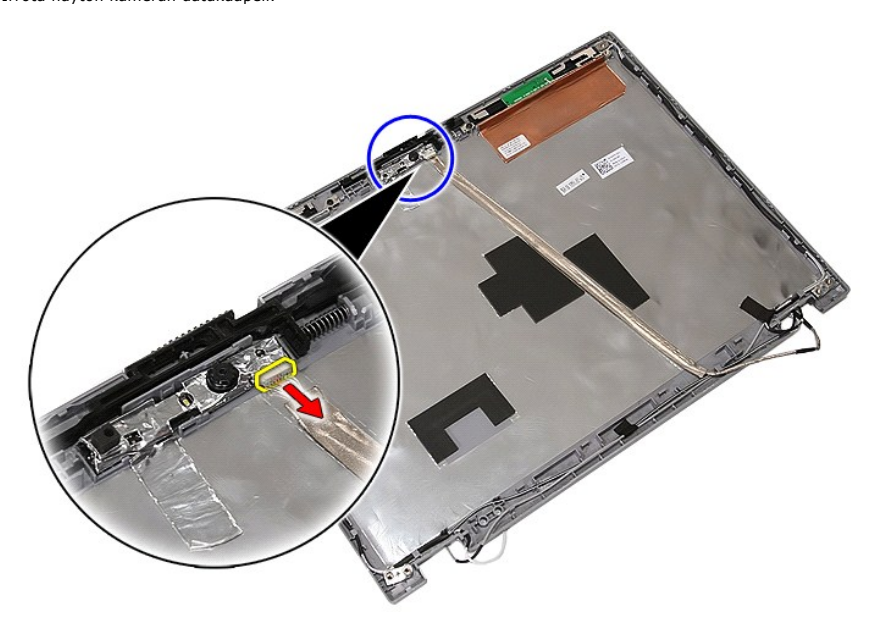

11. Nosta näytön kamera irti.

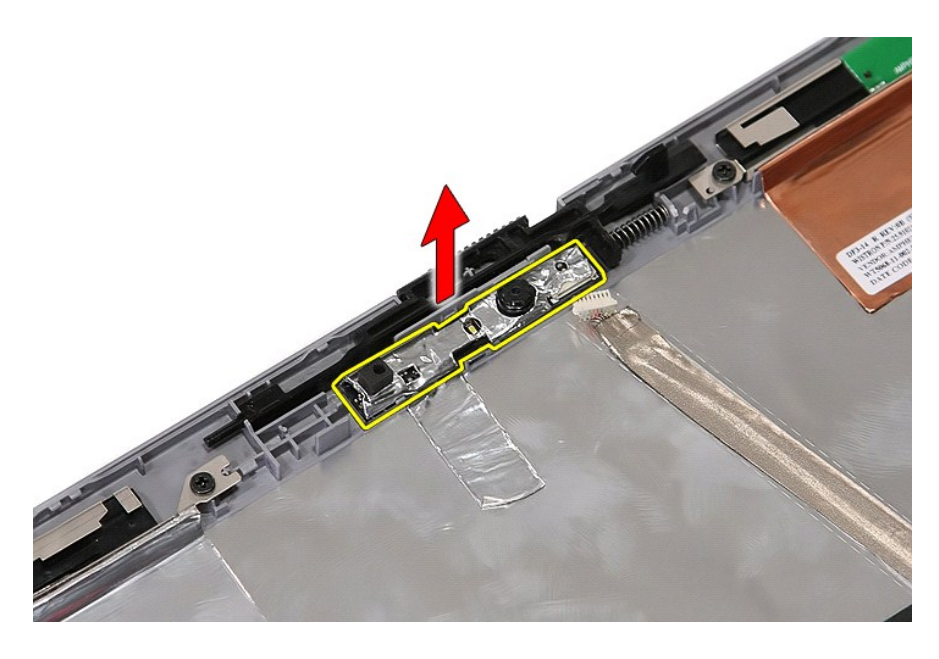

## **Kameran asentaminen**

Asenna kamera suorittamalla edelliset toimet käänteisessä järjestyksessä.

# <span id="page-40-0"></span>**Näyttöpaneeli, kiinnikkeet ja saranat**

**Erillinen Dell™ Latitude™ E5410 -huolto-opas**

**VAARA: Ennen kuin teet mitään toimia tietokoneen sisällä, lue tietokoneen mukana toimitetut turvallisuusohjeet. Lisää turvallisuusohjeita on Regulatory Compliance -kotisivulla osoitteessa www.dell.com/regulatory\_compliance.** 

### **Näyttöpaneelin, kiinnikkeiden ja saranoiden irrottaminen**

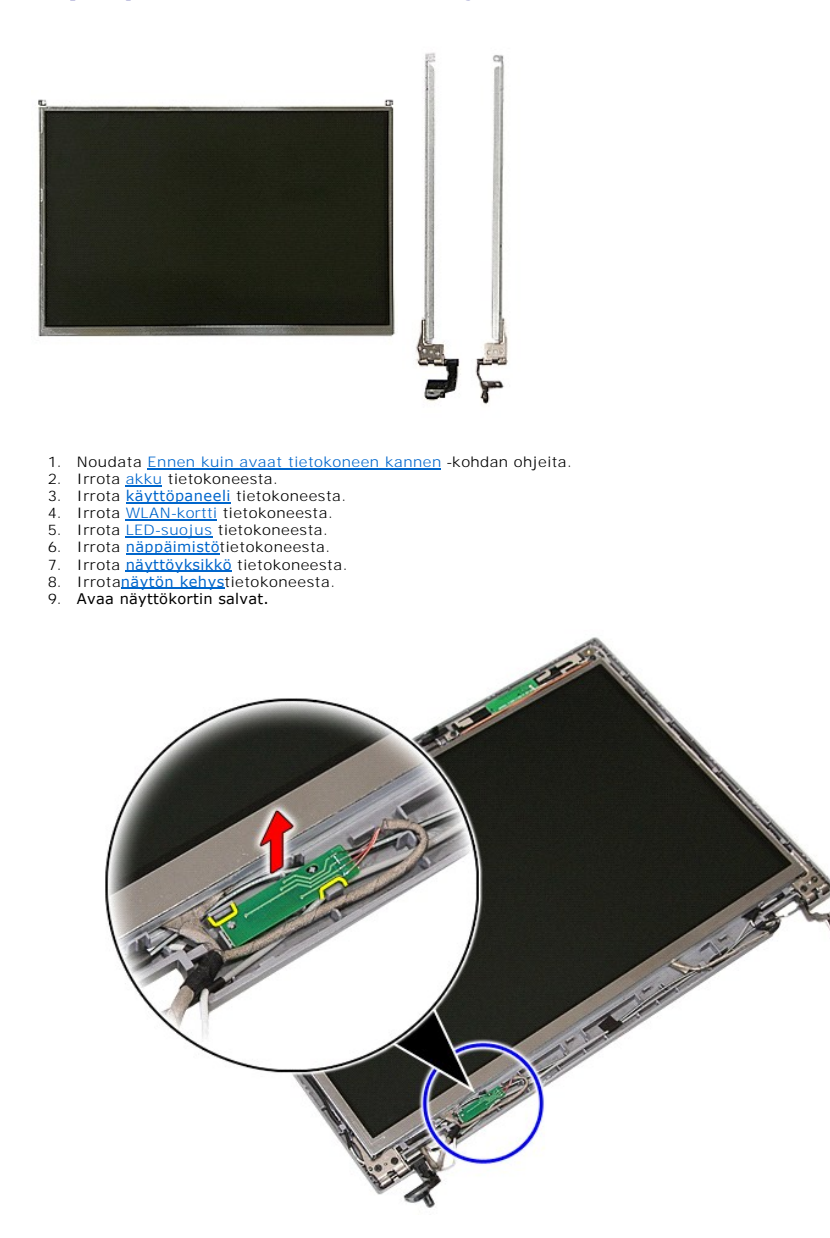

10. Irrota ruuvit, jotka kiinnittävät näyttöpaneelin, kiinnikkeet ja saranat näyttöön.

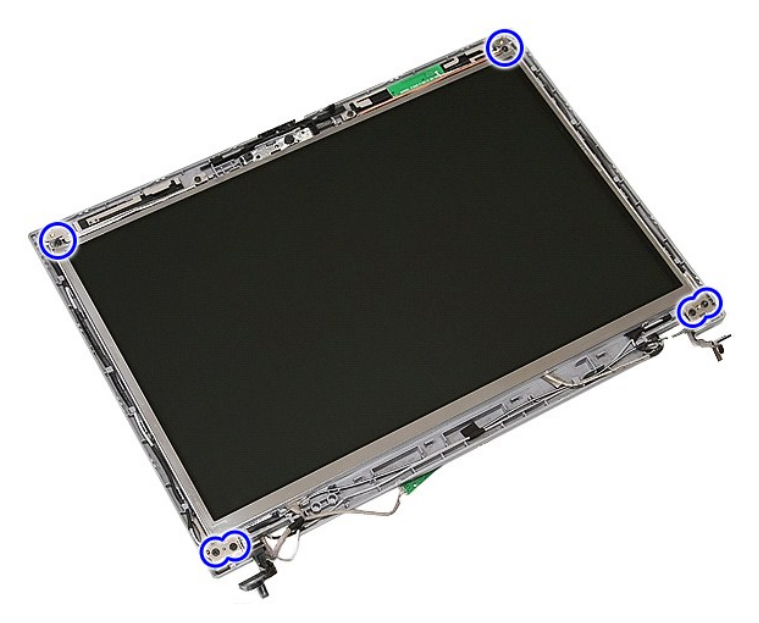

11. Nosta näyttöpaneelia, kiinnikkeitä ja saranoita.

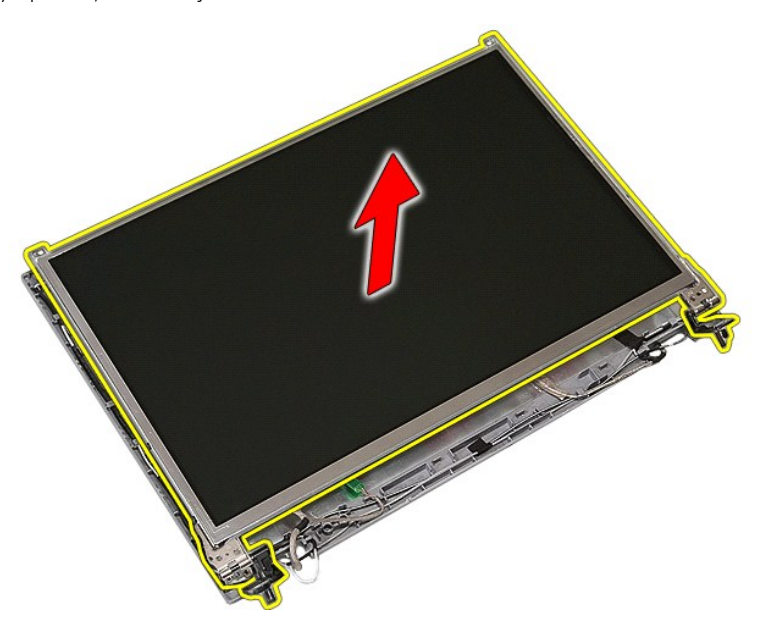

12. Irrota ruuvit, jotka kiinnittävät näytön kiinnikkeet ja saranat näyttöpaneeliin ja irrota näyttöpaneeli.

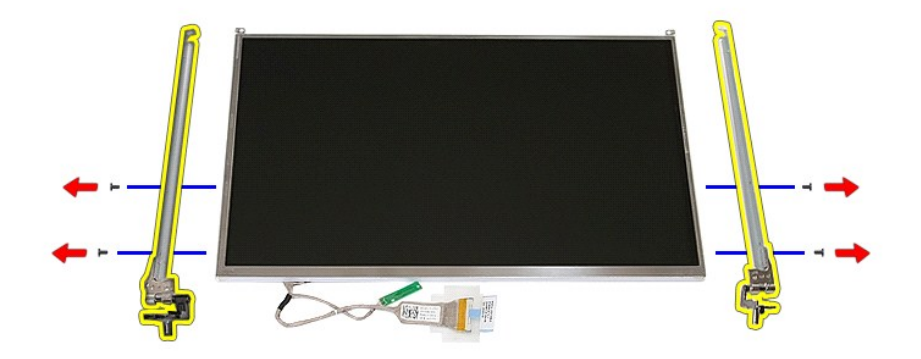

13. Irrota teippi, joka kiinnittää näytön kaapelin näyttöpaneeliin.

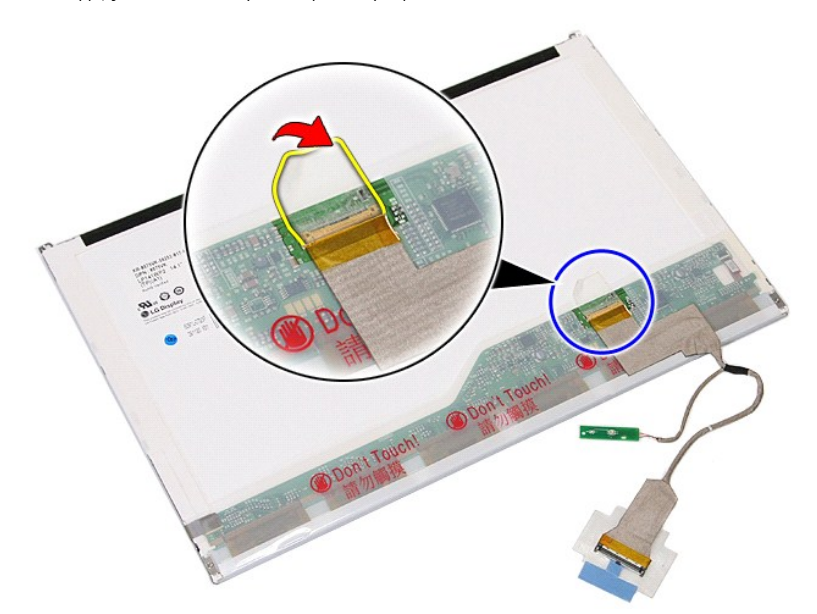

14. Irrota näytön kaapeli näytöstä.

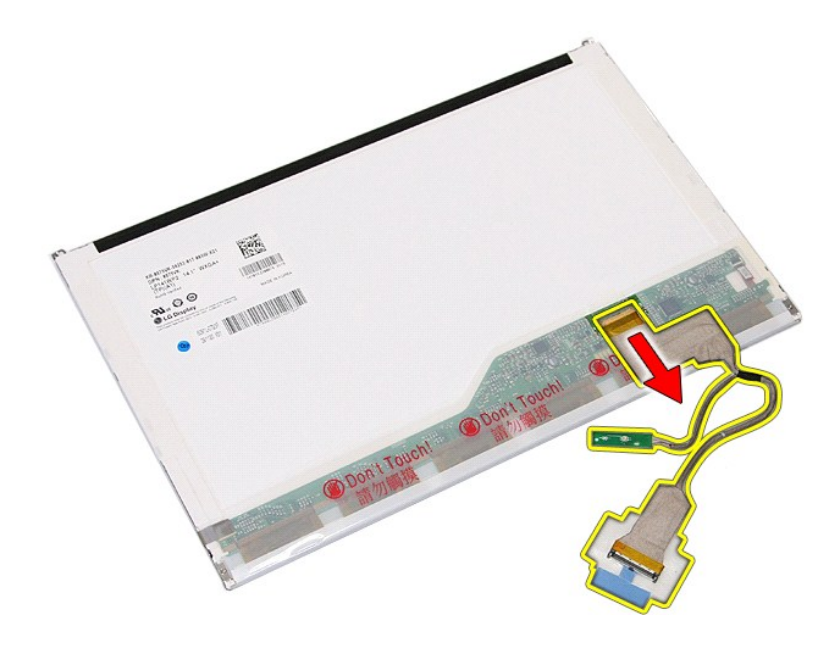

# **Näyttöpaneelin, kiinnikkeiden ja saranoiden asentaminen**

Asenna näyttöpaneeli, kiinnikkeet ja saranat suorittamalla edelliset toimet käänteisessä järjestyksessä.

#### <span id="page-44-0"></span>**LED-levy Erillinen Dell™ Latitude™ E5410 -huolto-opas**

VAARA: Ennen kuin teet mitään toimia tietokoneen sisällä, lue tietokoneen mukana toimitetut turvallisuusohjeet. Lisää turvallisuusohjeita on<br>Regulatory Compliance -kotisivulla osoitteessa www.dell.com/regulatory\_compliance

## **LED-levyn irrottaminen**

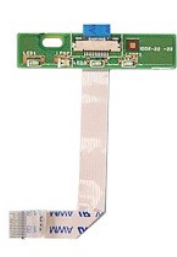

- 1. Noudata <u>Ennen kuin avaat tietokoneen kannen</u> -kohdan ohjeita.<br>2. Irrota <u>akku tietokoneesta.</u><br>3. Irrota <u>LED-suojus</u> tietokoneesta.<br>4. Irrota <u>näppäjmistö</u>tietokoneesta.<br>5. **Avaa salpa, joka kiinnittää LED**-levyn kaape
- 
- 
- 

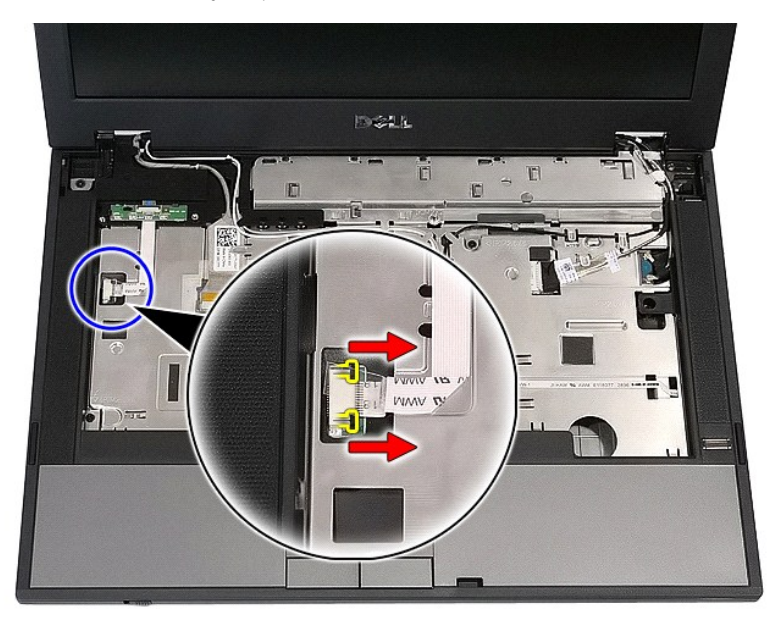

6. Irrota LED-levyn kaapeli.

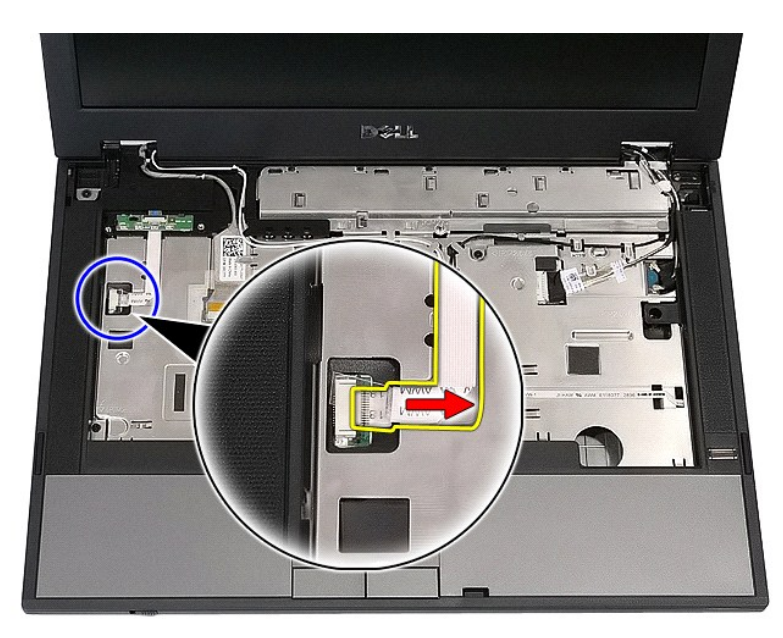

7. Avaa LED-levyn kiinnityssalvat ja irrota LED-levy.

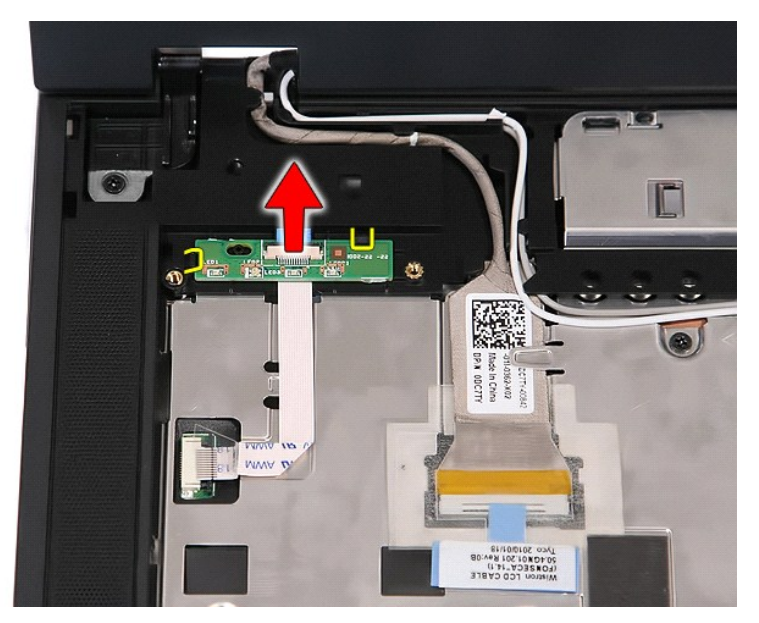

# **LED-levyn asentaminen**

Asenna LED-levy suorittamalla edelliset toimet käänteisessä järjestyksessä.

#### <span id="page-46-0"></span>**Muistikortti Erillinen Dell™ Latitude™ E5410 -huolto-opas**

VAARA: Ennen kuin teet mitään toimia tietokoneen sisällä, lue tietokoneen mukana toimitetut turvallisuusohjeet. Lisää turvallisuusohjeita on<br>Regulatory Compliance -kotisivulla osoitteessa www.dell.com/regulatory\_compliance

### **Muistikortin irrottaminen**

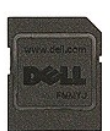

- 1. Noudata <u>Ennen kuin avaat tietokoneen kannen</u> -kohdan ohjeita.<br>2. Irrota <u>akku</u> tietokoneesta.<br>3. Paina muistikorttia siten, että se irtoaa.
- 

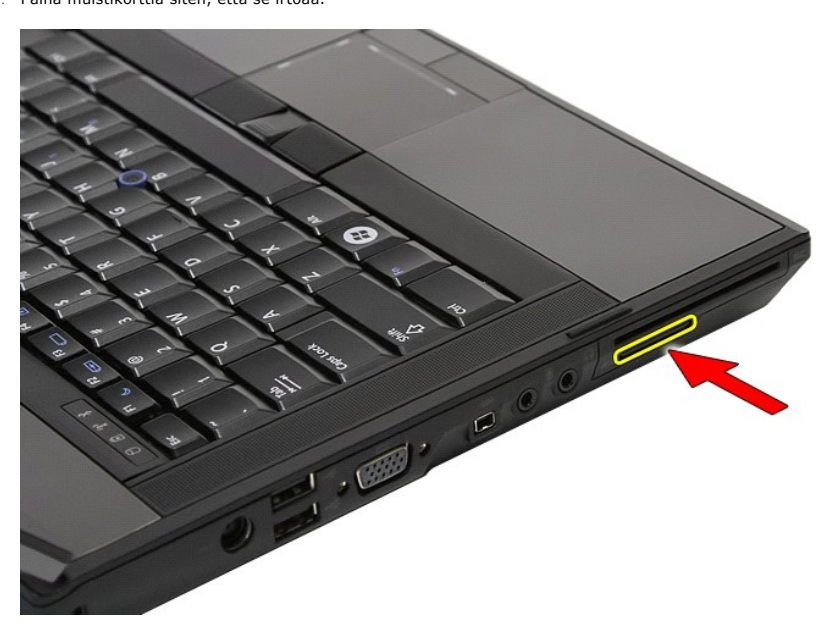

4. Vedä muistikortti pois tietokoneesta.

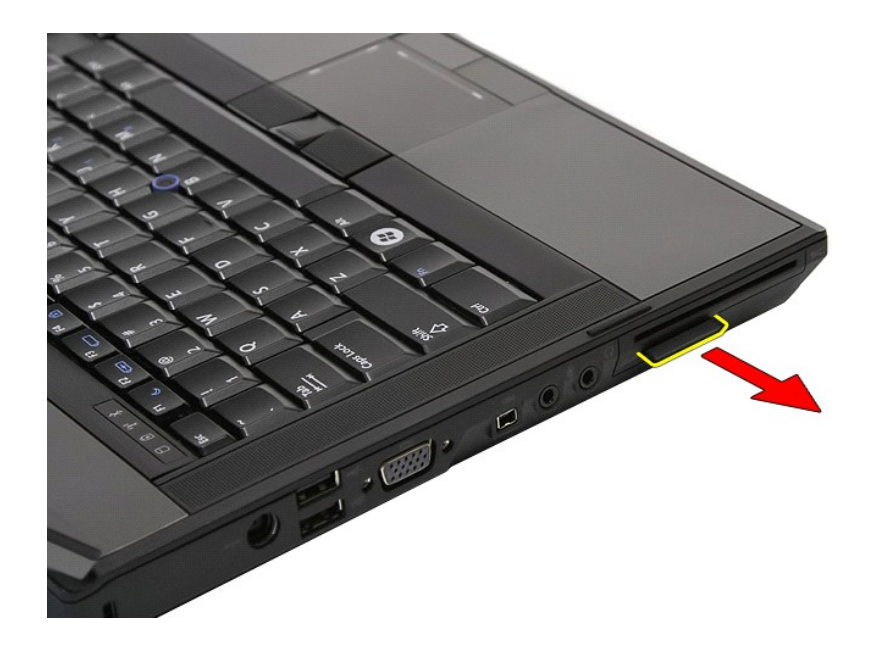

### **Muistikortin asentaminen**

Asenna muistikortti suorittamalla edelliset toimet käänteisessä järjestyksessä.

#### <span id="page-48-0"></span>**Muisti Erillinen Dell™ Latitude™ E5410 -huolto-opas**

VAARA: Ennen kuin teet mitään toimia tietokoneen sisällä, lue tietokoneen mukana toimitetut turvallisuusohjeet. Lisää turvallisuusohjeita on<br>Regulatory Compliance -kotisivulla osoitteessa www.dell.com/regulatory\_compliance

### **Muistimoduulien irrottaminen**

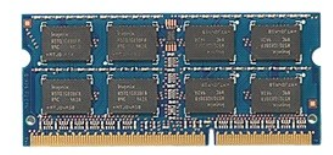

1. Noudata <u>Ennen kuin avaat tietokoneen kannen</u> -**kohdan ohjeita.**<br>2. Irrota <u>akku</u> tietokoneesta.<br>3. Irrota <u>[käyttöpaneeli](file:///C:/data/systems/late5410/fi/sm/acc_pan.htm)</u> tietokoneesta.<br>4. Avaa muistimoduulien kiinnikkeet varovasti.

- 
- 
- 

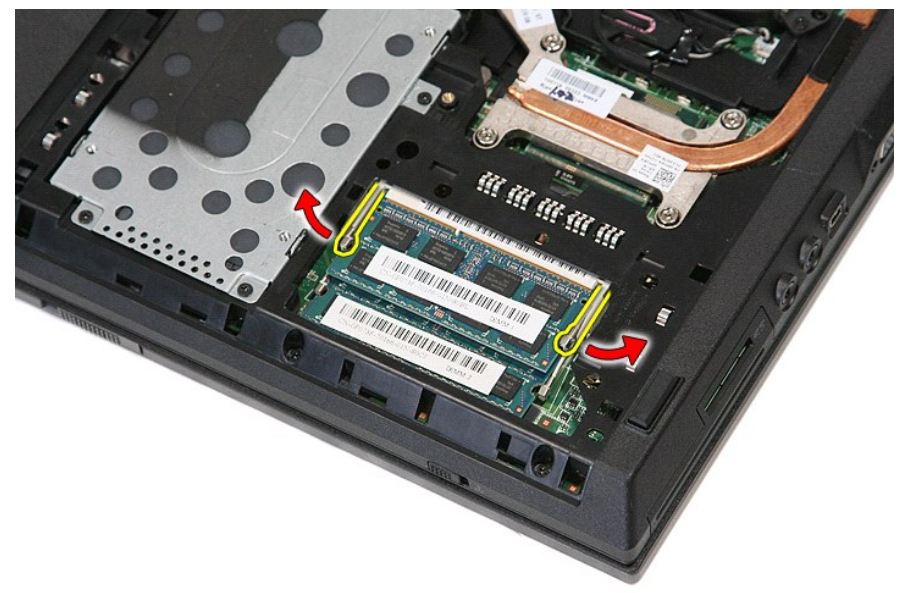

5. Irrota muistimoduuli tietokoneesta.

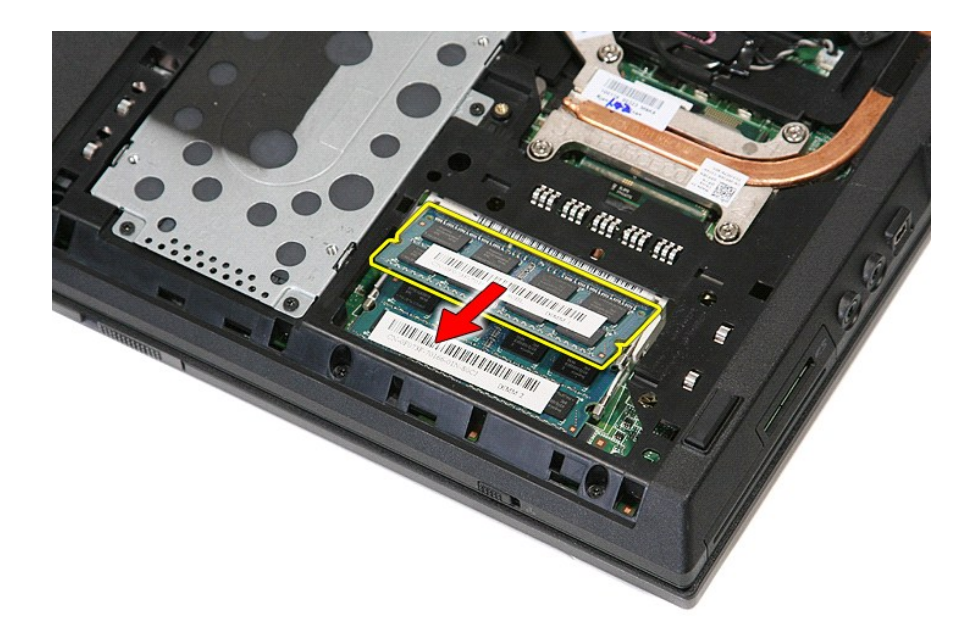

### **Muistimoduulien asentaminen**

Asenna muistimoduulit suorittamalla edelliset toimet käänteisessä järjestyksessä.

## <span id="page-50-0"></span>**Modeemin tytärkortti**

**Erillinen Dell™ Latitude™ E5410 -huolto-opas**

VAARA: Ennen kuin teet mitään toimia tietokoneen sisällä, lue tietokoneen mukana toimitetut turvallisuusohjeet. Lisää turvallisuusohjeita on<br>Regulatory Compliance -kotisivulla osoitteessa www.dell.com/regulatory\_compliance

### **Modeemin tytärkortin irrottaminen**

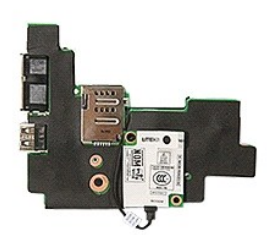

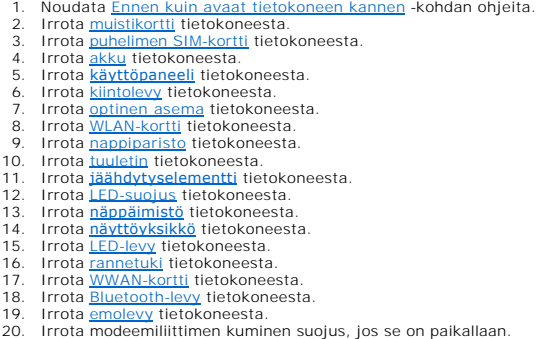

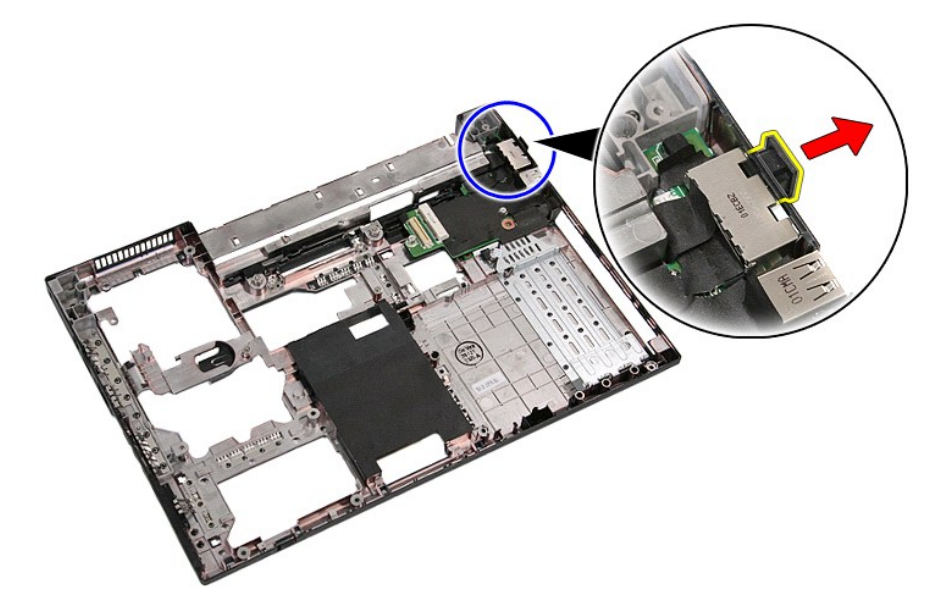

21. Nosta modeemin tytärkortti pois tietokoneesta.

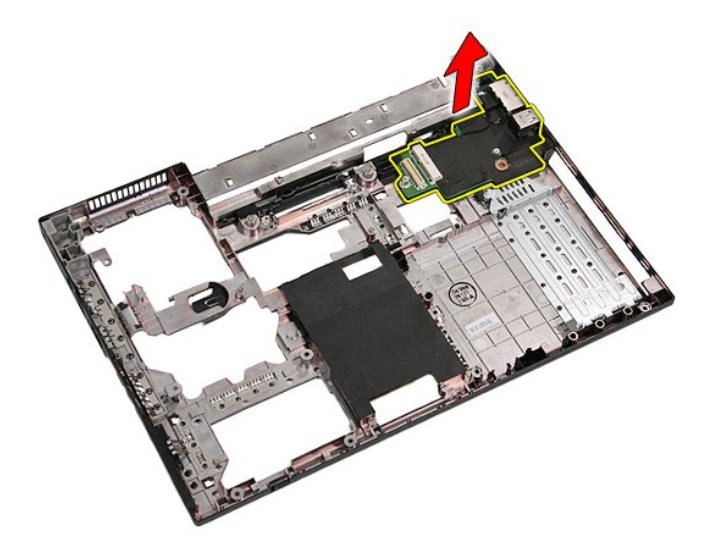

# **Modeemin tytärkortin asentaminen**

Asenna modeemin tytärkortti suorittamalla edelliset toimet käänteisessä järjestyksessä.

### <span id="page-52-0"></span>**Optinen asema**

**Erillinen Dell™ Latitude™ E5410 -huolto-opas**

VAARA: Ennen kuin teet mitään toimia tietokoneen sisällä, lue tietokoneen mukana toimitetut turvallisuusohjeet. Lisää turvallisuusohjeita on<br>Regulatory Compliance -kotisivulla osoitteessa www.dell.com/regulatory\_compliance

### **Optisen aseman irrottaminen**

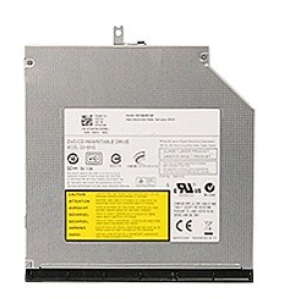

- 1. Noudata <u>Ennen kuin avaat tietokoneen kannen</u> -kohdan ohjeita.<br>2. Irrota <u>akku</u> tietokoneesta.<br>3. Irrota tietokoneesta optisen aseman kiinnitysruuvi.
- 
- 

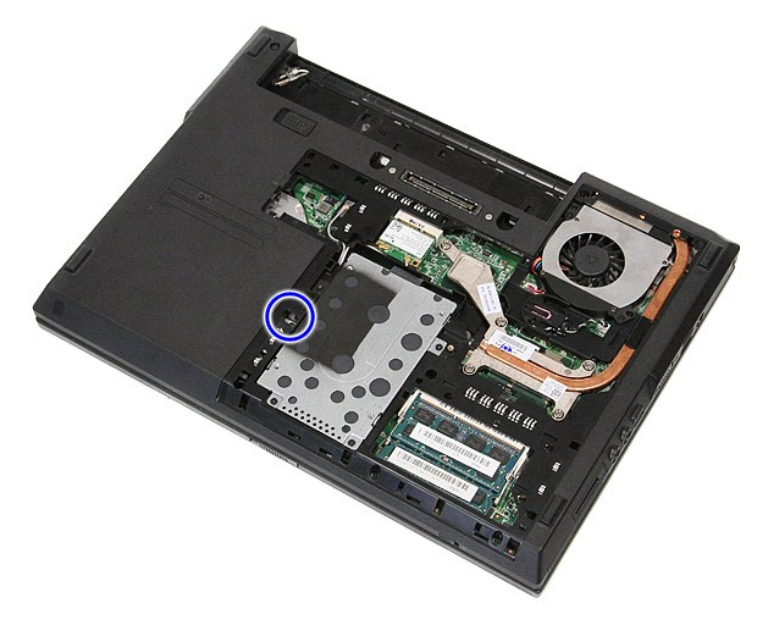

4. Työnnä muovinen ruuvitaltta kiinnitysruuvin aukkoon ja irrota optinen asema varovasti tietokoneesta.

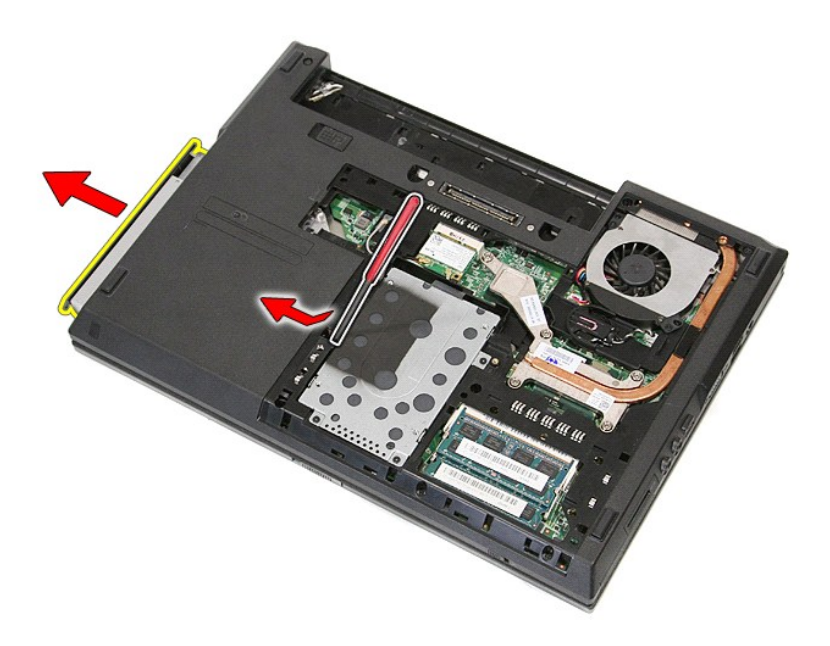

### **Optisen aseman asentaminen**

Asenna optinen asema suorittamalla edelliset toimet käänteisessä järjestyksessä.

### <span id="page-54-0"></span>**Rannetuki**

**Erillinen Dell™ Latitude™ E5410 -huolto-opas**

**VAARA: Ennen kuin teet mitään toimia tietokoneen sisällä, lue tietokoneen mukana toimitetut turvallisuusohjeet. Lisää turvallisuusohjeita on Regulatory Compliance -kotisivulla osoitteessa www.dell.com/regulatory\_compliance.** 

## **Kämmentuen irrottaminen**

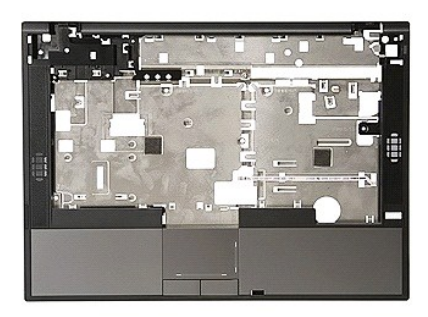

- 1. Noudata <u>Ennen kuin avaat tietokoneen kannen</u> -kohdan ohjeita.<br>2. Irrota <u>akku tietokone</u>esta.<br>3. Irrota <u>[käyttöpaneeli](file:///C:/data/systems/late5410/fi/sm/acc_pan.htm)</u> tietokoneesta.<br>4. Irrota <u>optinen asema</u> tietokoneesta.<br>5. Irrota <u>optinen asema</u> tietokoneesta.<br>6
- 
- 
- 
- 
- 
- 
- 
- 

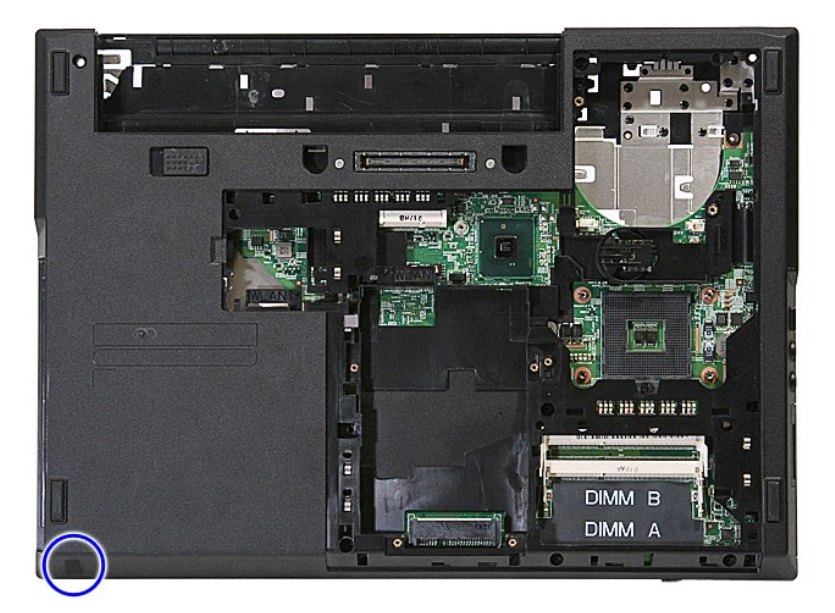

12. Irrota ruuvit, joilla kämmentuki on kiinnitetty tietokoneeseen.

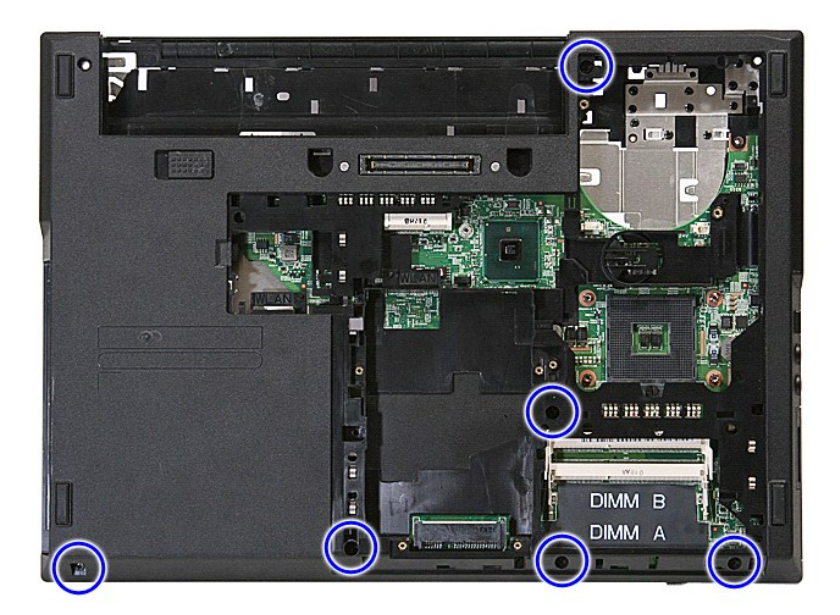

13. Irrota kaiuttimen kaapeli emolevystä.

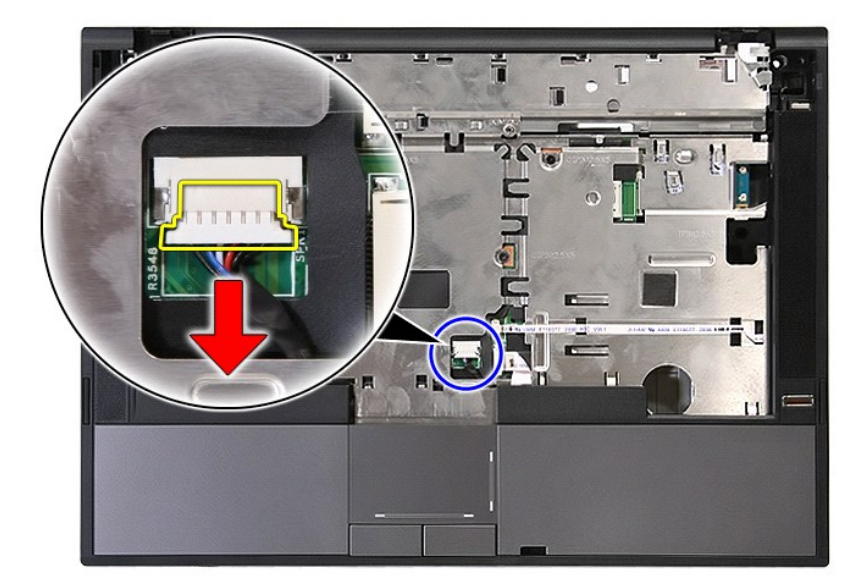

14. Avaa salpa, jolla sormenjäljenlukijan datakaapeli on kiinnitetty.

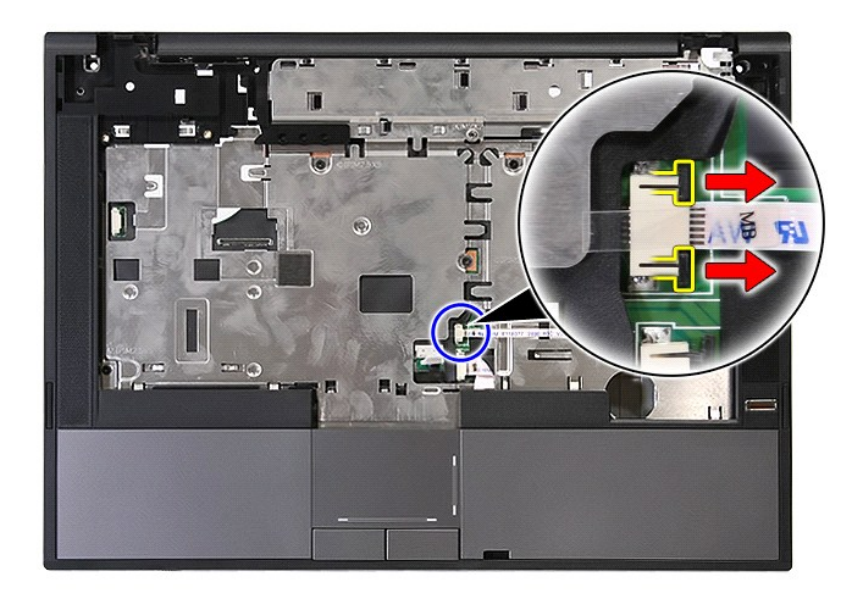

15. Irrota sormenjäljenlukijan datakaapeli.

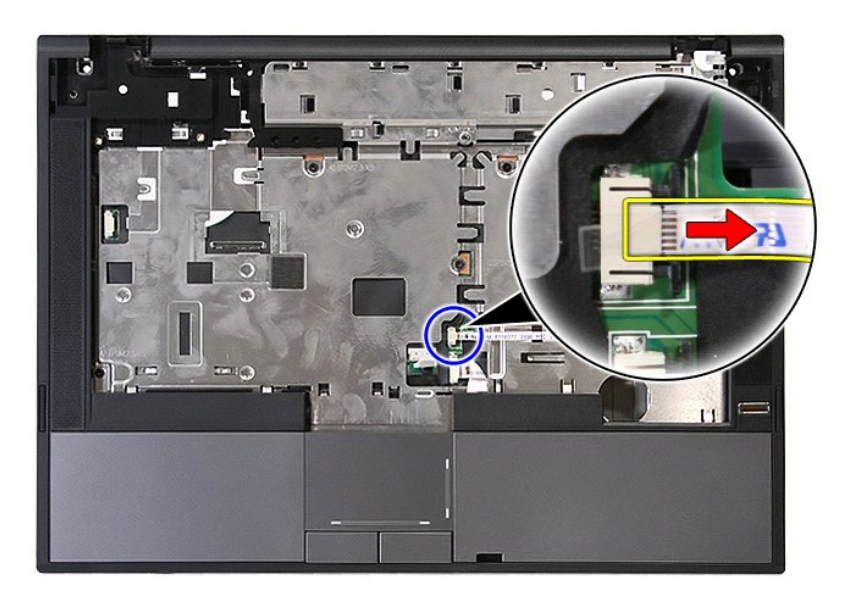

16. Avaa salpa, jolla kosketuslevyn datakaapeli on kiinnitetty.

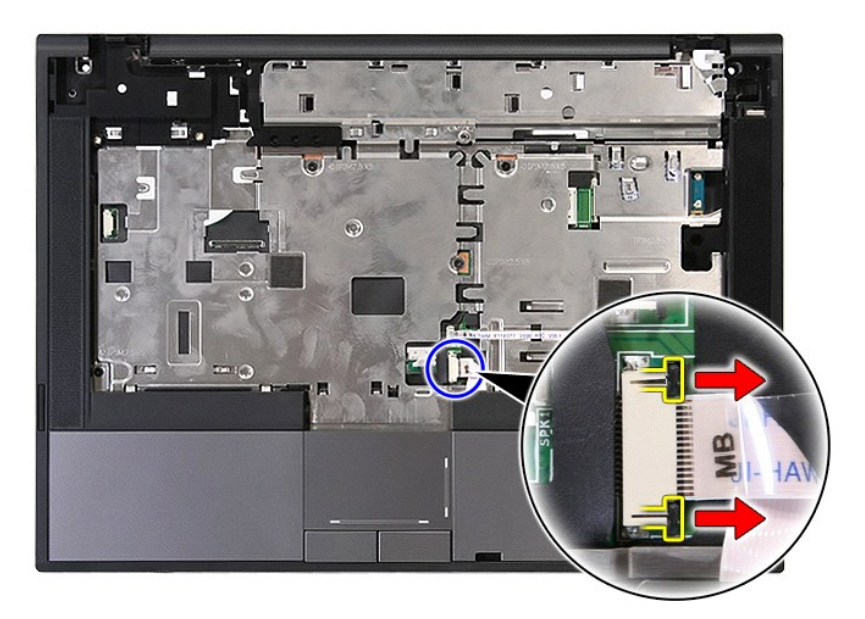

17. Irrota kosketuslevyn datakaapeli.

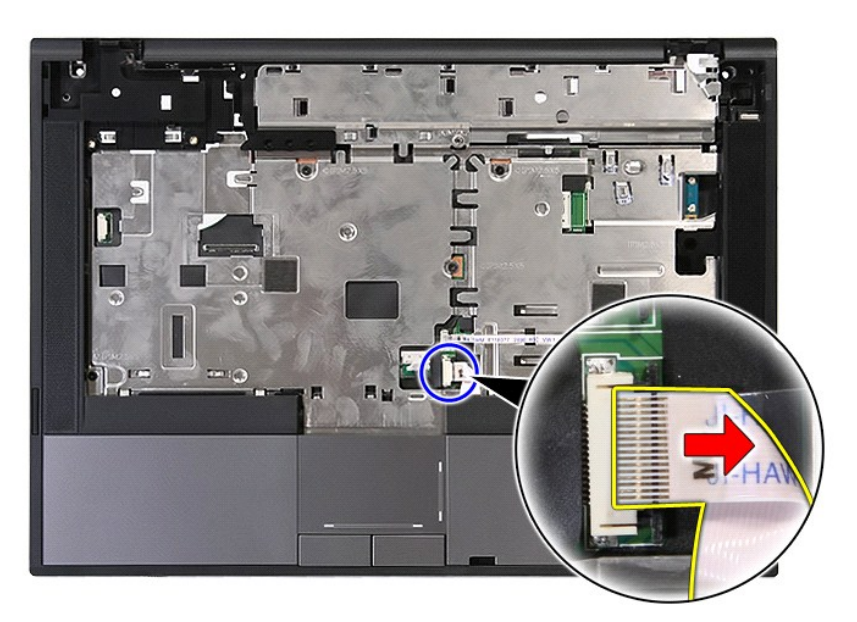

18. Irrota ruuvit, joilla kämmentuki on kiinnitetty tietokoneeseen.

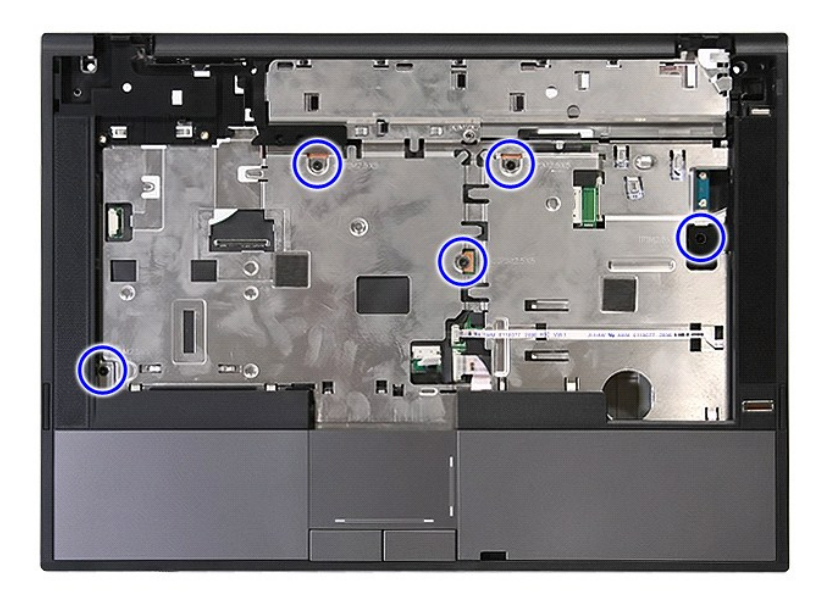

19. Irrota kämmentuki vipuamalla varovasti reunoja pitkin.

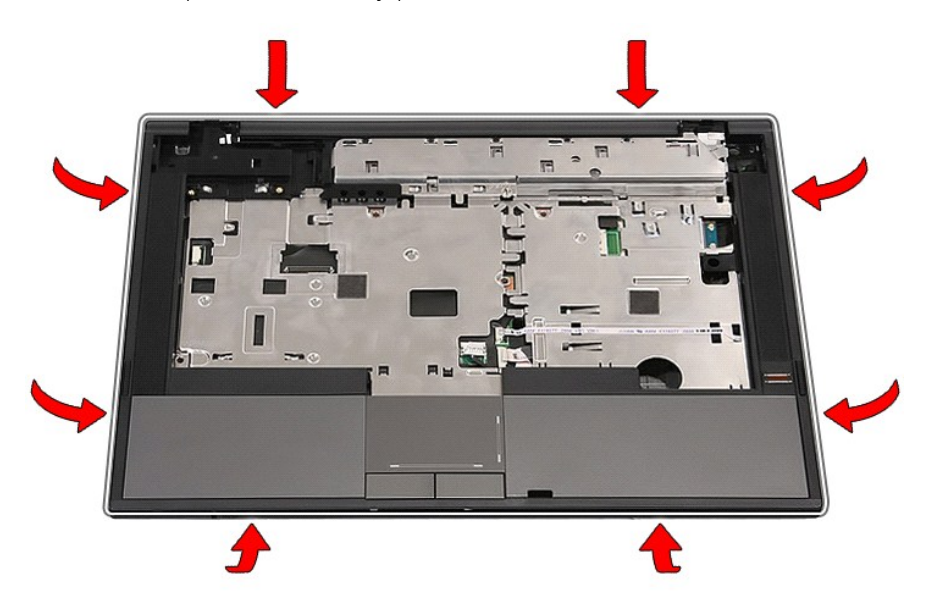

20. Nosta kämmentuki irti tietokoneesta.

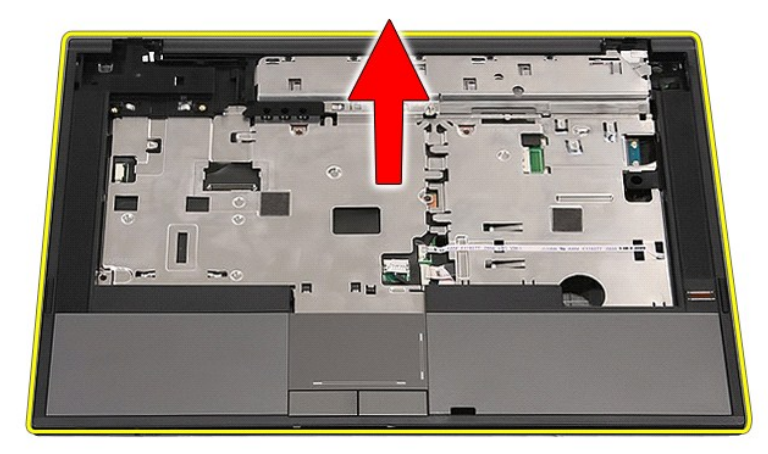

### **Kämmentuen asentaminen**

Asenna rannetuki suorittamalla edelliset toimet käänteisessä järjestyksessä.

### <span id="page-60-0"></span>**Osien lisääminen ja vaihtaminen**

**Erillinen Dell™ Latitude™ E5410 -huolto-opas** 

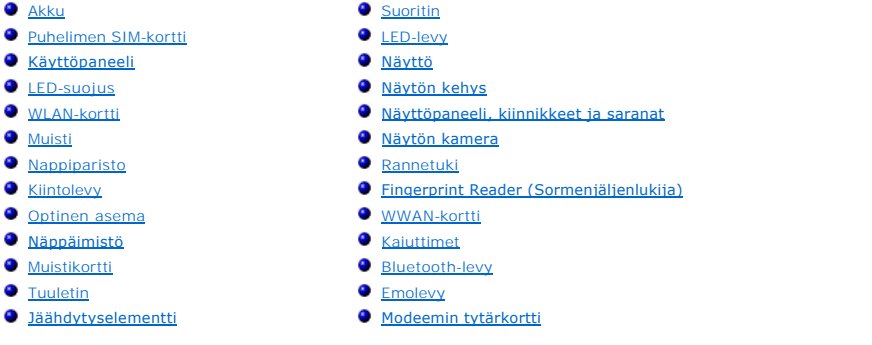

### <span id="page-61-0"></span>**Puhelimen SIM-kortti (Subscriber Identity Module) Erillinen Dell™ Latitude™ E5410 -huolto-opas**

VAARA: Ennen kuin teet mitään toimia tietokoneen sisällä, lue tietokoneen mukana toimitetut turvallisuusohjeet. Lisää turvallisuusohjeita on<br>Regulatory Compliance -kotisivulla osoitteessa www.dell.com/regulatory\_compliance

### **Puhelimen SIM-kortin irrottaminen**

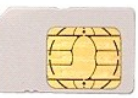

- 1. Noudata <u>Ennen kuin avaat tietokoneen kannen</u> -kohdan ohjeita.<br>2. Irrota <u>akku</u>.<br>3. Paina SIM-k**orttia siten, että se irtoaa.**
- 

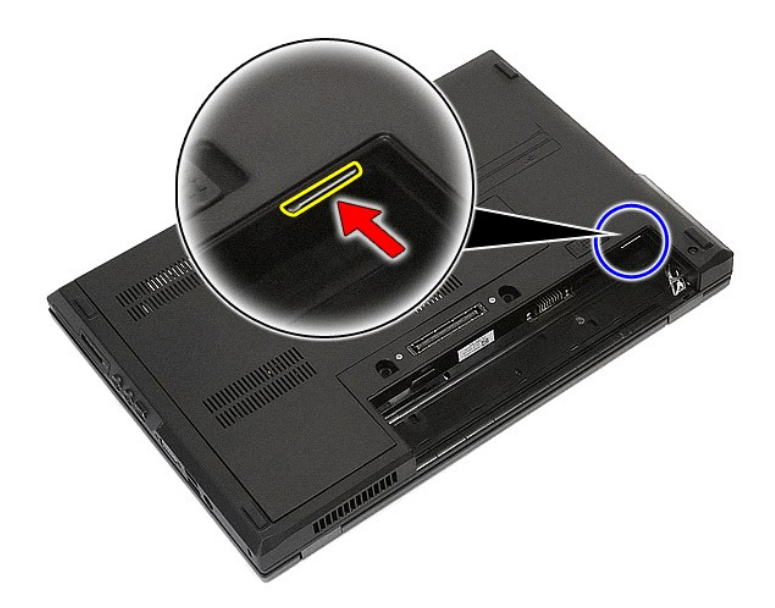

4. Vedä SIM-kortti pois tietokoneesta.

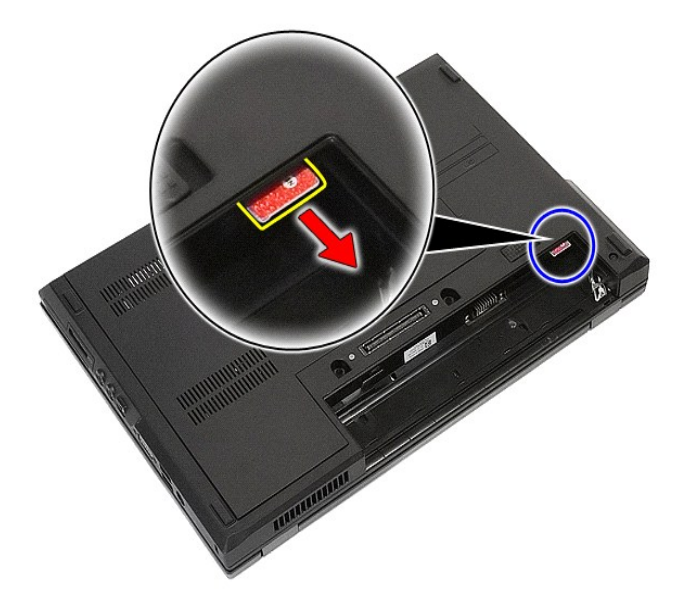

## **Puhelimen SIM-kortin asentaminen**

Asenna puhelimen SIM-kortti suorittamalla edelliset toimet käänteisessä järjestyksessä.

# <span id="page-63-0"></span>**Suoritin**

**Erillinen Dell™ Latitude™ E5410 -huolto-opas**

VAARA: Ennen kuin teet mitään toimia tietokoneen sisällä, lue tietokoneen mukana toimitetut turvallisuusohjeet. Lisää turvallisuusohjeita on<br>Regulatory Compliance -kotisivulla osoitteessa www.dell.com/regulatory\_compliance

## **Suorittimen irrottaminen**

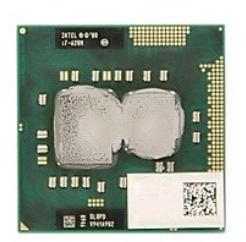

- 
- 
- 
- 
- 1. Noudata <u>Ennen kuin avaat tietokoneen kannen</u> -kohdan ohjeita.<br>2. Irrota <u>akku</u> tietokoneesta.<br>3. Irrota <u>[käyttöpaneeli](file:///C:/data/systems/late5410/fi/sm/acc_pan.htm)</u> tietokoneesta.<br>4. Irrota <u>tuuletin</u> tietokoneesta.<br>5. Irrota <u>täähnä muovipuikolla suorittimen luk</u>

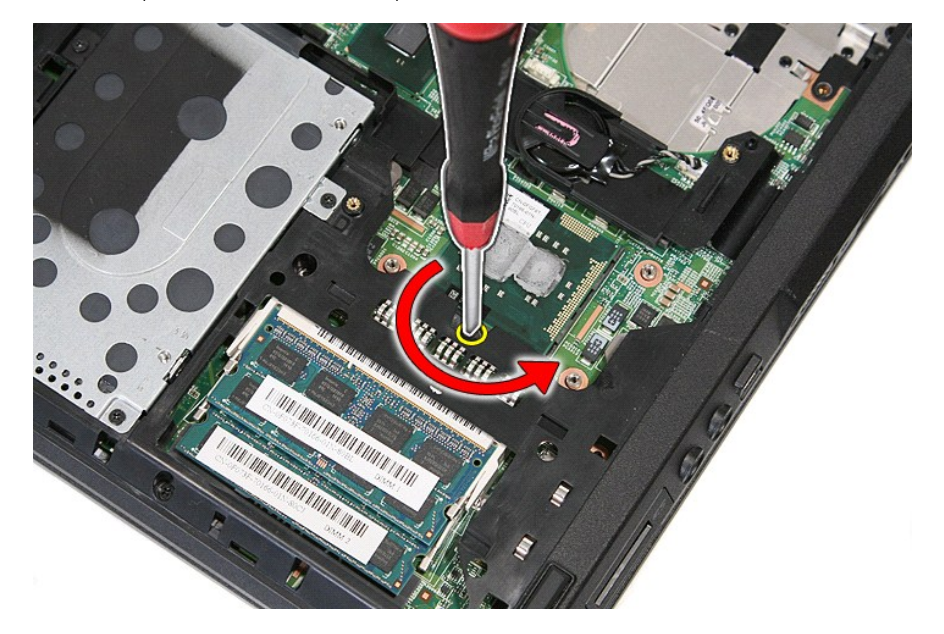

7. Nosta suoritin suoraan ylös tietokoneesta.

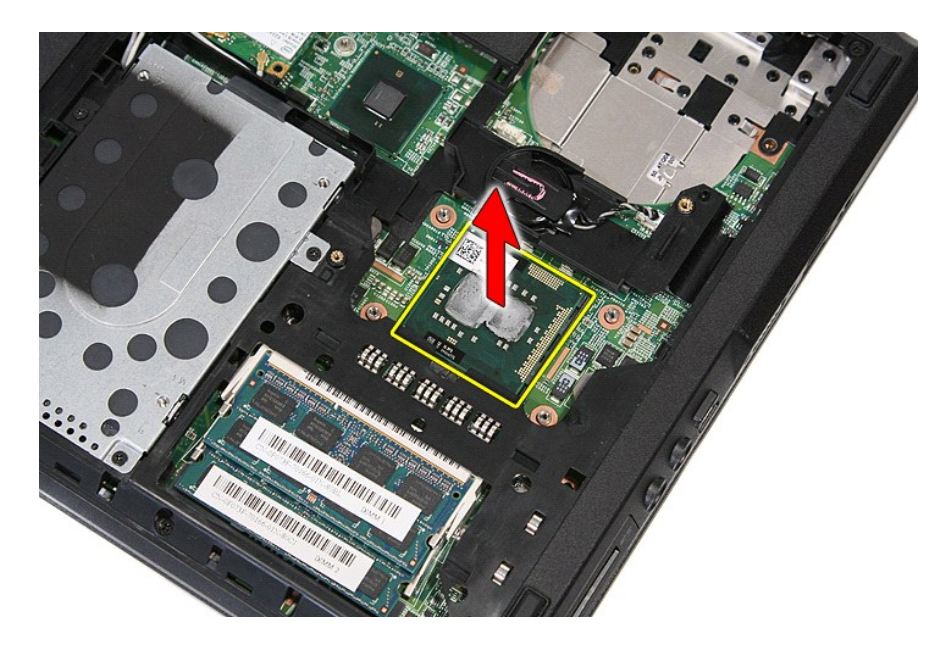

### **Suorittimen asentaminen**

Asenna suoritin suorittamalla edelliset toimet käänteisessä järjestyksessä.

#### <span id="page-65-0"></span>**Kaiuttimet**

**Erillinen Dell™ Latitude™ E5410 -huolto-opas**

VAARA: Ennen kuin teet mitään toimia tietokoneen sisällä, lue tietokoneen mukana toimitetut turvallisuusohjeet. Lisää turvallisuusohjeita on<br>Regulatory Compliance -kotisivulla osoitteessa www.dell.com/regulatory\_compliance

## **Kaiuttimien irrottaminen**

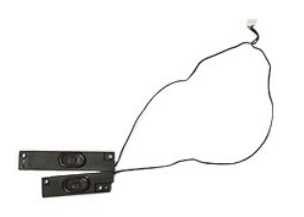

- 
- 
- 
- 
- 
- 
- 
- 
- 1. Noudata <u>Ennen kuin avaat tietokoneen kannen</u> -kohdan ohjeita.<br>2. Irrota <u>akku</u> tietokoneesta.<br>3. Irrota <u>[käyttöpaneeli](file:///C:/data/systems/late5410/fi/sm/acc_pan.htm)</u> tietokoneesta.<br>4. Irrota <u>optinen asema</u> tietokoneesta.<br>5. Irrota <u>optinen asema</u> tietokoneesta.<br>5

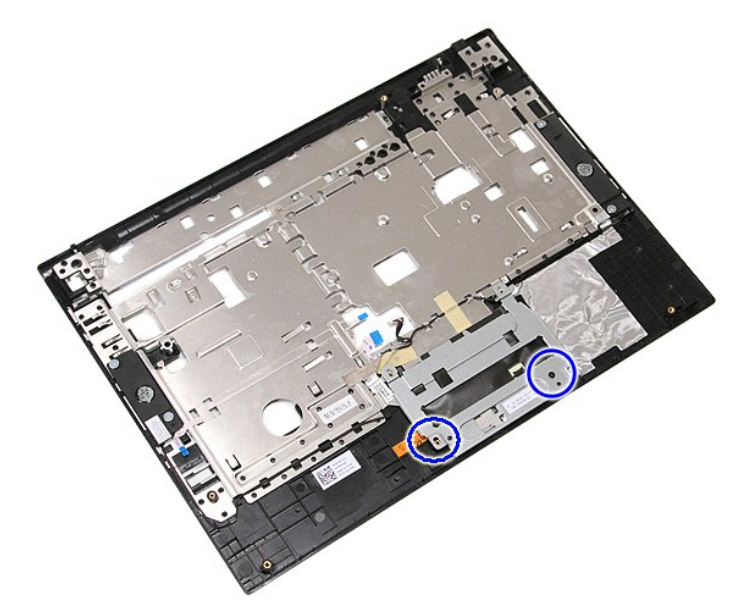

12. Nosta ja irrota kosketuslevyn suojan kiinnike.

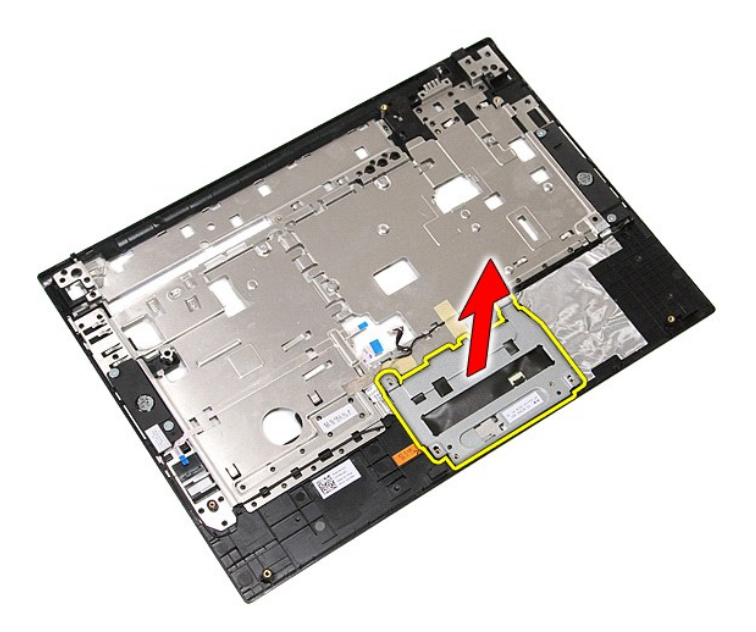

13. Irrota teipit, joilla kaiutinkaapelit on kiinnitetty kämmentukeen.

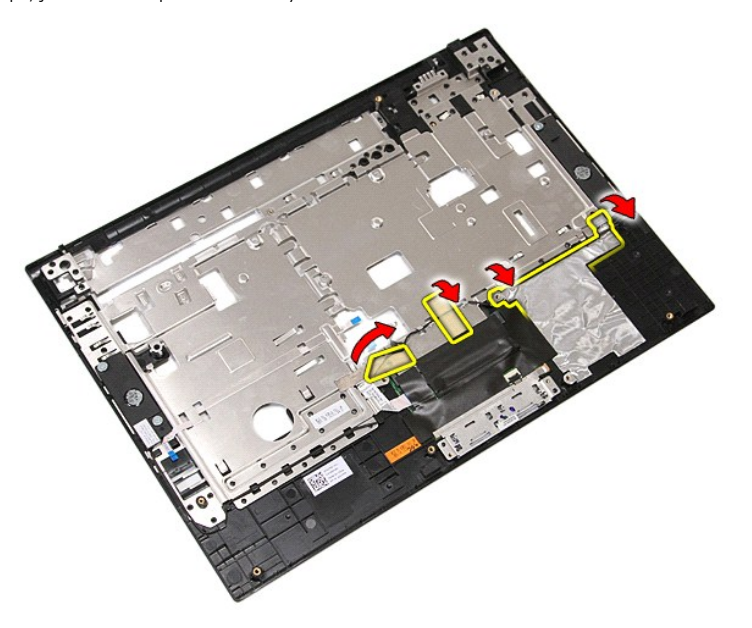

14. Irrota teippi, jolla kosketuslevyn datakaapeli on kiinnitetty kämmentukeen, ja vedä kaapeli ulos reiästä.

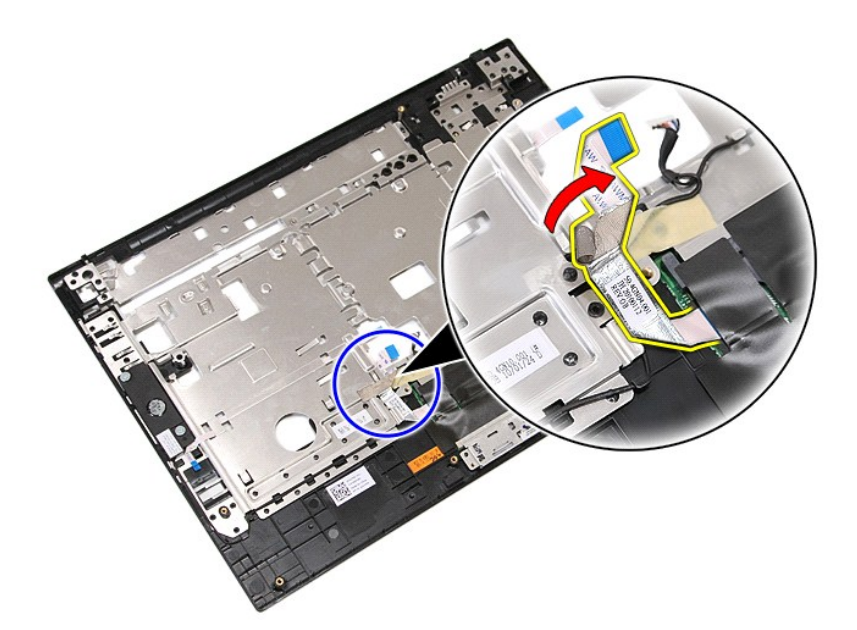

15. Irrota kaiutinkaapelit pidikkeistään.

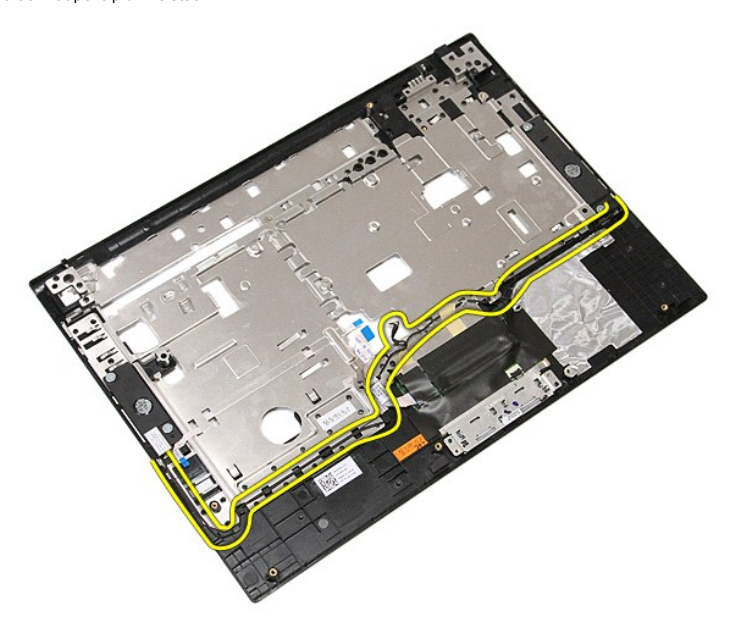

16. Irrota ruuvit, joilla vasen ja oikea kaiutin on kiinnitetty kämmentukeen.

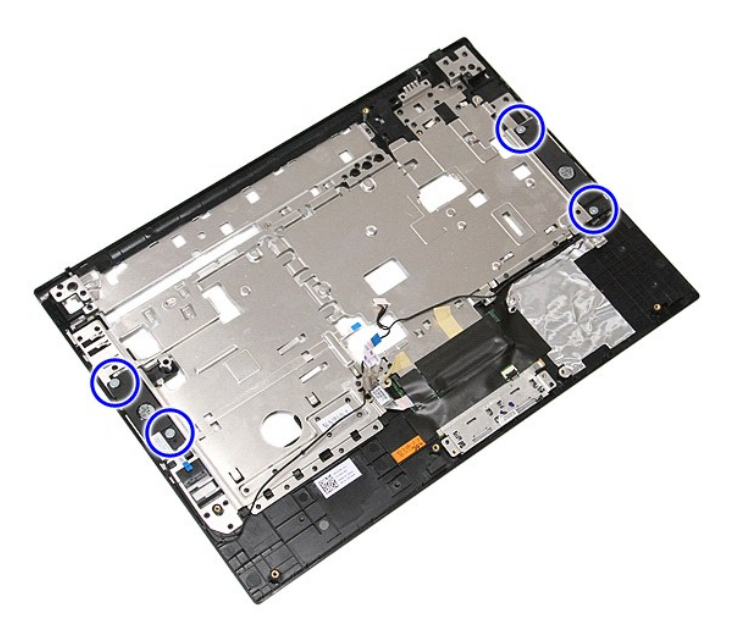

17. Irrota vasen ja oikea kaiutin tietokoneesta nostamalla.

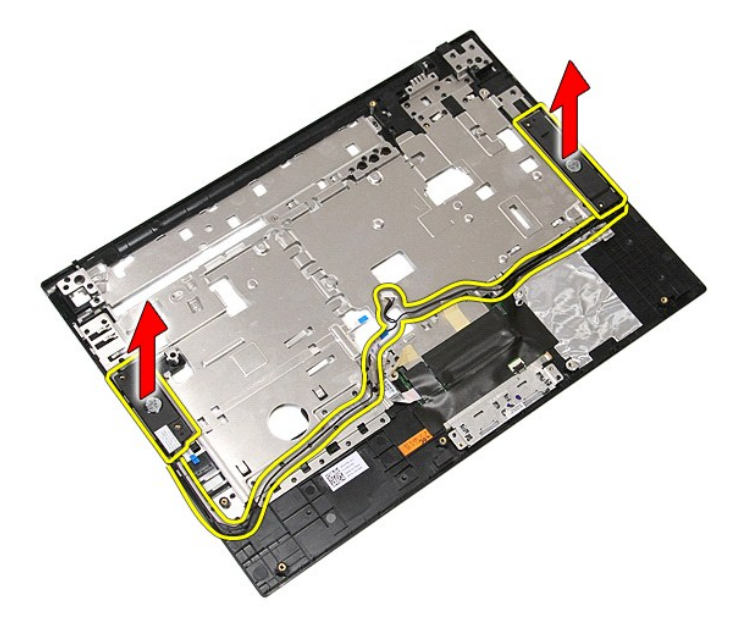

### **Kaiuttimien asentaminen**

Asenna kaiuttimet tekemällä edellä mainitut toimet käänteisessä järjestyksessä.

# **Tekniset tiedot**

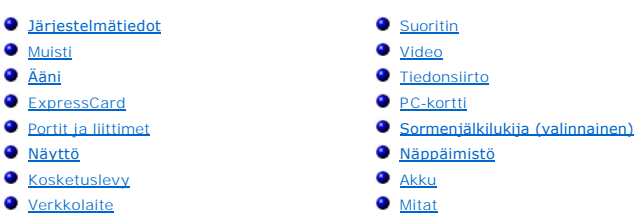

 [Käyttöympäristö](#page-72-2)

<span id="page-69-4"></span>Г

**HUOMAUTUS:** Vaihtoehdot saattavat vaihdella alueen mukaan. Saat lisätietoja tietokoneen kokoonpanosta valitsemalla **Käynnistä→ Ohj**e **ja tuki** ja<br>valitsemalla vaihtoehdon, joka näyttää tietokoneen tiedot.

<span id="page-69-0"></span>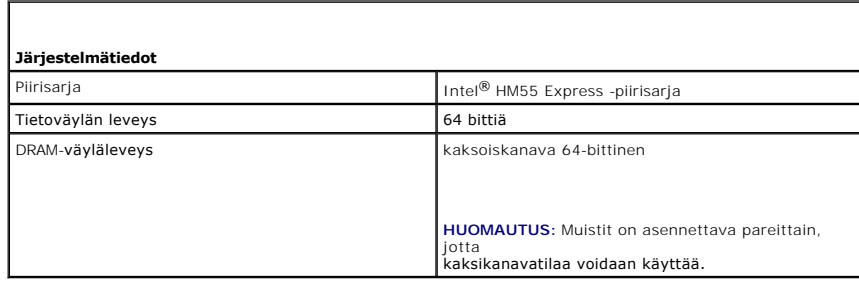

<span id="page-69-1"></span>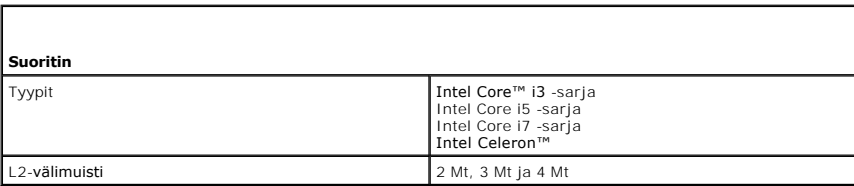

<span id="page-69-2"></span>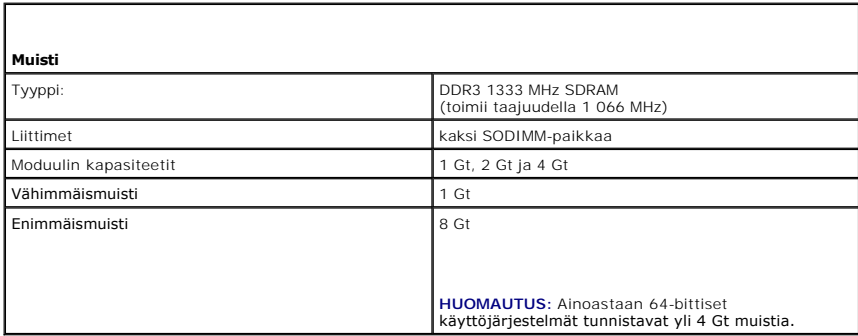

<span id="page-69-3"></span>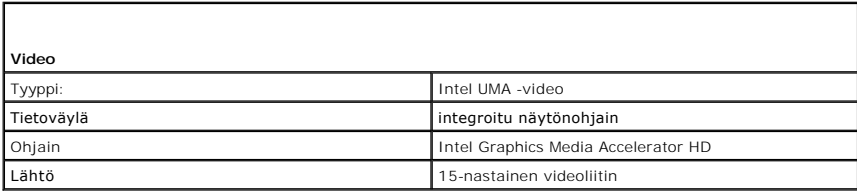

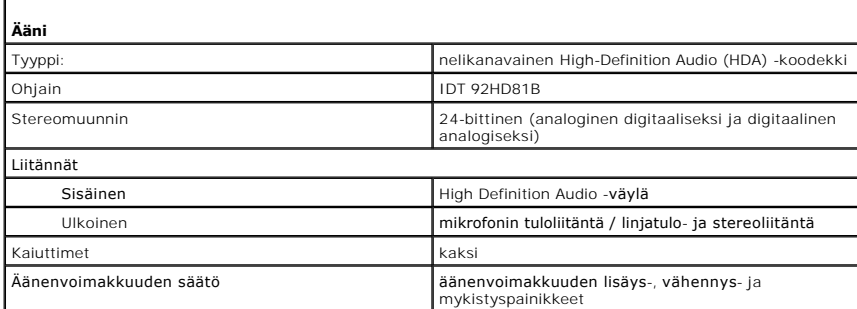

<span id="page-70-0"></span>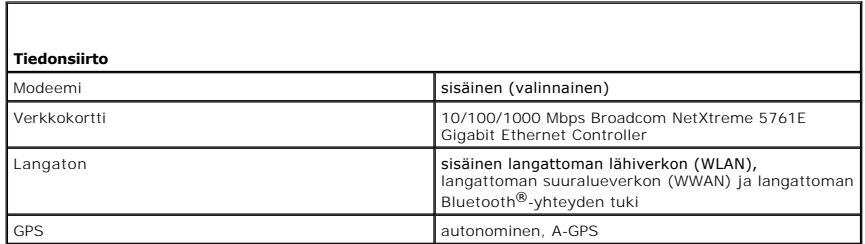

<span id="page-70-1"></span>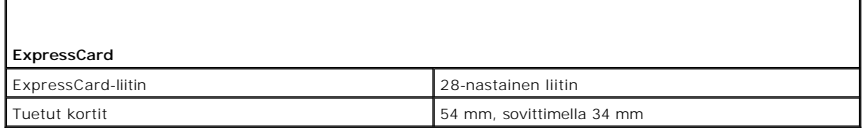

<span id="page-70-2"></span>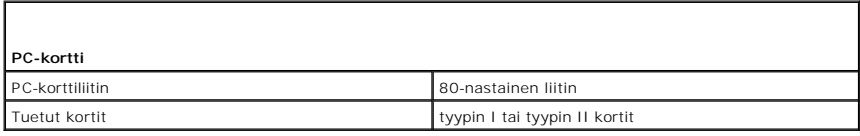

<span id="page-70-3"></span>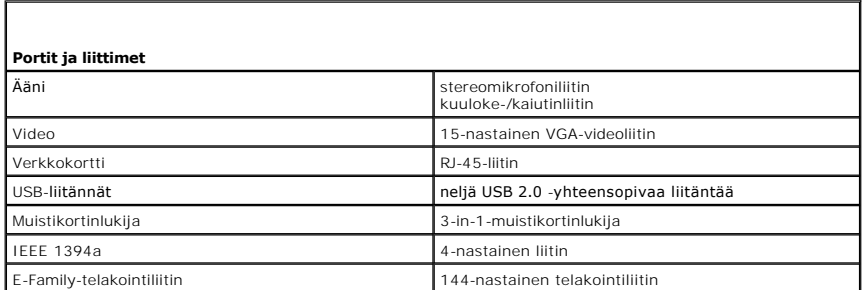

<span id="page-70-4"></span>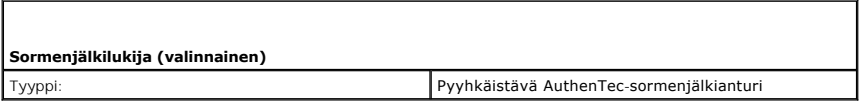

<span id="page-70-5"></span>**Näyttö** 

WXGA, häikäisyn estävä LED

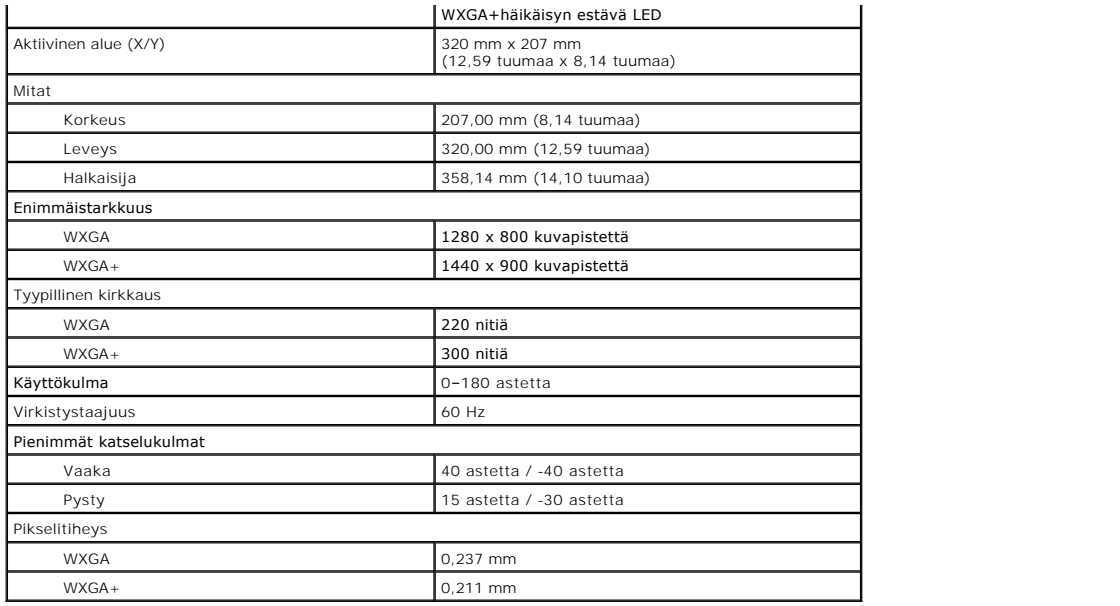

<span id="page-71-0"></span>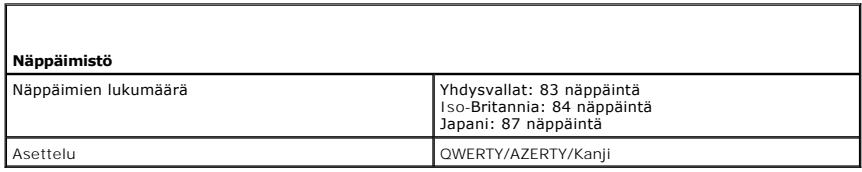

<span id="page-71-1"></span>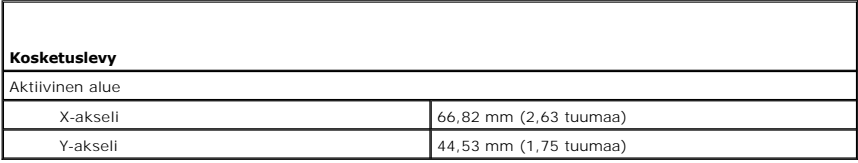

<span id="page-71-2"></span>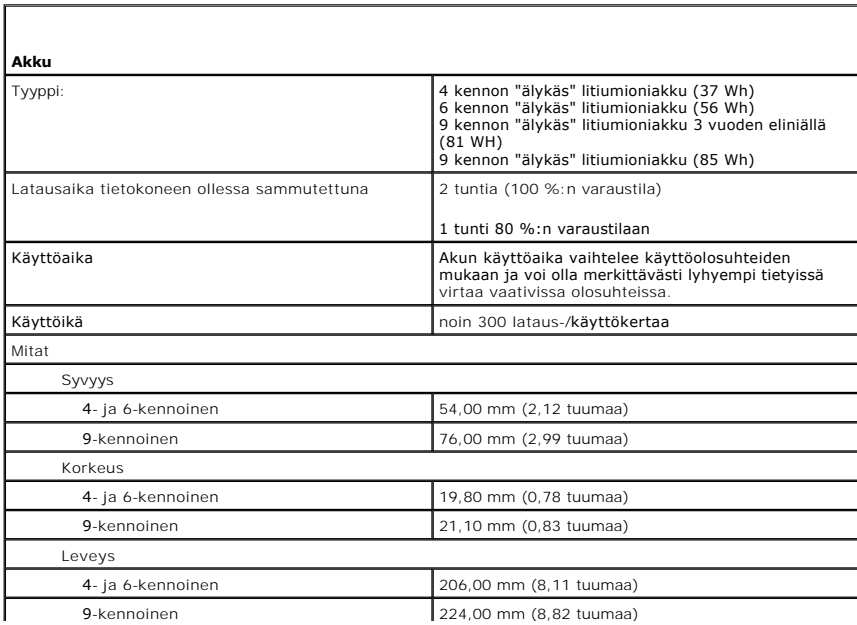
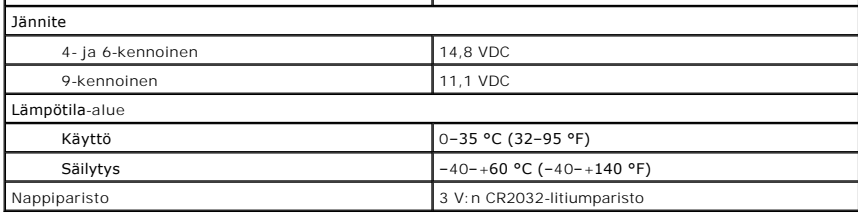

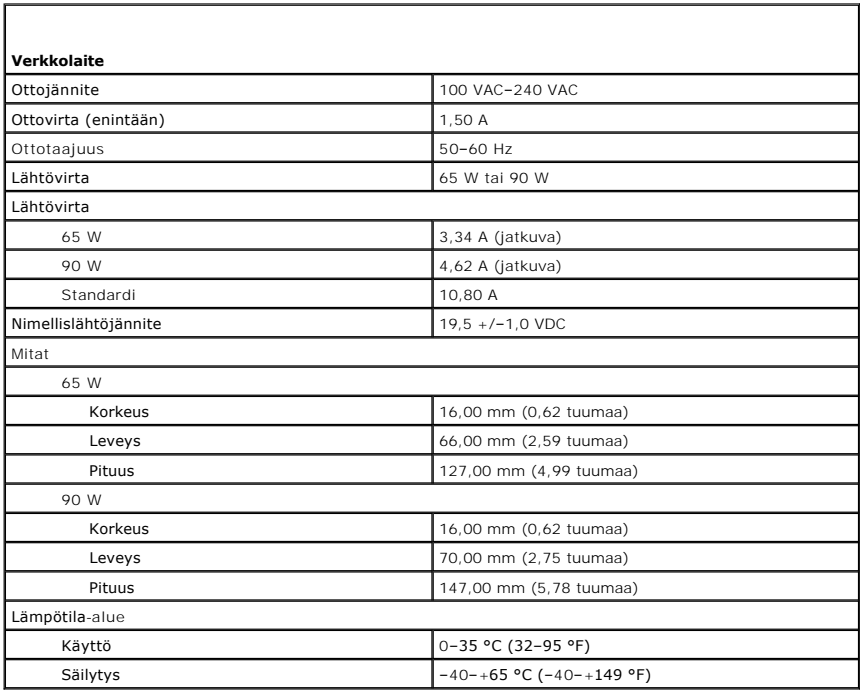

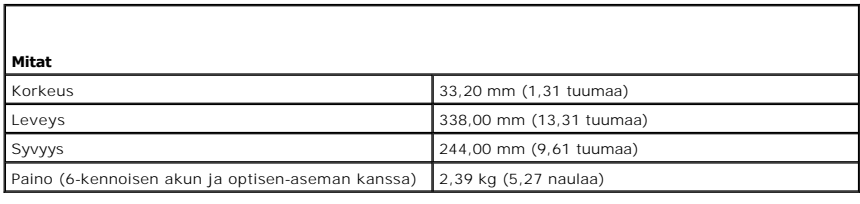

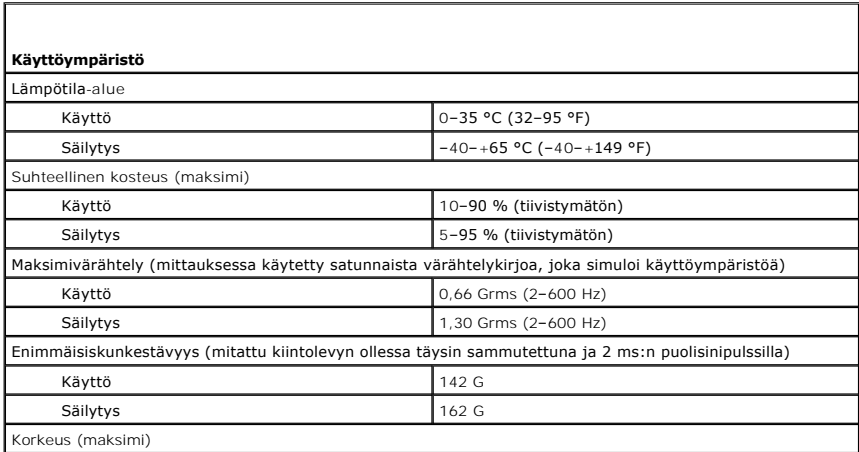

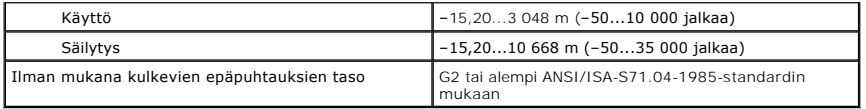

#### [Takaisin sisällysluetteloon](file:///C:/data/systems/late5410/fi/sm/parts.htm)

#### **Emolevy Erillinen Dell™ Latitude™ E5410 -huolto-opas**

**VAARA: Ennen kuin teet mitään toimia tietokoneen sisällä, lue tietokoneen mukana toimitetut turvallisuusohjeet. Lisää turvallisuusohjeita on Regulatory Compliance -kotisivulla osoitteessa www.dell.com/regulatory\_compliance.** 

## **Emolevyn irrottaminen**

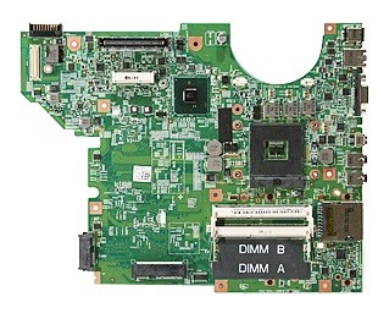

- 
- 
- 
- 
- 
- 
- 
- 
- 
- 
- 
- 
- 
- 1. Noudal <u>Ennen kuin avaat tietokoneen kannen</u> -kohdan ohjeita.<br>2. Irrota <u>muistikortti</u> itetokoneesta.<br>3. Irrota <u>auhelimen SIM-kortti</u> tietokoneesta.<br>4. Irrota <u>akku</u> tietokoneesta.<br>5. Irrota <u>[käyttöpaneeli](file:///C:/data/systems/late5410/fi/sm/acc_pan.htm)</u> tietokonees

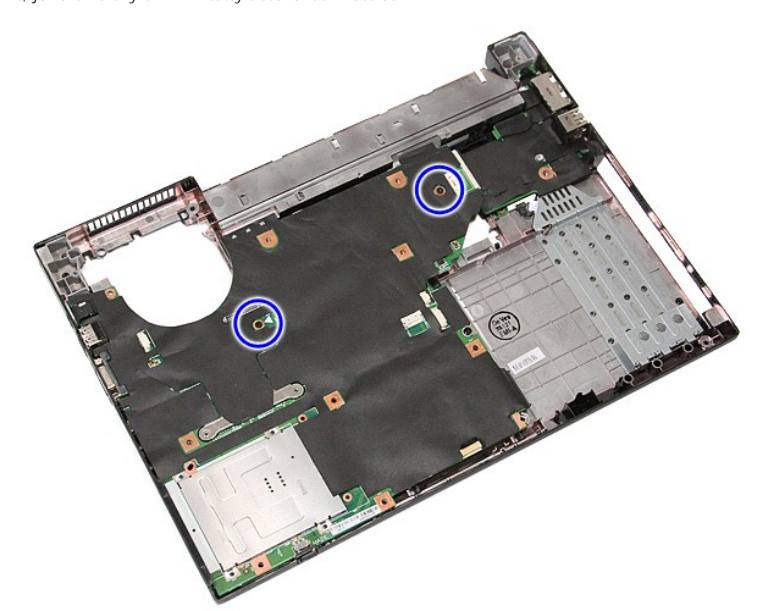

19. Nosta emolevy kallelleen ja irrota se.

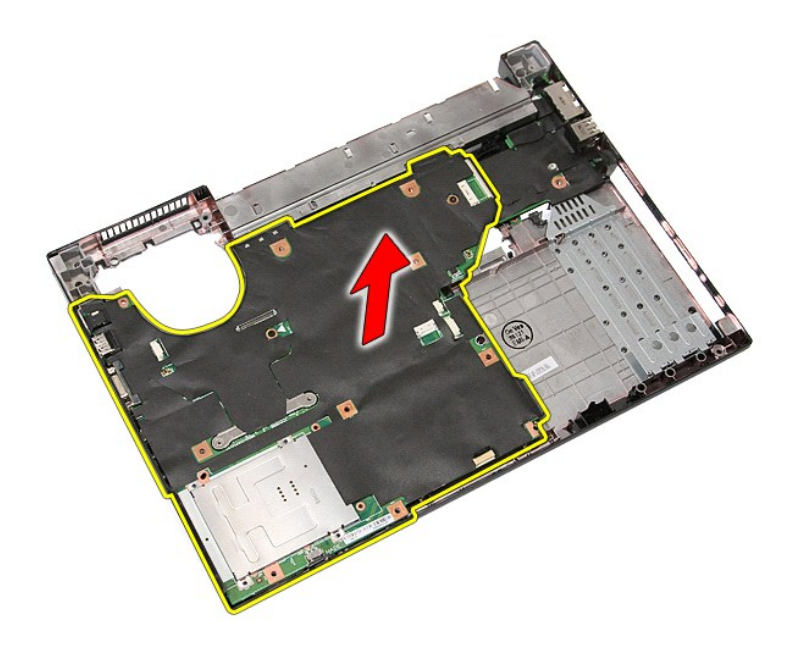

# **Emolevyn asettaminen paikalleen**

Asenna emolevy suorittamalla edelliset toimet käänteisessä järjestyksessä.

# <span id="page-76-0"></span>**WLAN (langaton lähiverkko) -kortti**

**Erillinen Dell™ Latitude™ E5410 -huolto-opas**

VAARA: Ennen kuin teet mitään toimia tietokoneen sisällä, lue tietokoneen mukana toimitetut turvallisuusohjeet. Lisää turvallisuusohjeita on<br>Regulatory Compliance -kotisivulla osoitteessa www.dell.com/regulatory\_compliance

# **WLAN-kortin irrottaminen**

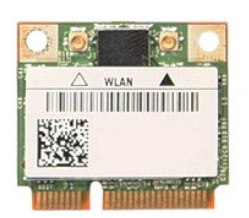

- 1. Noudata <u>Ennen kuin avaat tietokoneen kannen</u> -kohdan ohjeita.<br>2. Irrota <u>akku</u> tietokoneesta.<br>3. Irrota <u>[käyttöpaneeli](file:///C:/data/systems/late5410/fi/sm/acc_pan.htm)</u> tietokoneesta.<br>4. Irrota <u>WLAN-antennikaapelit WLAN-kortista</u>.
- 
- 

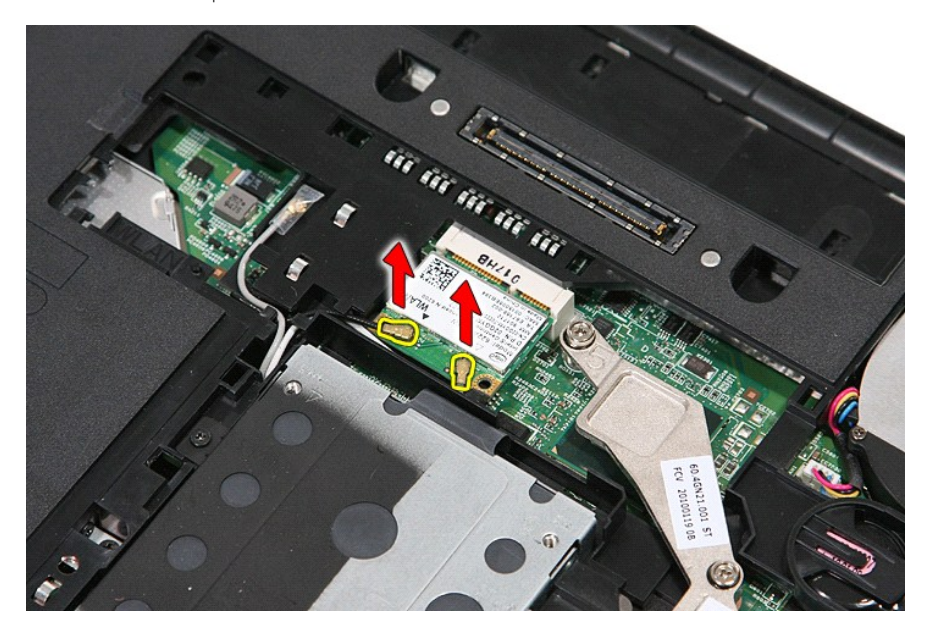

5. Vipua salpa varovasti auki ja vapauta WLAN-kortti.

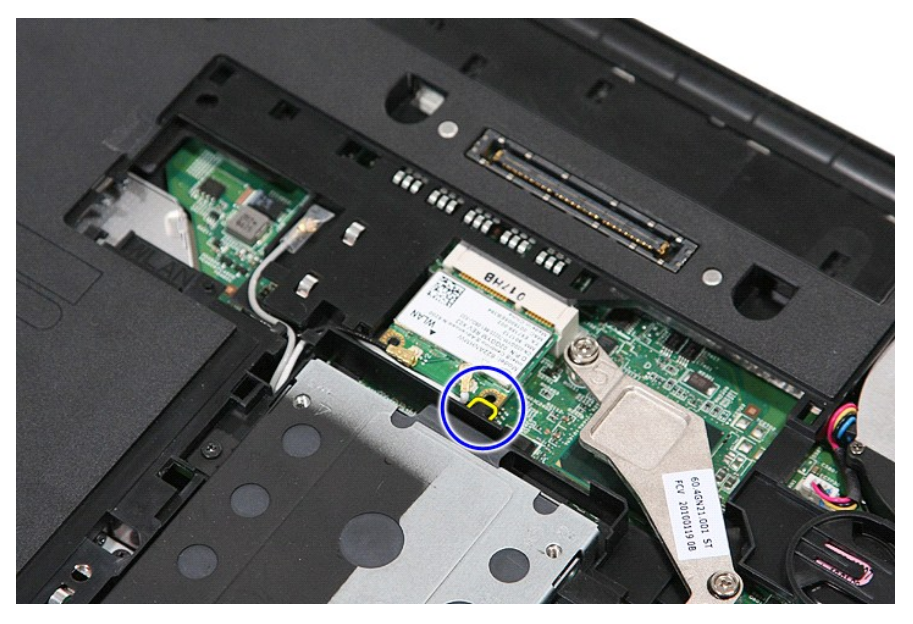

6. Irrota WLAN-kortti tietokoneesta.

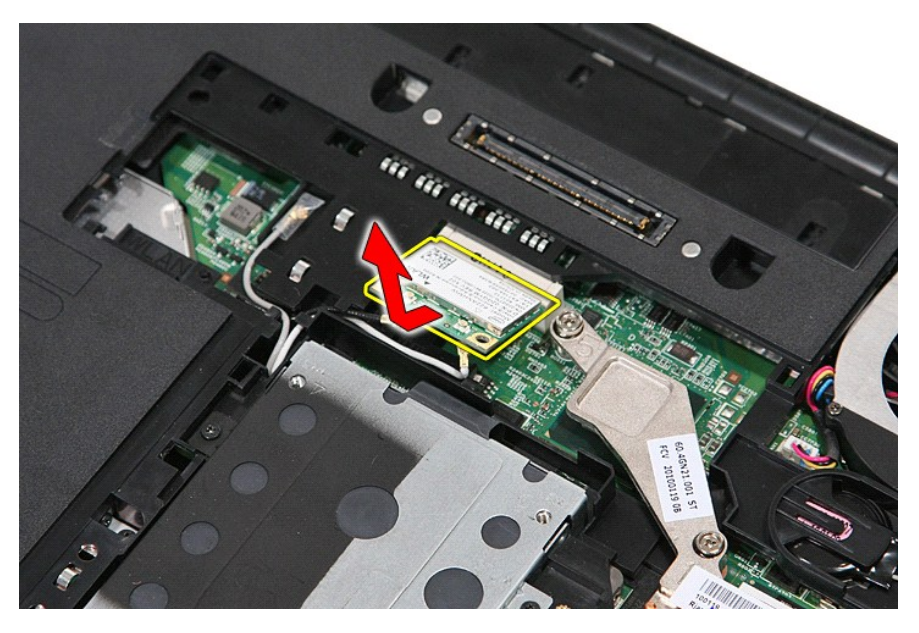

## **WLAN-kortin asentaminen**

Asenna WLAN-kortti suorittamalla edelliset toimet käänteisessä järjestyksessä.

# <span id="page-78-0"></span>**Tietokoneen käsittely**

**Erillinen Dell™ Latitude™ E5410 -huolto-opas** 

- [Ennen kuin käsittelet tietokoneen sisällä olevia osia](#page-78-1)
- **Suositellut työkalut**
- [Tietokoneen sammuttaminen](#page-78-3)
- [Tietokoneen käsittelemisen jälkeen](#page-79-0)

### <span id="page-78-1"></span>**Ennen kuin käsittelet tietokoneen sisällä olevia osia**

Noudattamalla seuraavia turvallisuusohjeita voit suojata tietokoneesi ja työympäristösi vaurioilta sekä varmistaa oman turvallisuutesi. Ellei toisin ole erikseen<br>ilmoitettu, kaikissa tässä ohjeessa kuvatuissa toiminnoissa

- l Olet perehtynyt tietokoneen mukana toimitettuihin turvaohjeisiin. l Osa voidaan vaihtaa tai (jos se on ostettu erikseen) asentaa tekemällä poistotoiminnot käänteisessä järjestyksessä.
- **VAARA: Ennen kuin teet mitään toimia tietokoneen sisällä, lue tietokoneen mukana toimitetut turvallisuusohjeet. Lisää turvallisuusohjeita on Regulatory Compliance -kotisivulla osoitteessa www.dell.com/regulatory\_compliance.**
- **VAARA:** Vain valtuutettu huoltoteknikko saa suorittaa tietyt korjaukset. Suorita ainoastaan tuotteen asiakirjoissa valtuutettu tai online- tai<br>puhelinhuollon tai tukitiimin ohjaama vianmääritys ja yksinkertainen huolto. V
- **VAROITUS: Maadoita itsesi sähköstaattisten purkausten estämiseksi käyttämällä maadoitusrannehihnaa tai koskettamalla maalaamatonta metallipintaa, esimerkiksi tietokoneen takana olevaa liitintä.**
- VAROITUS: Käsittele osia ja kortteja varoen. Alä kosketa kortin osia tai liittimiä. Pidä korttia kiinni sen reunoista tai metallisesta<br>kiinnityspidikkeestä. Pidä osaa (esimerkiksi suoritinta) kiinni sen reunoista, älä sen
- **VAROITUS: Kun irrotat kaapelin, vedä sen liittimestä tai vetokielekkeestä, älä itse kaapelista. Joissain kaapeleissa on lukituskielekkeillä**  varustettu liitin. Jos irrotat tämän tyyppistä kaapelia, paina ensin lukitusnastoista ennen kuin irrotat kaapelin. Kun vedät liitintä ulos, pidä se<br>tasaisesti kohdistettuna, jotta liittimen nastat eivät taitu. Varmista myö **kohdistettu oikein ja että kaapeli tulee oikein päin.**
- **HUOMAUTUS:** Tietokoneen ja tiettyjen osien väri saattaa poiketa tässä asiakirjassa esitetystä.

Voit välttää tietokoneen vahingoittumisen, kun suoritat seuraavat toimet ennen kuin avaat tietokoneen kannen.

- 1. Varmista, että työtaso on tasainen ja puhdas, jotta tietokoneen kuori ei naarmuunnu.
- 
- 2. Sammuta tietokone (katso kohtaa <u>Tietokoneen sammuttaminen</u>).<br>3. Jos tietokone on liitetty telakointiasemaan (telakoitu), kuten lisävarusteena saatavaan media-asemaan tai levyakkuun, irrota se siitä.

**VAROITUS: Irrota verkkokaapeli irrottamalla ensin kaapeli tietokoneesta ja irrota sitten kaapeli verkkolaitteesta.**

- 
- 4. Irrota kaikki verkkokaapelit tietokoneesta. 5. Irrota tietokone ja kaikki siihen kiinnitetyt laitteet sähköpistorasiasta.
- 6. Sulje näyttö ja käännä tietokone ylösalaisin tasaiselle pinnalle.

**VAROITUS: Vältä emolevyn vaurioituminen irrottamalla pääakku ennen tietokoneen huoltamista.**

- 7. Irrota pääakku (lisätietoja on kohdassa <u>[Akun irrottaminen](file:///C:/data/systems/late5410/fi/sm/battery.htm)</u>)<br>8. Käännä tietokone oikein päin.<br>9. Avaa nävttö.
- 8. Käännä tietokone oikein päin.
- Avaa näyttö.
- 10. Maadoita emolevy painamalla virtapainiketta.

## **VAROITUS: Suojaudu sähköiskulta irrottamalla tietokone aina sähköpistorasiasta ennen näytön avaamista.**

**VAROITUS: Maadoita itsesi koskettamalla rungon maalaamatonta metallipintaa, kuten tietokoneen takaosassa olevaa metallia, ennen kuin kosketat mitään osaa tietokoneen sisällä. Kosketa työskennellessäsi maalaamatonta metallipintaa säännöllisesti. Näin estät sisäisiä osia vahingoittavan staattisen sähkön muodostumisen.**

11. Irrota kaikki asennetut ExpressCard-**kortit ja älykortit niiden korttipaikoista.**<br>12. Irrota kiintolevy (katso kohtaa <u>[Kiintolevyn irrottaminen](file:///C:/data/systems/late5410/fi/sm/hd_dr.htm)</u>).

#### <span id="page-78-2"></span>**Suositellut työkalut**

Tämän asiakirjan menetelmät voivat vaatia seuraavia työkaluja:

- l pieni tasapäinen ruuvitaltta l #0 ristipääruuviavain
- l #1 ristipääruuviavain
- pieni muovipuikko
- l Flash BIOS -päivitysohjelman CD-levy

#### <span id="page-78-3"></span>**Tietokoneen sammuttaminen**

**VAROITUS: Vältä tietojen menetys tallentamalla ja sulkemalla kaikki avoimet tiedostot ja sulkemalla kaikki avoimet ohjelmat, ennen kuin sammutat tietokoneen.**

1. Käyttöjärjestelmän sammuttaminen:

l **Windows® 7:**

Valitse **Käynnistä** ja napsauta sitten kohtaa **Sammuta**.

l **Windows Vista®:**

Valitse **Käynnistä** ja napsauta sitten **Käynnistä**-valikon oikeassa alareunassa olevaa nuolta kuvan mukaisesti ja valitse **Sammuta**.

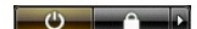

l **Windows® XP:** 

Valitse **Käynnistä→ Sammuta tietokone→ Sammuta**.

Tietokoneesta katkeaa virta, kun käyttöjärjestelmän sammutustoiminto on valmis.

2. Varmista, että tietokoneesta ja siihen liitetyistä laitteista on katkaistu virta. Jos tietokoneen ja sen oheislaitteiden virta ei katkennut automaattisesti käyttöjärjestelmän sammuttamisen yhteydessä, katkaise niistä virta nyt painamalla virtapainiketta noin neljän sekunnin ajan.

# <span id="page-79-0"></span>**Tietokoneen käsittelemisen jälkeen**

Kun olet vaihtanut osat tai tehnyt muut tarvittavat toimet, muista kiinnittää ulkoiset laitteet, kortit ja kaapelit, ennen kuin kytket tietokoneen päälle.

VAROITUS: Estä tietokoneen vahingoittuminen käyttämällä vain omistamasi Dell-tietokoneen mallia varten suunniteltua akkua. Alä käytä akkuja,<br>jotka on suunniteltu käytettäviksi muissa Dell-tietokoneissa.

- 1. Liitä kaikki ulkoiset laitteet, kuten porttitoistimet, levyakut ja media-asemat, ja asenna kaikki kortit, kuten ExpressCard-kortit.<br>2. Kiinnitä tietokoneeseen puhelin- tai verkkojohto.
- Kiinnitä tietokoneeseen puhelin- tai verkkojohto.

# **VAROITUS: Kytke verkkojohto kytkemällä se ensin verkkolaitteeseen ja vasta sitten tietokoneeseen.**

- 
- 3. Asenna <u>akku</u>.<br>4. Kiinnitä tietokone ja kaikki kiinnitetyt laitteet sähköpistorasiaan.<br>5. Käynnistä tietokone.

### **Langaton suuralueverkkokortti (WWAN-kortti) Erillinen Dell™ Latitude™ E5410 -huolto-opas**

VAARA: Ennen kuin teet mitään toimia tietokoneen sisällä, lue tietokoneen mukana toimitetut turvallisuusohjeet. Lisää turvallisuusohjeita on<br>Regulatory Compliance -kotisivulla osoitteessa www.dell.com/regulatory\_compliance

## **WWAN-kortin irrottaminen**

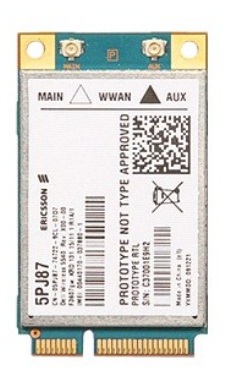

- 
- 
- 
- 
- 
- 
- 1. Noudala <u>Ennen kuin avaat tietokoneen kannen</u> -kohdan ohjeita.<br>2. Irrota <u>akku</u> tietokoneesta.<br>3. Irrota <u>okitiopaneeli</u> tietokoneesta.<br>4. Irrota <u>optilinen asema</u> tietokoneesta.<br>5. Irrota <u>optilinen asema</u> tietokoneest

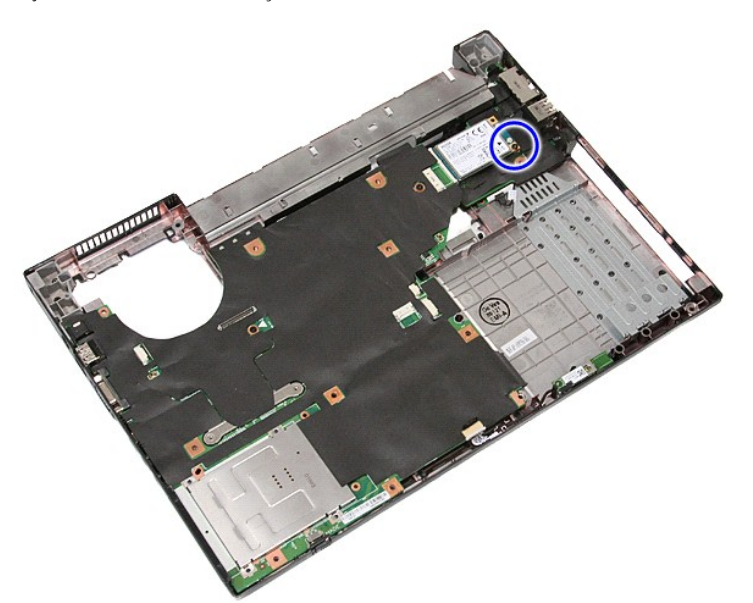

11. Irrota WWAN-kortti tietokoneesta.

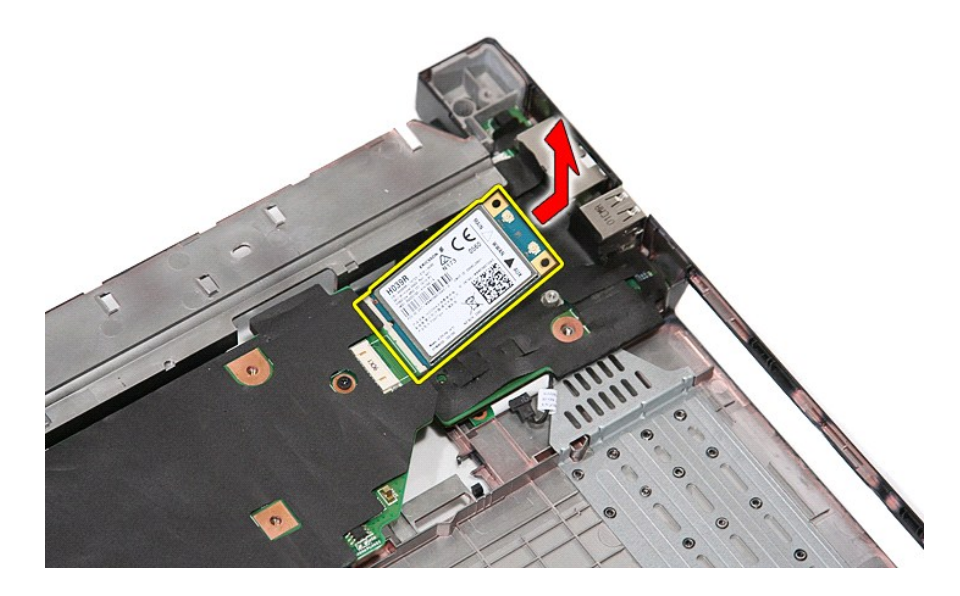

## **WWAN-kortin asentaminen**

Asenna WWAN-kortti suorittamalla edelliset toimet käänteisessä järjestyksessä.